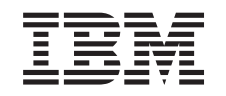

# ERserver

iSeries iSeries Access for Windows telepítés és beállítás *V5R3*

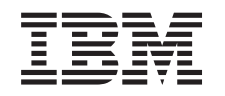

# ERserver

iSeries iSeries Access for Windows telepítés és beállítás *V5R3*

## **Megjegyzés**

Mielőtt a jelen leírást és a vonatkozó terméket használná, feltétlenül olvassa el az A. függelék, ["Megjegyzések",](#page-70-0) [oldalszám:](#page-70-0) 65 helyen lévő tájékoztatót.

### **Hatodik kiadás (2005. június)**

Ez a kiadás az IBM @server iSeries Access for Windows (5722–XE1) V5R3M0 kiadására, illetve minden ezt követő változatra és módosításra vonatkozik mindaddig, amíg az újabb kiadások ezt másképp nem jelzik. Ez a verzió nem fut minden csökkentett utasításkészletű (RISC) rendszeren illetve a CISC modelleken.

## **Tartalom**

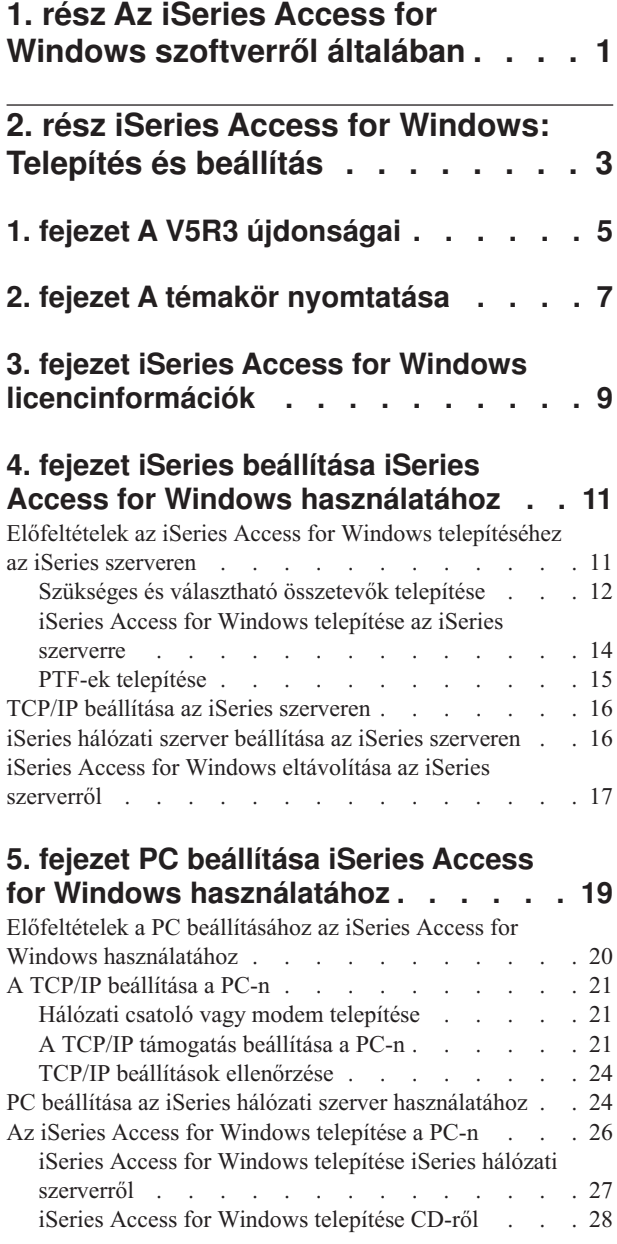

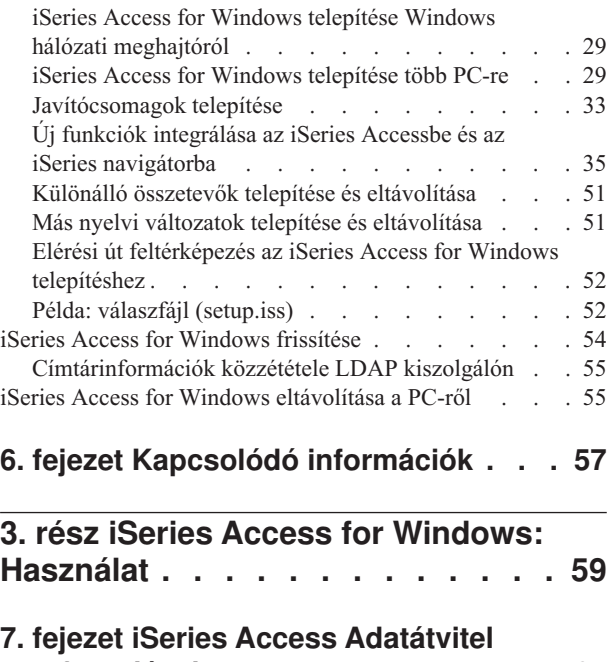

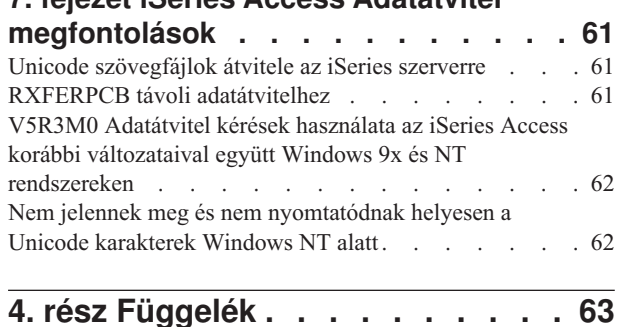

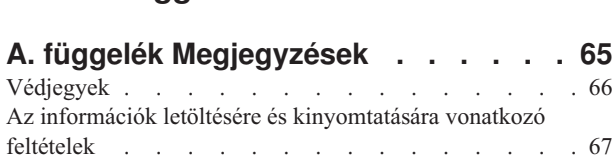

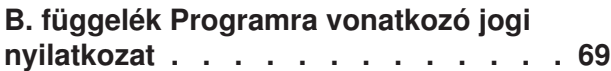

## <span id="page-6-0"></span>**1. rész Az iSeries Access for Windows szoftverről általában**

Az IBM @server iSeries Access for Windows az 5722-XE1 termékcsalád legújabb tagja. A V5R2 előtti kiadásokban az IBM @server iSeries Access for Windows neve Client Access Express volt. Az IBM @server iSeries Access for Windows hatékony és erőteljes szolgáltatásokat biztosít a számítógépek és iSeries szerverek összekapcsolásához. Kiterjeszti az iSeries szerver erőforrásait, amelyek így a PC munkaasztaláról is elérhetők, és a végfelhasználók és programozók könnyen nyomon követhetik a vállalat üzleti információit, alkalmazásait és erőforrásait. Az iSeries szerver erőforrásaival dolgozó végfelhasználók munkáját integrált grafikus felhasználói felület segíti.

Az iSeries Access for Windows programcsomag a Windows 2000, Windows XP, Windows NT 4.0 és Windows Server 2003 operációs rendszerekkel kompatíbilis.

Az IBM Eserver iSeries Access for Windows az alábbi szolgáltatásokat kínálja:

- v Egy TCP/IP felett használható Windows kliens.
- v Teljes funkciós kliens, amely a V5R2 előtti változatokból és a Client Access for Windows 95/NT programból több összetevőt is átvett, egyebek között a PC5250 emulációt és adatátvitelt (amelyben továbbfejlesztések és történtek).
- v Képes az iSeries szerverekkel Védett socket réteg (SSL) protokollt alkalmazó biztonságos kapcsolatok kialakítására.
- v Korszerű, testhezálló telepítési módszerrel rendelkezik, mely a rendszergazdák számára nagyobb rugalmasságot és ellenőrizhetőséget biztosít.
- Java-kompatíbilis.
- v Lehetővé teszi az iSeries támogatás a Windows Hálózatokhoz (iSeries hálózati szerver) lehetőségeinek kihasználását az OS/400 V4R2 (és későbbi) változatai esetén. Ezzel növeli a termék általános stabilitását, és megszünteti a kliensoldali démonok (háttérfeladatok) futtatásának szükségességét.
- v Nagy számú alkalmazásprogram illesztőt (API) tartalmaz, például ODBC, ActiveX, ADO és OLE DB.

Az IBM @server iSeries Access for Windows hálózaton belüli használatáról az alábbi helyeken talál információkat:

- v iSeries Access for [Windows:](#page-8-0) Telepítés és beállítás
- iSeries Access for [Windows:](#page-64-0) Használat
- iSeries Access for Windows: Felügyelet
- iSeries Access for Windows: Programozás

## <span id="page-8-0"></span>**2. rész iSeries Access for Windows: Telepítés és beállítás**

A jelen témakör az iSeries Access for Windows telepítését és beállítását taglalja, mind az iSeries szerver, mind a PC oldalán.

A termék használatához a telepítési és beállítási műveletek mind az iSeries szerveren, mind a PC-n szükségesek. A témakör feltételezi, hogy a rendszergazda telepíti és állítja be a terméket az iSeries szerveren, és a végfelhasználók telepítik az iSeries Access for Windows programot a PC-re.

#### **A V5R3 [újdonságai](#page-10-0)**

Ismerje meg az iSeries Access for Windows legújabb kiadásának újdonságait és megváltozott telepítési és beállítási információit.

#### **A témakör [nyomtatása](#page-12-0)**

Ezzel a hivatkozással nyomtathatja ki az iSeries Access for Windows telepítési és beállítási információit.

#### **[Licencinformációk](#page-14-0)**

Ismerje meg az iSeries Access for Windows licenckövetelményeit.

#### **Az iSeries szerver [beállítása](#page-16-0) az iSeries Access for Windows** telepítéséhez

Az itt található információk leírják az iSeries Access for Windows és az iSeries szerveren kötelezően és választhatóan telepítendő programok telepítési lépéseit. A következőkről olvashat:

- v Az iSeries Access for Windows telepítése az iSeries szerverről
- v TCP/IP beállítása az iSeries szerveren
- v Az iSeries hálózati szerver beállítása az iSeries szerveren
- v Az iSeries Access for Windows törlése az iSeries szerverről

#### **A PC [beállítása](#page-24-0) az iSeries Access for Windows** telepítéséhez

Az itt található információk leírják az iSeries Access for Windows használatát, valamint az iSeries Access for Windows telepítését a PC-re. A következőkről olvashat:

- v TCP/IP beállítása a PC-n.
- v A PC beállítása az iSeries hálózati szerver használatára.
- v Az iSeries Access for Windows telepítése a PC-re.
- Javítócsomagok telepítése.
- v Új funkciók integrálása az iSeries Access for Windowsba.
- v Az iSeries egyes összetevőinek telepítése és eltávolítása.
- v Az iSeries más nyelvi változatainak telepítése és eltávolítása.
- v Az iSeries Access for Windows frissítése.
- v Az iSeries Access for Windows eltávolítása a PC-ről.

#### **Kapcsolódó [információk](#page-62-0)**

Az iSeries Access for Windows további információforrásainak felsorolása.

Az iSeries Access for Windows áttekintéséről és a felhasználási lehetőségeiről további információkat a [Bevezetés](#page-6-0) az iSeries Access for Windows használatába című témakörben talál.

Az iSeries Access for Windows hálózaton belüli használatáról az alábbi helyeken talál bővebb információkat:

- iSeries Access for [Windows:](#page-64-0) Használat
- iSeries Access for Windows: Felügyelet
- iSeries Access for Windows: Programozás
- **Megjegyzés:** Jogi kérdésekkel kapcsolatos információk: B. függelék, "Programra vonatkozó jogi [nyilatkozat",](#page-74-0) [oldalszám:](#page-74-0) 69.

## <span id="page-10-0"></span>**1. fejezet A V5R3 újdonságai**

Az iSeries Access for Windows új telepítési funkciói:

- v Az iSeries Access for Windows telepítési és beállítási információi most már online, az iSeries Információs központban találhatók. Azok az információk, amelyek korábban az *iSeries Access for Windows - Telepítés* (SC41–5507) helyen voltak, a átkerültek az Információs központ iSeries Access for Windows V5R3 témakörébe.
- v Az iSeries Access for Windows V5R3 kiadása nem engedi az áttérést a Client Access for Windows 95/NT (5722–XD1) termékről.
- v Az iSeries Access for Windows V5R3 kiadásra frissítésével kapcsolatos információk: "iSeries Access for [Windows](#page-59-0) frissítése" [oldalszám:](#page-59-0) 54.
- v V5R3 szinten az iSeries Access for Windows nem telepíthető Windows 98 és Windows Me operációs rendszerekre.

## <span id="page-12-0"></span>**2. fejezet A témakör nyomtatása**

A PDF változat megtekintéséhez vagy letöltéséhez válassza ki az iSeries Access for [Windows](rzaij.pdf) telepítése és beállítása

 $(kb. 602 KB)$ .

## **PDF fájlok mentése**

A PDF fájl mentése a munkaállomások megjelenítés vagy kinyomtatás céljából:

- 1. Kattintson a jobb egérgombbal a böngésző PDF hivatkozására (a fenti hivatkozás).
- 2. Internet Explorer használatakor válassza az előugró menü **Mentés másként...** menüpontját. Netscape
- Communicator használata esetén válassza az előugró menü **Cél mentése másként...** menüpontját.
- 3. Válassza ki a könyvtárat, amelybe a PDF fájlt menteni kívánja.
- 4. Kattintson a **Mentés** gombra.

### **Adobe Acrobat Reader letöltése**

A PDF fájlok megnyitásához és nyomtatásához az Adobe Acrobat Reader szükséges. A program ingyenesen letölthető

az Adobe [webhelyről](http://www.adobe.com/prodindex/acrobat/readstep.html) (www.adobe.com/products/acrobat/readstep.html)  $\rightarrow$ .

## <span id="page-14-0"></span>**3. fejezet iSeries Access for Windows licencinformációk**

Az IBM @server iSeries Access for Windows egy licencprogram. Az iSeries Access for Windows egyes összetevőinek használatához iSeries Access család (5722-XW1) licencre is szükség van. Minden összetevő az iSeries Access for Windows programmal együtt kerül telepítésre.

Az iSeries Access for Windows család licencprogram (5722-XW1) használatához meg kell határoznia a licenc használati korlátját, frissítenie kell a használati korlátot az iSeries szerveren, majd be kell írnia a licenckulcs adatait.

Az alábbi összetevők használatához iSeries Access családi licencre és OS/400 licencre is szükség van:

- v PC5250 Képernyő és nyomtatóemuláció
- Adatátvitel

**Fontos:** Az iSeries Access család (5722-XW1) termékhez szoftver licenckulcs szükséges. Az iSeries Access család az OS/400 V5R3 szoftvercsomagjához tartozó V5R3 kulccsal ellátott lepecsételt adathordozón található. A licenckulcsot az 5722-XW1 megrendelésekor kapja meg. Ha nem rendeli meg az 5722-XW1 terméket, akkor a lepecsételt adathordozón található változatot 70 napig használhatja tesztelési célra. A 70 napos próbaidő végén a termék letiltásra kerül, amennyiben nem rendelte meg a terméket, és nem kapott szoftver licenckulcsot. A szoftver licenckulcs egy 18 jegyű hitelesítési kód, amely lehetővé teszi a kulccsal ellátott lepecsételt adathordozón található szoftvertermék szolgáltatásainak használatát a megadott iSeries szerveren.

A PC5250 képernyő- és nyomtatóemuláció, illetve az Adatátvitel összetevők kivételével minden összetevőhöz csak OS/400 licenc szükséges.

A választott telepítési módszer meghatározza, mely összetevők kerülnek telepítésre. Az alábbiakban összefoglaljuk a választható telepítési módszereket, és meghatározzuk a szükséges licenceket:

- **Megjegyzés:** A PC5250 emuláció és az Adatátvitel összetevők telepítéséhez nem szükséges licenc, a **futtatásukhoz** viszont igen.
- v A **Tipikus**, a **PC5250 Felhasználó** és a **Teljes** telepítéshez olyan összetevők is tartoznak, amelyekhez iSeries Access család licenc szükséges.
- v Az **Egyéni** módszer esetében összetevőnként lehet összeválogatni a telepíteni kívánt termékeket. A kiválasztott összetevőktől függően lehetséges, hogy a telepítéshez nem szükséges iSeries Access családi licenc. A telepítőprogram felsorolja a licencet igénylő összetevőket.

## **Licenc használati korlátja**

Az iSeries Access for Windows kliensek az egy időben aktívan iSeries szervereket használó PC-k száma alapján használják a licenceket. A licenc a licencköteles funkció használatának befejezése után bizonyos ideig fenn van tartva az iSeries Access for Windows funkciót futtató PC számára; ezt az időtartamot az iSeries Access for Windows tulajdonságlapon lehet beállítani. Ha ez az idő lejár, akkor a licenc egy másik PC számára lesz hozzáférhető. Ha a PC több iSeries szerverrel kapcsolatban használ licencköteles programokat, akkor minden egyes iSeries szerverhez külön licenc szükséges.

Az iSeries Access for Windows használata során több szekció is kialakítható az iSeries szerverrel, de ehhez csak egy iSeries Access Family licencre van szükség. Például egy adott AS/400 rendszerrel kapcsolatban több 5250 emulációt és/vagy adatátviteli kérést futtathat egyszerre, ehhez csak egy licencre van szükség.

Az iSeries Access for Web egy másik iSeries Access Family licencet igénylő termék. Ne feledkezzen meg arról, hogy ha ugyanazon a számítógépen az iSeries Access for Web és az iSeries Access for Windows is használatban van, akkor mindkét termékhez külön licenc szükséges. Más szavakkal, mindkét termék használata esetén a számítógépnek

legalább két iSeries Access Family licencre van szüksége. További információkat az iSeries Access for Web licenchasználatával kapcsolatban az iSeries Access for Web licencinformációk témakörben talál.

A licenceket az iSeries Access Family termék aktuális szintjén kell kezelni, nem az egyes klienseknek megfelelő szinten. Az elérhető licencek számán belül az iSeries Access for Windows és az iSeries Access for Web kliensek tetszőleges kombinációja megengedett.

Az iSeries Access licenchasználati korlátjának megállapítása:

- \_\_ 1. Adja ki a WRKLICINF parancsot az iSeries szerveren a termék kiválasztásához. Megjelenik a termékek listája.
- \_\_ 2. Írja be az 5 értéket az 5722XW1 alap, 5050 szolgáltatás melletti beviteli mezőbe. Ekkor megjelennek az iSeries Access Family licenctermékkel kapcsolatos információk, egyebek között a használati korlát is. A beállított használati korlátnak meg kell egyeznie az iSeries Access Family termékhez vásárolt licencek számával. Minden olyan beírt szám, mely meghaladja a vásárolt licencek számát, megsérti az IBM licencszerződést.

### **Az iSeries Access for Windows család licencprogram használata**

Az iSeries Access for Windows család licencprogram (5722-XW1) használatához frissítenie kell a használati korlátot, majd be kell írnia a licenckulcs adatait.

Az 5722-XW1 termék használati korlátjának módosítása:

- \_\_ 1. Adja ki a WRKLICINF parancsot az iSeries szerveren a termék kiválasztásához. Megjelenik a termékek listája.
- \_\_ 2. Írja be a 2 értéket az 5722XW1 alap, 5050 szolgáltatás melletti beviteli mezőbe. A használati korlátnak adja meg a megvásárolt iSeries Access család licencek számát. Ha az iSeries Access termékhez processzor alapú opciót vásárolt, akkor a használati korlátnak a \*NOMAX értéket adja meg. A megvásárolt licencek számánál nagyobb szám megadása megsérti az IBM Licencszerződést.

A licenckulcs beírása:

- \_\_ 1. Adja ki a WRKLICINF parancsot az iSeries szerveren a termék kiválasztásához. Megjelenik a termékek listája.
- \_\_ 2. Írja be az 1 értéket az 5722XW1 termék 1. opciójának 5101 szolgáltatása mellett található beviteli mezőbe.
- \_\_ 3. Adja meg a licenckulcs információkat. A licenckulcs megadására vonatkozó információk: ["Szükséges](#page-17-0) és [választható](#page-17-0) összetevők telepítése" oldalszám: 12.

## <span id="page-16-0"></span>**4. fejezet iSeries beállítása iSeries Access for Windows használatához**

Az iSeries Access for Windows használatához a programot telepíteni kell mind a PC-re, mind az iSeries szerverre. Az alábbi információk az iSeries Access for Windows telepítésének és beállításának lépéseit tartalmazzák az iSeries szerverrel kapcsolatban. Az iSeries Access for Windows terméket telepíteni kell a szerverre, mielőtt telepíthetők lennének az iSeries Access for Windows javítócsomagok a szerverről. A szerverre telepítés után az iSeries Access for Windows telepíthető az iSeries szerverről a kliens számítógépekre.

#### **Előfeltételek az iSeries Access for Windows telepítéséhez az iSeries szerverre**

Ez a rész végigvezet annak meghatározásán, mely programok telepítése kötelező és melyeké hagyható el az iSeries szerveren.

#### **iSeries Access for Windows telepítése az iSeries [szerverre](#page-19-0)**

Az utasítások végigvezetik a szükséges és a választható összetevőknek az iSeries szerverre telepítésén. Telepítse az IBM Operating System/400 (OS/400) és az iSeries Access for Windows legújabb ideiglenes program javításait (PTF).

#### **TCP/IP beállítása az iSeries [szerveren](#page-21-0)**

Az itt található információk alapján végezze el a TCP/IP beállítását az iSeries szerveren.

#### **iSeries hálózati szerver beállítása az iSeries [szerveren](#page-21-0)**

Használhatja az iSeries hálózati szervert az iSeries Access for Windows telepítőkészlet elérhetőségének biztosítására az iSeries szerveren, a PC-felhasználók számára. Ebben a részben találja meg a konfigurációs utasításokat.

#### **iSeries Access for Windows [eltávolítása](#page-22-0) az iSeries szerverről**

Lemezterület felszabadítása vagy a továbbiakban nem használt szolgáltatások eltávolítása érdekében szükségessé válhat a szolgáltatások törlése az iSeries szerverről. Az itt leírt utasítások végigvezetik az iSeries Access for Windows eltávolításának folyamatán.

Miután az iSeries Access for Windows telepítési és konfigurálási lépéseinek végére ért az iSeries szerveren, kövesse a 5. fejezet, "PC beállítása iSeries Access for Windows [használatához",](#page-24-0) oldalszám: 19 részben leírtakat az iSeries Access for Windows telepítéséhez a PC-n.

További részletek az iSeries Access for Windows rendszerről: 6. fejezet, "Kapcsolódó [információk",](#page-62-0) oldalszám: 57.

## **Előfeltételek az iSeries Access for Windows telepítéséhez az iSeries szerveren**

A jelen fejezet információi alapján ellenőrizze, hogy az iSeries szerver valóban megfelel-e az iSeries Access for Windows telepítési követelményeinek.

Egyszerre telepítse az összes szükséges és választható programot. Azt, hogy mely programokat kell telepíteni, a következő helyen találja: ["Szükséges](#page-17-0) és választható összetevők telepítése" oldalszám: 12.

#### **iSeries kiadási követelmények**

Az iSeries Access for Windows V5R3M0 változata az OS/400 V5R2 és későbbi kiadásaira telepíthető. Az IBM az OS/400 V5R1 és újabb változatait futtató szerverek kapcsolatait támogatja. Ha az OS/400 korábbi kiadását használja, akkor az OS/400 megfelelő szintre frissítésével kapcsolatban olvassa el az OS/400 és a kapcsolódó szoftverek telepítése, frissítése és törlése témakört. A V5R1 kiadásnál régebbi kapcsolatokra vonatkozóan az IBM nem biztosít támogatást. Ha új OS/400 verziót telepít, kövesse az OS/400 és a kapcsolódó szoftverek telepítése, frissítése és törlése témakörben található útmutatásokat az iSeries Access for Windows telepítésének folytatása előtt.

<span id="page-17-0"></span>**Megjegyzés:** Az iSeries szerver telepítéséhez Adatvédelmi megbízott jogosultsági szinttel kell rendelkeznie. Ez az iSeries szerver legmagasabb biztonsági szintje. Ez a biztonsági szint csak a telepítéshez szükséges, az iSeries Access for Windows normál használatához nem.

### **iSeries tárterület követelmények**

Az iSeries szerveren rendelkezésre kell állnia az iSeries Access for Windows telepítéséhez elegendő lemezterületnek, különben a telepítés nem fejezhető be.

*1. táblázat: iSeries space required to install iSeries Access for Windows*

| Mennyiség                                                                                                    | Cél                                                  |  |
|----------------------------------------------------------------------------------------------------|------------------------------------------------------|--|
| 149MB                                                                                                    | Telepítőkészlet                                      |  |
| $21MB*$                                                                                                    | Online súgó, online felhasználói kézikönyv, üzenetek |  |
| *Ez az érték a 2924 (Angol) nyelvű termék alapján van meghatározva. A méret más NLV verzió esetében ettől különbözhet. |                                                      |  |

A rendszeren rendelkezésre álló lemezterület méretének meghatározásáról az Információs központ lemeztár igények kiértékelésére vonatkozó cikkében olvashat az OS/400 kiadás és kapcsolódó szoftverek telepítése témakörben.

## **Szükséges és választható összetevők telepítése**

A telepítendő programok listája attól is függ, hogy milyen iSeries Access for Windows funkciókat szeretne használni. Miközben olvassa ezt a részt, jegyezze fel azokat a programokat, melyet telepíteni kíván. Szüksége lesz rájuk, hogy elvégezhesse az "iSeries Access for Windows telepítése az iSeries szerverre" [oldalszám:](#page-19-0) 14 részben leírtakat.

**Megjegyzés:** Az iSeries szerveren az iSeries Access for Windows elsődleges nyelve az elsőként telepített iSeries Access for Windows nyelv lesz. Ha viszont további olyan iSeries Access for Windows nyelvet is telepít, amely megfelel a OS/400 elsődleges nyelvének, akkor ez az új nyelv lesz az iSeries Access for Windows elsődleges nyelve az iSeries szerveren.

## **Szükséges licencprogram opciók**

| Program       | Opció          | Leírás                            |
|---------------|----------------|-----------------------------------|
| $ 5722 - SS1$ | 12             | Operating System/400 Host Servers |
| $15722 - XE1$ | Alap           | iSeries Access for Windows        |
| $15722-XW1$   | Alap, 1. opció | iSeries Access család             |
| $15722 - TC1$ |                | TCP/IP Segédprogramok             |
|               |                |                                   |

*2. táblázat: Az iSeries Access for Windows telepítéséhez szükséges programok*

**Megjegyzés:** Minden programnak a legfrissebb szintjét kell telepíteni.

## **Megjegyzések:**

- 1. Az 5722-XE1 és 5722-XW1 licencprogramok a V5R1M0 kiadásban kerültek bevezetésre. Ezek a V4R4M0 5769-XE1 és 5769-XW1 licencprogramjait helyettesítették.
- 2. Az Adatátvitel, a PC5250 megjelenítés és a Nyomtatóemuláció használatához csak az iSeries Access család 5722-XW1 alap és az 1. kiegészítés telepítése szükséges.
- 3. Az 5722-XE1 terméket nem kell feltétlenül telepíteni a szerverre. Az 5722–XE1 terméket akkor kell telepíteni, ha az iSeries Access for Windows alábbi részeit kívánja használni:
	- Javítócsomag kezelés
	- Másodlagos nyelv támogatása
	- v Telepítés vagy módosító telepítés az iSeries szerverről
- 4. Az 5722-XW1 használatához módosítsa az 5722-XW1 termék használati korlátját a szerveren az alábbiak szerint:
	- \_\_ a. Adja ki a WRKLICINF parancsot az iSeries szerveren a termék kiválasztásához. Megjelenik a termékek listája.
- \_\_ b. Írja be a 2 értéket az 5722XW1 alap, 5050 szolgáltatás melletti beviteli mezőbe. A használati korlátnak adja meg a megvásárolt iSeries Access licencek számát. Ha az iSeries Access termékhez processzor alapú opciót vásárolt, akkor a használati korlátnak a \*NOMAX értéket adja meg. A megvásárolt licencek számánál nagyobb szám megadása megsérti az IBM Licencszerződést.
- 5. A V5R3 5722-XW1 V5R2 használatához a licenckulcs információkat a következőképpen kell megadni:
	- \_\_ a. Adja ki a WRKLICINF parancsot az iSeries szerveren a termék kiválasztásához. Megjelenik a termékek listája.
	- \_\_ b. Írja be az 1 értéket az 5722XW1 termék 1. opciójának 5101 szolgáltatása mellett található beviteli mezőbe. Adja meg a licenckulcs információkat.
		- **Megjegyzés:** ADDLICKEY értékek a használati korlátra és a processzorcsoportra vonatkozóan az 5101 funkcióhoz:
			- v Az ADDLICKEY képernyő **Használati korlát** mezőjében a kulcslaptól függetlenül mindig a \*NOMAX értéket adja meg, függetlenül az 5722XW1 Base (5050 funkció) részhez megadott használati korláttól, amelyet a használati korlát frissítésekor írt be. A \*NOMAX használati korlát értékre a szoftverkulcs részeként van szükség, de ez nem a használat alapú licencek szerinti felhasználószámot jelenti.
			- v Az ADDLICKEY képernyő **Processzorcsoport** mezőjébe írja be az \*ANY értéket a felhasználó alapú licenc használatához. A processzor alapú licencben egy, a licencelt processzorcsoportnak megfelelő processzorcsoport érték van.

## **Választható licencprogramok**

A védett socket réteg (SSL) támogatást az iSeries Access for Windows termék biztosítja. Az SSL használatához telepítenie kell az alábbi táblázatban felsorolt termékeket. A felhasználó felelőssége meggyőződni arról, hogy a használt titkosítási módszer megfelel-e a saját országára vagy régiójára vonatkozó előírásoknak, valamint az iSeries szervert használó üzletfelek országaival és régióival kapcsolatos előírásoknak.

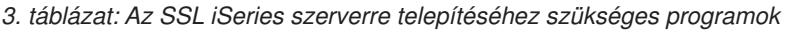

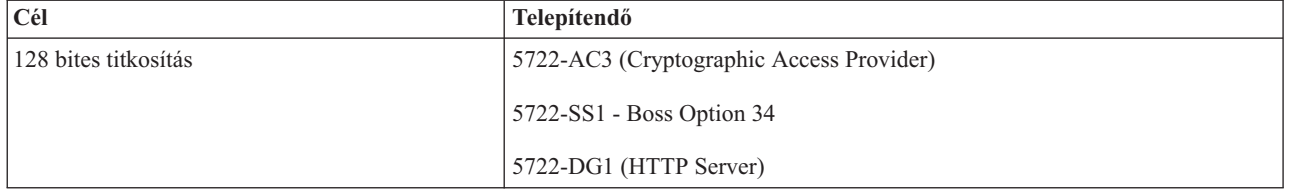

A PC-re az SSL támogatást csak az iSeries szerverről vagy egy olyan egyenrangú szerverről lehet telepíteni, amely tartalmazza a Kliens titkosítás telepítési könyvtárait vagy egy SSL-t is tartalmazó Egyedi telepítőkészletet. Ha tervezi, hogy lehetővé teszi a felhasználóknak az alábbi SSL termék telepítését az iSeries szerverről, akkor az iSeries szerverre telepíteni kell az 5722-XE1 (iSeries Access for Windows) terméket.

**Megjegyzés:** Az iSeries szerverre telepített iSeries Access for Windows termék kiadásának meg kell egyeznie a kliens számítógépre telepített iSeries Access for Windows program kiadásával. Ha a szerverre és a PC-re telepített kiadás nem azonos, akkor az SSL támogatás nem jelenik meg a szelektív telepítő összetevőlistájában.

*4. táblázat: A PC-n az SSL támogatás telepítéséhez szükséges program*

| $ $ Cél                     | Telepítendő                  |
|-----------------------------|------------------------------|
| 128 bites kliens titkosítás | 5722-CE3 (Client Encryption) |

## **Megjegyzések:**

1. Ha V5R1 vagy V5R2 kiadásról tér át a V5R3M0 használatára, és a számítógépen telepítve volt a CE2 termék, akkor az iSeries Access for Windows automatikusan eltávolítja a CE2-t a számítógépről. Mivel A V5R3 kiadásban a CE2 termék nem áll rendelkezésre, ezért ezt a CE3 V5R3 változata fogja helyettesíteni. Ha V5R1 vagy V5R2

<span id="page-19-0"></span>kiadásról tér át a V5R3M0 használatára, és a telepítőkészlet nem tartalmazza a CE3 terméket, akkor az iSeries Access for Windows automatikusan eltávolítja a CE2-t és CE3-at a számítógépről.

2. A kliens titkosítás termékek (5722-CE3) az RSA Data Security Inc. titkosítási szoftverét tartalmazzák.

### **Jogosultság módosítása**

Miután telepítette a kliens titkosítás termékeket az iSeries szerverre, jogosultságot kell adnia a felhasználóknak a fájlokhoz. Az SSL használatával kapcsolatos jogi követelmények könnyebb betartása érdekében a felhasználók nem férhetnek hozzá az 5722-CE3 fájlokhoz. Ennek megfelelően ahhoz, hogy a felhasználók hozzáférjenek a fájlokhoz, be kell állítani az SSL fájlokat tartalmazó könyvtár (/QIBM/ProdData/CA400/Express/SSL/SSL128) hozzáférési jogosultságait. A jogosultságok módosítása:

- 1. Futtassa a wrklnk parancsot.
- 2. Válassza ki a 9-es menüpontot.

Az SSL beállításával kapcsolatban további információkat az Információs központ iSeries Access for Windows: Adminisztráció részében talál.

## **iSeries Access for Windows telepítése az iSeries szerverre**

Az alábbi lépések végigvezetnek az iSeries Access for Windows (5722-XE1) és a választható programoknak az iSeries szerverre telepítésében. Most telepítse egyszerre az összes szükséges és választható programot. Annak meghatározásához, hogy mely programokat kell telepítenie, itt talál segítséget: ["Szükséges](#page-17-0) és választható összetevők telepítése" [oldalszám:](#page-17-0) 12.

- 1. Jelentkezzen ki minden munkaállomás felhasználóval, és fejezzen be minden kapcsolatot.
- 2. Jelentkezzen be az iSeries szerverre \*SECOFR jogosultsággal.
- 3. Helyezze be a licencprogramokat tartalmazó adathordozót a telepítési eszközbe. Ha a licencprogramok több adathordozón találhatók, akkor bármelyiket behelyezheti.
- 4. Ha az 5722-SS1 12. opció (Operating System/400 Host Servers) terméket telepíti, akkor az iSeries szervert korlátozott állapotba kell helyezni. Az iSeries szerver korlátozott állapotba helyezése:
	- a. Írja be a CHGMSGQ QSYSOPR \*BREAK SEV(60) parancsot az iSeries parancssorába, majd nyomja meg az Entert.
	- b. Az Üzenetek megjelenítése képernyőn nyomja meg az Entert. Ezzel visszakerül az iSeries parancssorhoz.
	- c. Írja be az ENDSBS \*ALL \*IMMED parancsot az iSeries parancssorába, majd nyomja meg az Entert.
	- d. Megjelenik a System ended to restricted condition (A rendszer korlátozott állapotba került) üzenet. Nyomja meg az Entert a folytatáshoz.
	- e. Írja be a CHGMSGQ QSYSOPR SEV(95) parancsot az iSeries parancssorába, majd nyomja meg az Entert.
	- f. Az Üzenetek megjelenítése képernyőn nyomja meg az Entert. Ezzel visszakerül az iSeries parancssorhoz.

Az iSeries szervernek most korlátozott állapotban kell lennie.

5. Az iSeries parancssorban írja be a GO LICPGM parancsot, majd válassza ki a 11. lehetőséget.

**Megjegyzés:** A 11. lehetőséggel kapcsolatban az iSeries Információs központ OS/400 és a kapcsolódó szoftverek telepítése, frissítése és törlése részében talál további információkat.

- 6. A telepíteni kívánt licencprogramok melletti Opció oszlopba írjon be egy 1-est. A telepítendő programok listáját a ["Szükséges](#page-17-0) és választható összetevők telepítése" oldalszám: 12 szakaszban találja. Nyomja meg az Entert a folytatáshoz.
- 7. Megjelenik a Licencprogram telepítésének megerősítése képernyő. Nyomja meg az Entert a beállítások jóváhagyásához. Megjelenik a Telepítési opciók képernyő.
- 8. Adja meg az alábbi értékeket, majd nyomja meg az Entert:

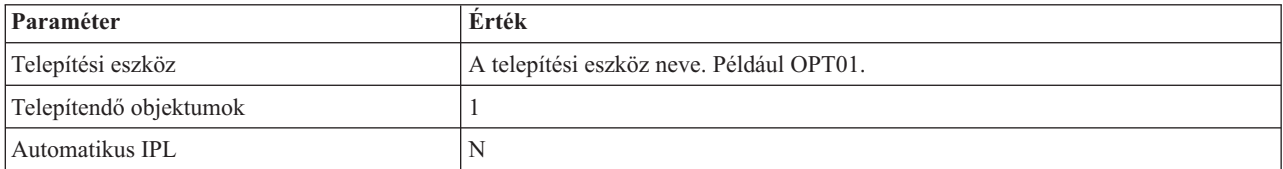

- 9. A rendszer telepíti a licencprogramokat.
- **14** iSeries: iSeries Access for Windows telepítés és beállítás
- <span id="page-20-0"></span>v Megjelenik a telepítés állapotát jelző képernyő. Az állapot képernyőn nem kell tennie semmit.
- v Ha a kijelölt licencprogramok több köteten vannak, akkor a telepítési képernyő kérni fogja az új kötetet. Helyezze be az új kötetet, nyomja meg a G billentyűt, majd az Entert. Ha nincsenek további adathordozó kötetek, akkor nyomja meg az X-et, majd az Entert.
- 10. A telepítés befejezésekor megjelenik a Licencprogramok kezelése képernyő.
	- v Ha a telepítés sikeresen lefutott, megjelenik a Work with licensed programs function has completed (A licencprogram kezelési funkció befejeződött) üzenet. Az F3 megnyomásával térjen vissza az iSeries parancssorba.
	- v Ha a telepítés meghiúsult, akkor a Work with licensed programs function not complete (A licencprogram kezelési funkció nem fejeződött be) üzenet jelenik meg. A probléma megállapításával kapcsolatban az OS/400 és a kapcsolódó szoftverek telepítése, frissítése és törlése részben talál további információkat.
- 11. Telepítse a legfrissebb összesített PTF csomagot az iSeries szerveren. Ha telepítette a legújabb összesített csomagot, de nem telepítette az 5722-XE1 terméket, akkor az 5722-XE1 telepítése után telepítenie kell az összesített PTF csomag minden 5722-XE1 javítócsomagját.

A PTF-ek iSeries szerverre telepítésével kapcsolatos információk: "PTF-ek telepítése".

12. Az iSeries Access for Windows sikeres telepítésének ellenőrzéséhez írja be a CHKPRDOPT 5722XE1 parancsot az iSeries parancssorba. Ha az iSeries Access for Windows telepítése megfelelő, akkor egy üzenet jelzi, hogy a CHKPRDOPT nem talált hibákat.

## **PTF-ek telepítése**

Az iSeries Access for Windows javításai javítócsomagokba vannak integrálva, amelyek ideiglenes programjavítások (PTF-ek) formájában kerülnek kézbesítésre. Az iSeries szerver legfrissebb PTF-jének telepítése stabilabb működési környezetet biztosít az iSeries Access for Windows kliens számára, és kijavítja a termék kiadása óta felfedezett problémákat. Miután telepítette a javítást a hosztrendszerre, a javítócsomagokat a Javítási szint ellenőrzése eszközzel oszthatja szét a kliens számítógépeken. A Javítási szint ellenőrzése funkcióval kapcsolatos információk: ["Javítási](#page-39-0) szint ellenőrzés [futtatásának](#page-39-0) ideje" oldalszám: 34.

## **A legfrissebb PTF beszerzése az iSeries szerverhez**

Az iSeries szerver PTF-jének megrendeléséhez használja a SNDPTFORD parancsot. Mivel a javítócsomag PTF-ek általában nagyobbak az elektronikusan elküldhető méretnél, a javítások adathordozón küldéséhez módosítsa a SNDPTFORD parancs Kézbesítési módszer (DELIVERY) paraméterét a \*ANY értékre. (A paraméter alapértelmezése a \*LINKONLY.) Ennek alternatívájaként használja a Fix Central szolgáltatást.

Megrendelheti a javítócsomag CD-t elektronikus úton is, és elhelyezheti közvetlenül az integrált fájlrendszerben, egy virtuális optikai eszközként, amelyről telepíteni tud. Ezt a lehetőséget viszont előzőleg meg kell beszélnie az IBM Service részlegével.

A PTF-ek megrendelésével kapcsolatos további részleteket az IBM iSeries [támogatás](http://www.ibm.com/eserver/iseries/support/)

(http://www.ibm.com/eserver/iseries/support/) webhelyen talál. Válassza a baloldali menü **Javítások** pontját.

A kliens PC javítócsomagjainak beszerzésével és telepítésével kapcsolatos információk: ["Javítócsomagok](#page-38-0) telepítése" [oldalszám:](#page-38-0) 33.

A javítócsomag PTF-ek frissítik az iSeries Access for Windows telepítőkészletet az iSeries szerveren. Ennek megfelelően minden telepítés az iSeries szerver legfrissebb javítócsomag szintjének fog megfelelni.

**Megjegyzés:** Csak rendszergazdai jogosultsággal végezhetők el a telepítések, a javítócsomag-frissítések és az új kiadásra frissítések. Rendszergazdai jogosultság nélküli telepítésekhez, javítócsomag-frissítésekhez és rendszerfrissítésekhez a Windows Ütemezett feladatok távoli [hozzáféréssel](#page-40-0) funkciója használható.

## <span id="page-21-0"></span>**TCP/IP beállítása az iSeries szerveren**

A TCP/IP az Operating System/400 termékkel együtt szállított licencprogram. Az alábbi információk feltételezik, hogy a TCP/IP már telepítve van az iSeries szerveren. A TCP/IP iSeries szerverre telepítésének folyamata: ["Előfeltételek](#page-16-0) az iSeries Access for Windows [telepítéséhez](#page-16-0) az iSeries szerveren" oldalszám: 11.

Ha a TCP/IP már be van állítva az iSeries szerveren, akkor az iSeries Access for Windows termékhez nincs szükség további beállításokra.

**Megjegyzés:** A VPN a védett távoli kapcsolatokhoz használható csatlakozási lehetőség. Az iSeries VPN lehetőségeire vonatkozó információkat a virtuális magánhálózatok témakörben találja.

## **A TCP/IP beállítása helyi hálózatokhoz**

Ha az iSeries Access for Windows terméket helyi hálózatban kívánja használni, akkor a TCP/IP-t is helyi hálózatokhoz kell konfigurálni. A TCP/IP iSeries szerveren beállításával kapcsolatban tekintse meg a TCP/IP telepítés részt.

## **A TCP/IP beállítása PPP vagy SLIP kapcsolatokhoz**

Ha a PC PPP vagy SLIP használatával kapcsolódik az iSeries szerverhez, akkor a Pont-pont protokoll beállítására vonatkozó információkat a PPP kapcsolatokkal foglalkozó témakörében találja.

## **iSeries hálózati szerver beállítása az iSeries szerveren**

Az itt található információk alapján végezze el az iSeries hálózati szerver beállítását az iSeries szerveren. A PC felhasználók ezután az iSeries szerverről telepíthetik az iSeries Access for Windows terméket.

Az iSeries Access for Windows az OS/400 operációs rendszer V4R2 és újabb változataiban található iSeries támogatás a Windows Hálózatokhoz (iSeries hálózati szerver) hálózati meghajtó és hálózati nyomtató képességeit használja ki. Az iSeries hálózati szerver segítségével az iSeries Access for Windows kihasználhatja a Windows operációs rendszerekbe integrált fájl- és nyomtatómegosztás előnyeit.

## **Megjegyzések:**

1. A V5R2M0 változattal kezdődően az iSeries hálózati szerver lehetővé teszi Kerberos jegyek használatát a felhasználók hitelesítésére. A Kerberos olyan külső hitelesítési mechanizmus, amelynél a kliens az azonosságát egy Kerberos szervernek (vagy kulcselosztó központnak) igazolja, amelytől aztán egy jegyet kap vissza. A kliens ezek után ezzel a jeggyel igazolhatja azonosságát a hálózat többi szervere felé. A felhasználót a szerveren a felhasználói azonosító és jelszó helyett a Kerberos jegy azonosítja. A Microsoft a Kerberos hitelesítés képességeit a Windows 2000 és Windows XP kliensekbe építette be.

További információkat a Kerberos jegyekről a Hálózati hitelesítési szolgáltatások protokolljai részben talál.

2. A Hálózati szerver bejelentkezési szerver támogatása a V5R1 kiadásban jelent meg. A iSeries hálózati szerver tartományi bejelentkezéssel kapcsolatos részletek az iSeries hálózati szerver tartományi bejelentkezés támogatás részben találhatók.

Az iSeries hálózati szerver eléréséhez és használatához a számítógépeknek nincs szükségük további szoftverre. Ha viszont a PC kliensről kívánja adminisztrálni az iSeries hálózati szerver tulajdonságait, akkor telepíteni kell az iSeries Access for Windows iSeries navigátor összetevőjét.

**Megjegyzés:** Az iSeries hálózati szerver fájl- és nyomtatómegosztási képességeinek beállításával kapcsolatos információk:

- v iSeries hálózati szerver fájlmegosztások
- iSeries hálózati szerver nyomtatómegosztások.

Az esetleg szükséges további beállítási útmutatások: Első lépések az iSeries hálózati szerverrel

## **iSeries hálózati szerver beállítása**

<span id="page-22-0"></span>Az alábbi iSeries beállítási lépésekre akkor van szükség, ha a hálózat felhasználói használni fogják a fájl- és nyomtatómegosztásokat.

## **Megjegyzés:**

- v Az útmutatások során feltételezzük, hogy a TCP/IP már telepítve van és be van állítva az iSeries szerveren. Ha erre még nem került sor, akkor kövesse az ["Előfeltételek](#page-16-0) az iSeries Access for Windows [telepítéséhez](#page-16-0) az iSeries szerveren" oldalszám: 11 és a "TCP/IP beállítása az iSeries [szerveren"](#page-21-0) [oldalszám:](#page-21-0) 16 szakaszban található útmutatásokat.
- v A következő beállítási útmutatások végrehajtásához a rendszert el kell tudni érnie a PC-ről az iSeries navigátorral.

Az iSeries szerver iSeries hálózati szerver támogatásának beállításához az iSeries navigátorban tegye a következőket:

- 1. Az iSeries Hálózati szerver varázsló használatával:
	- a. A varázsló indításához tegye a következőket:
		- 1) Nyisson meg egy kapcsolatot az iSeries szerverhez az **iSeries navigátorban**.
		- 2) Bontsa ki a **Hálózat** elemet.
		- 3) Bontsa ki a **Szerverek** elemet.
		- 4) Kattintson a **TCP/IP** elemre.
		- 5) Kattintson a jobb egérgombbal az **iSeries hálózati szerver** elemre, majd válassza az előugró menü **Konfiguráció** menüpontját.
	- b. Kövesse a varázsló útmutatásait.

**Megjegyzés:** Az iSeries hálózati szerver beállításával kapcsolatos további részleteket az iSeries hálózati szerver részben talál.

2. A TCP/IP címek egyszerűbb kezeléséhez és feloldásához vegyen fel egy bejegyzést az iSeries hálózati szerverhez a Tartománynév-szerveren (DNS).

**Megjegyzés:** A beállítási utasítások az iSeries navigátor online súgójában és a PC kliens beállítása és csatlakoztatása részben találhatók.

- 3. Az iSeries hálózati szerver tulajdonságainak változásai nem lépnek életbe az iSeries hálózati szerver következő újraindításáig. Az iSeries hálózati szerver elindítása vagy leállítása:
	- a. Nyisson meg egy kapcsolatot az iSeries szerverhez az **iSeries navigátorban**.
	- b. Bontsa ki a **Hálózat** elemet.
	- c. Bontsa ki a **Szerverek** elemet.
	- d. Kattintson a **TCP/IP** elemre.
	- e. Kattintson a jobb oldali egérgombbal az **iSeries hálózati szerver** elemre, majd válassza az előugró menü **Indítás** vagy **Leállítás** menüpontját.

## **iSeries Access for Windows eltávolítása az iSeries szerverről**

Lemezterület felszabadítása vagy a továbbiakban nem használt szolgáltatások eltávolítása érdekében szükségessé válhat a szolgáltatások vagy licencprogramok törlése az iSeries szerverről.

- 1. Jelentkezzen be az iSeries szerverre egy adatvédelmi megbízott (\*SECOFR) jogosultsággal rendelkező felhasználói azonosítóval.
- 2. Az iSeries parancssorban írja be a DLTLICPGM parancsot. Adja meg az alábbi paramétereket és értékeket, a többi paraméternél hagyja meg az alapértelmezett értékeket.

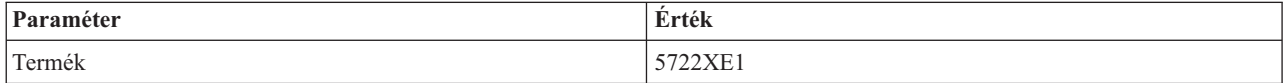

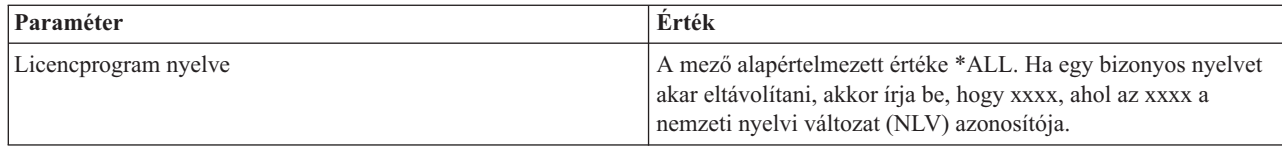

**Megjegyzés:** Az iSeries Access for Windows termékhez tartozó további telepített programokat, például az 5722-CE3 programot külön kell eltávolítani.

## <span id="page-24-0"></span>**5. fejezet PC beállítása iSeries Access for Windows használatához**

Az alábbi információk az iSeries Access for Windows telepítésének és beállításának lépéseit tartalmazzák a személyi számítógépre vonatkozóan. A rendszergazdának telepíteni kell az iSeries Access for Windows terméket az iSeries szerverre, mielőtt telepítené azt a PC-re az iSeries szerverről.

#### **Előfeltételek a PC [beállításához](#page-25-0) az iSeries Access for Windows** telepítéséhez

Mielőtt beállítja a PC-t, ellenőrizze, hogy az megfelel-e az iSeries Access for Windows által támasztott előfeltételeknek.

#### **A TCP/IP [beállítása](#page-26-0) a PC-n**

Az itt leírtak alapján telepítheti és állíthatja be a TCP/IP-t Windows operációs rendszeren. A TCP/IP telepítését és beállítását el kell végezni, mielőtt csatlakozhatna az iSeries szerverhez. A következőkről olvashat:

- v Hálózati csatoló vagy modem telepítése
- v TCP/IP beállítása a PC-n
- v TCP/IP beállítások ellenőrzése

#### **A PC beállítása az iSeries hálózati szerver [használatára](#page-29-0)**

Ha az a terve, hogy az iSeries Access for Windowst az iSeries szerverről telepíti a PC-re, akkor a telepítés előtt a PC-n be kell állítani az iSeries hálózati szervert.

#### **Az iSeries Access for [Windows](#page-31-0) telepítése a PC-n**

Az itt található információk leírják az iSeries Access for Windows telepítési lépéseit a PC-n. A következőkről olvashat:

- v Telepítés iSeries hálózati szerverről
- Telepítés CD-ROM-ról
- v Telepítés egy Windows hálózati meghajtóról
- v Telepítés több számítógépen
- v Javítócsomagok telepítése
- Új funkciók integrálása
- v Különálló összetevők telepítése és eltávolítása
- v Más nyelvi változatok telepítése és eltávolítása

#### **iSeries Access for [Windows](#page-59-0) frissítése**

Ha már telepítve van az iSeries Access for Windows, az itt leírtak segítenek egy újabb kiadásra frissítésben.

#### **iSeries Access for Windows [eltávolítása](#page-60-0) a PC-ről**

Ha már telepítve van az iSeries Access for Windows, az itt leírtak segítenek a termék eltávolításában a PC-ről.

**Megjegyzés:** Csak rendszergazdai jogosultsággal végezhetők el a telepítések, a javítócsomag-frissítések és az új kiadásra frissítések. Rendszergazdai jogosultság nélküli telepítésekhez, javítócsomag-frissítésekhez és rendszerfrissítésekhez a Windows Ütemezett feladatok távoli [hozzáféréssel](#page-40-0) funkciója használható.

## <span id="page-25-0"></span>**Előfeltételek a PC beállításához az iSeries Access for Windows használatához**

Ellenőrizze, hogy a gépe megfelel-e az alábbi követelményeknek. További információk: PC [követelmények](http://www.ibm.com/eservers/iseries/access/pcreq.html)

(www.ibm.com/eservers/iseries/access/pcreq.html)  $\mathbf{\mathcal{L}}$ .

## *5. táblázat: PC követelmények — Processzor, memória és javítócsomag*

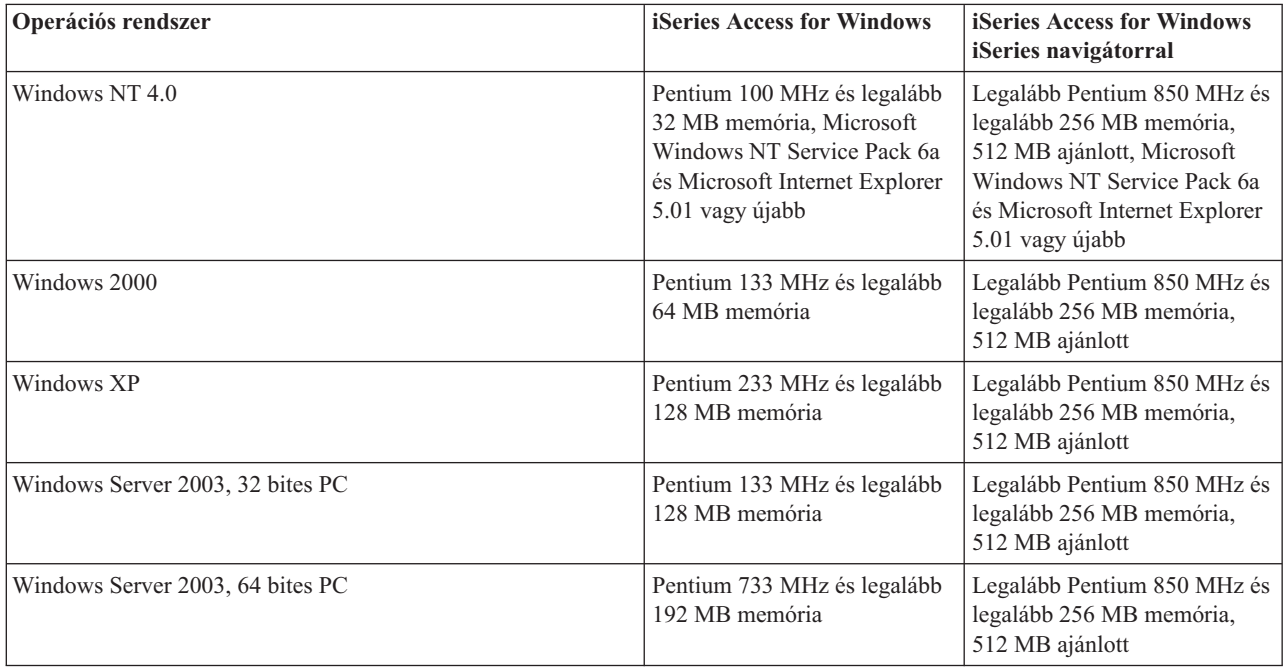

## **Megjegyzések:**

- 1. A Microsoft Windows Server 2003 többféle kiadásban is kapható. A hardverkövetelmények kiadásonként változók. Az összes kiadás alapkövetelményeivel kapcsolatban tekintse meg a Microsoft webhelyét.
- 2. Ha az iSeries navigátort kizárólag az iSeries kapcsolatok kezelésére (hozzáadás, eltávolítás, tulajdonságok módosítása) kívánja használni, akkor az iSeries navigátor alapvető támogatás összetevő telepítése nem ajánlott. Az összetevő telepítése ugyanis magasabb memóriahasználatot eredményez az iSeries kapcsolatok kezelésekor.

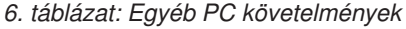

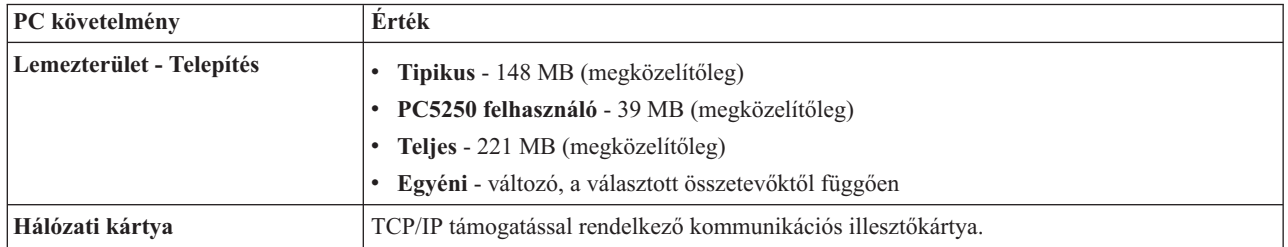

## **Megjegyzések:**

1. A telepítési lemezterületek közelítő értékek. A pontos adatok a PC [követelmények](http://www.ibm.com/eservers/iseries/access/pcreq.html)

(www.ibm.com/eservers/iseries/access/pcreq.html) címen olvashatók .

- 2. 5 MB szabad lemezterület szükséges azon a meghajtón, ahol a Windows telepítve van, hogy az iSeries Access for Windows telepítőprogramja létre tudja hozni a szükséges ideiglenes fájlokat a lemezen.
- 3. Az iSeries navigátor Fájlrendszerek funkciójának használatakor az iSeries szerverről további fájlok kerülnek letöltésre.
- <span id="page-26-0"></span>4. A javítócsomagok további lemezterületet igényelnek.
- 5. A **Teljes** telepítés mérete függ a telepítési keresési útvonalon található SSL összetevőtől és bedolgozóktól.

## **A TCP/IP beállítása a PC-n**

Az alábbi információk segítségével állíthatja be a TCP/IP-t a Windows 2000, Windows NT, Windows XP és Windows Server 2003 operációs rendszereken. A TCP/IP telepítését és beállítását el kell végezni, mielőtt csatlakozhatna az iSeries szerverhez.

A TCP/IP beállítása a PC-n az alábbi feladatokból áll:

- v "Hálózati csatoló vagy modem telepítése"
- "A TCP/IP támogatás beállítása a PC-n"
- v "TCP/IP beállítások [ellenőrzése"](#page-29-0) oldalszám: 24

## **Megjegyzések:**

- 1. Az alábbiakban feltételezzük, hogy a TCP/IP már be van állítva az iSeries szerveren. Ha a TCP/IP beállítására még nem került sor az iSeries szerveren, akkor olvassa el a "TCP/IP beállítása az iSeries szerveren" [oldalszám:](#page-21-0) 16 részt.
- 2. A virtuális magánhálózat (VPN) a védett távoli kapcsolatokhoz használható csatlakozási lehetőség. A VPN funkciót a Windows 2000, Windows XP, vagy Windows Server 2003 operációs rendszerek, illetve az OS/400 V5R1 vagy frissebb kiadását futtató iSeries szerverek támogatják. Az iSeries VPN lehetőségeire vonatkozó információkat a virtuális magánhálózatok témakörben találja.

## **Hálózati csatoló vagy modem telepítése**

A TCP/IP beállításához a számítógépnek rendelkeznie kell egy hálózati csatolóval vagy modemmel. Ha az iSeries szerverhez helyi hálózaton (LAN) csatlakozik, akkor hálózati csatolóra, ha soros vonali internetes protokollal (SLIP) vagy PPP protokollal csatlakozik távoli helyről, akkor pedig modemre van szükség. A hálózati csatoló vagy modem telepítéséhez szükséges információkat a gyártó dokumentációjában olvassa el. Az eszköz dokumentációjában kell lennie a hardver illesztőprogram telepítéséhez szükséges tudnivalóknak is.

## **A Telefonos hálózat telepítése a PC-n**

Ha az iSeries szerverhez SLIP vagy PPP protokollal kapcsolódik (modem segítségével), akkor a számítógépen telepíteni kell a Telefonos hálózatot és a Távoli hozzáférési szolgáltatásokat. Ha az iSeries szervert helyi hálózaton éri el, vagy már telepítve van a Telefonos hálózat, akkor folytassa a "TCP/IP beállítások [ellenőrzése"](#page-29-0) oldalszám: 24 helyen leírtakkal. A Telefonos hálózat és a Távoli hozzáférési szolgáltatások telepítésére vonatkozó útmutatásokat a Microsoft webhelyén találja:

- 1. Keresse fel a www.microsoft.com webhelyet.
- 2. Kattintson a **Keresés** lehetőségre.
- 3. A keresési mezőbe írja be a dial-up networking kifejezést, majd nyomja meg az Entert a keresés megkezdéséhez.

## **Megjegyzések:**

- 1. Ha telefonos kapcsolat használatát tervezi Windows NT rendszeren, akkor ajánlott a Windows NT Service Pack 6a és a Microsoft Internet Explorer 5.01 vagy frissebb változatának telepítése. A javítócsomag növeli a telefonos kapcsolatok stabilitását.
- 2. Ha egy nem kívánt Telefonos hálózatot lát, akkor már vagy van Internet-hozzáférése, vagy módosítania kell a Telefonos hálózat beállításain.
- 3. Az automatikus hívás teljes támogatásához az Internet Explorer 2.x vagy újabb telepítése szükséges. Az Internet Explorer tulajdonságai között található a ″Kapcsolódás az Internetre ha szükséges″ beállítás. Ezzel engedélyezhető vagy tiltható le a TCP/IP verem automatikus tárcsázási lehetősége.

## **A TCP/IP támogatás beállítása a PC-n**

Ebben a szakaszban írjuk le a Windows operációs rendszer Microsoft TCP/IP támogatásának telepítéséhez szükséges tudnivalókat.

Ha nem használ tartománynév-szervert (DNS), akkor tekintse meg: [Szervernév](#page-28-0) beírása a HOSTS fájlba.

A twinaxiális összeköttetés feletti TCP/IP támogatásához szükséges illesztőprogram nem része az iSeries Access for Windows terméknek. Ha twinaxiális összeköttetést akar használni, akkor tekintse meg a TCP/IP beállítása [twinaxiális](#page-29-0) [összeköttetésen](#page-29-0) részt.

**Megjegyzés:** Windows NT 4.0 használatakor győződjön meg róla, hogy telepítve van a Windows NT Service Pack 6a és az Internet Explorer 5.01 vagy frissebb.

## **Windows NT**

A TCP/IP hálózati protokoll telepítése Windows NT alatt:

- 1. Kattintson a **Start –> Beállítások –> Vezérlőpult** menüpontokra.
- 2. A vezérlőpulton kattintson duplán a **Hálózat** ikonra.
- 3. Kattintson a **Protokollok** lapra.
- 4. Kattintson a **Hozzáadás...** gombra, majd válassza ki a megjelenő listából a **TCP/IP** protokollt, végül nyomja meg az **OK** gombot.

Az **OK** gomb megnyomásával a TCP/IP felkerül a Protokollok lapra. Zárja be a Hálózat ablakot az **OK** gomb megnyomásával. Lehet, hogy a számítógépet újra kell indítani. Indítsa újra a számítógépet, majd folytassa az alábbi lépésekkel.

- 5. A TCP/IP beállításához indítsa el ismét a **Vezérlőpultot** a **Start –> Beállítások –> Vezérlőpult** elemek kiválasztásával.
- 6. Kattintson duplán a **Hálózat** ikonra.
- 7. Válassza ki a **TCP/IP** protokollt, majd kattintson a **Tulajdonságok** gombra.
	- a. Kattintson az **IP cím** lapra.
	- b. Kattintson az **IP cím megadása** választógombra.
	- c. Adja meg a PC IP címét (például 199.5.83.205).
	- d. Adja meg az alhálózati maszkot (például 255.255.255.0).
	- e. Alapértelmezett útvonal használatakor kattintson az **Átjáró** lapra, majd tegye a következőket:
		- 1) Adja meg az átjáró vagy útválasztó IP címét az **Új átjáró** mezőben.
		- 2) Kattintson a **Hozzáadás** gombra.
	- f. Ha használ tartománynév-szervert, kattintson a **DNS** lapra, majd
		- 1) Adja meg a PC hosztnevét (például sirius).
		- 2) Adja meg a tartományt (például vallalat.hu).
		- 3) Írja be a DNS szerver IP címét.
	- g. Windows Internet névszolgáltatás használatakor kattintson a **WINS cím** lapra, majd
		- 1) Adja meg az Elsődleges WINS szerver IP címét (például 199.5.83.205).
		- 2) Adja meg a Másodlagos WINS szerver IP címét (például 199.5.83.206).
		- 3) Válassza ki a DNS lehetőséget a Windows feloldáshoz.
		- 4) Válassza ki az LMHOSTS kikeresés lehetőséget.
	- h. Kattintson az **OK** gombra.
	- i. Lehetőleg indítsa újra a számítógépét. Zárja be az összes futó alkalmazást, majd kattintson az **OK** gombra.

## **Windows 2000, Windows XP, and Windows Server 2003**

- A TCP/IP hálózati protokoll telepítése Windows 2000, Windows XP és Windows Server 2003 alatt:
- 1. Kattintson a **Start –> Beállítások –> Vezérlőpult** menüpontokra.
- 2. A vezérlőpulton kattintson duplán a **Hálózat és Telefonos kapcsolatok** ikonra.
- 3. Kattintson a jobb oldali egérgombbal a **Helyi hálózati kapcsolat** elemre.
- 4. Válassza az előugró menü **Tulajdonságok** menüpontját.

**Megjegyzés:** Ha az **Internet Protocol (TCP/IP)** nem jelenik meg a listában:

- a. Kattintson a **Telepítés** gombra.
- b. Válassza ki a **Protokoll** elemet, majd kattintson a **Hozzáadás** gombra.
- c. Válassza ki az **Internet protokoll (TCP/IP)** elemet.
- d. Kattintson az **OK** gombra. Ezzel visszatér a *Helyi hálózati kapcsolat tulajdonságai* ablakba.
- <span id="page-28-0"></span>5. Válassza ki az **Internet protokoll (TCP/IP)** elemet, majd kattintson a **Tulajdonságok** gombra.
- 6. Válassza ki az **Alábbi IP cím használata** elemet.
	- **Megjegyzés:** A hálózati rendszergazdával egyeztesse a lap helyes beállításait. Ha a PC nem kér magának automatikusan IP és DNS címet:
		- v Adja meg a PC IP címét (például 199.5.83.205).
		- v Adja meg az alhálózati maszkot (például 255.255.255.0).
		- v Adja meg az Alapértelmezett átjárót (például 199.5.83.1).
		- v Adja meg az Előnyben részesített DNS szervert (például 199.5.100.75).
		- v Adja meg az Alternatív DNS szervert (például 199.5.100.76).
- 7. Windows Internet névszolgáltatás használatakor kattintson a **Speciális** lapra, majd válassza ki a **WINS cím elemet**.
	- a. Kattintson a **Hozzáadás** gombra.
	- b. Adja meg az Elsődleges WINS szerver IP címét (például 199.5.83.205).
	- c. Adja meg a Másodlagos WINS szerver IP címét (például 199.5.83.206).
	- d. A többi beállításnál hagyja meg az alapértelmezett értékeket.
- 8. Kattintson az **OK** gombra a **Helyi hálózati kapcsolat tulajdonságai** ablakban. A számítógépet nem kell újraindítani.

## **Szervernév beírása a HOSTS fájlba**

Ha nem használ tartománynév-szervert, akkor a használni kívánt iSeries rendszer nevét és címét fel kell venni a HOSTS fájlba. Ha a fájl- és nyomtatómegosztásokat az iSeries hálózati szerveren keresztül végzi, akkor az iSeries hálózati szerver nevét fel kell venni az LMHOSTS fájlba. Az LMHOSTS fájl frissítésére vonatkozó útmutatásokat lásd: "PC beállítása az iSeries hálózati szerver [használatához"](#page-29-0) oldalszám: 24.

A HOSTS fájl létrehozása vagy módosítása:

- 1. Nyisson meg a parancssort.
- 2. Lépjen be a HOSTS fájlt tartalmazó könyvtárba. Például:

c:\>cd\winnt\system32\drivers\etc

Megjegyzés: A soron következő példákban a Windows NT és a Windows 2000 \winnt\system32\drivers\etc mappáját használjuk. Windows XP és Windows Server 2003 rendszereken a könyvtár: c:\windows\system32\drivers\etc. A HOSTS fájlnak muszáj ezen a helyen maradnia.

3. Ha a mappában már van HOSTS nevű fájl, akkor ezt a lépést ugorja át. Hozzon létre egy HOSTS nevű fájlt: másolja át a ( by Windows rendszer részeként kapott) mintafájlt. A fájl ugyanabban a könyvtárban található, hosts.sam néven.

Például:

c:\winnt\system32\drivers\etc>copy hosts.sam hosts

4. Végezze el a HOSTS fájl módosításait. Például:

c:\winnt\system32\drivers\etc>edit hosts

Az IP cím és az iSeries szerver nevének felvétele során kövesse a HOSTS fájlban található útmutatásokat.

- 5. Mentse el a HOSTS fájlt.
	- **Megjegyzés:** A PC5250 esetén ha nem használ névszervert vagy hoszttáblát, akkor az iSeries Access for Windows programhoz tartozó 5250 emulátort nem lehet elindítani. Ilyenkor az emulátor képernyő bal alsó sarkában 657 kommunikációs hiba *TELNET 5250 szerver hoszt-tartománynév feloldása*) üzenet jelenik meg.

A HOSTS fájl használata csak kevés TCP/IP számítógép esetén javasolt, mivel folyamatosan karban kell tartani az egyes gépekre vonatkozó bejegyzéseket. Ha egy iSeries rendszer címe megváltozik, akkor a változást be kell jegyezni a HOSTS fájlba is.

## <span id="page-29-0"></span>**TCP/IP beállítása twinaxiális összeköttetéseken keresztül**

A twinaxiális összeköttetés feletti TCP/IP támogatásához szükséges illesztőprogram nem része az iSeries Access for Windows terméknek. Ez a következő webhelyről tölthető le:

www.networking.ibm.com/525tcpip

Twinaxiális kapcsolat feletti TCP/IP használata esetén az ilyen jellegű kapcsolatok iSeries Access for Windows támogatásáról olvassa el az II11022 Információs APAR-t.

## **TCP/IP beállítások ellenőrzése**

A számítógépen a TCP/IP helyes beállítását az iSeries szerver pingelésével ellenőrizheti:

- 1. Nyisson meg a parancssort.
- 2. Írja be a PING *rendszernév* parancsot, ahol a *rendszernév* annak az iSeries szervernek a neve, amelyhez csatlakozni kíván.
- 3. Ha a TCP/IP konfiguráció helyes, akkor megjelennek az iSeries szerver válaszüzenetei. Ha nem jelennek meg a válaszüzenetek, akkor a következő problémák valamelyike történhetett:
	- a. Rossz címet próbált pingelni. Ellenőrizze az iSeries szerver nevét.
	- b. Elképzelhető, hogy rossz IP címet adott iSeries szervernek a HOSTS fájlban vagy a DNS adatbázisban. Ez csak akkor történhet meg, ha az iSeries szervert név alapján próbálja meg pingelni (nem IP cím alapján). Ha így van, próbálkozzon meg a PING *nnn.nnn.nnn.nnn* parancs használatával, ahol az *nnn.nnn.nnn.nnn* az iSeries szerver IP címe. Az iSeries szerver IP címét a rendszer adminisztrátorától kérdezheti meg. Ha ezzel a módszerrel nem tapasztal hibát, akkor javítsa ki az IP címet a HOSTS fájlban vagy a DNS bejegyzésben.
	- c. A PC-n helytelen adaptercím van megadva a csatoló tulajdonságaiban.
	- d. Hibás a fizikai kapcsolat az iSeries szerverrel.
	- e. Az iSeries szerver vagy a hálózat neve helytelen.
	- f. A számítógépen helytelen a TCP/IP beállítása.
	- g. Az iSeries szerveren a TCP/IP telepítése és beállítása helytelen, vagy a TCP/IP nincs elindítva. Ezeket a problémákat a rendszer adminisztrátorának kell helyreállítania.
	- h. Az iSeries szerver le van állítva.
	- i. Az iSeries szerver egy tűzfal mögött helyezkedik el, amely nem engedi a ping parancs használatát. Próbálkozzon meg a telnet *rendszernév* paranccsal.
	- j. Ha a fentiek egyike sem oldja meg a problémát, akkor indítsa újra a számítógépet, és ismételje meg elölről a beállítási eljárást.

## **PC beállítása az iSeries hálózati szerver használatához**

Ez a rész azt írja le, hogyan állítható be a PC egy IBM iSeries támogatás a Windows Hálózatokhoz (iSeries hálózati szerver) kliensként. Ez a rész továbbá leírja az iSeries hálózati szerver fájl- és nyomtatómegosztásainak beállítását.

Az iSeries Access for Windows hálózati telepítéséhez használható az iSeries hálózati szerver. A támogatás használatához nincs szükség további szoftver telepítésére a számítógépre. Az iSeries hálózati szerver ugyanis az X/Open Company ipari szabvány Server Message Block (SMB) protokolljának alkalmazásával a Windows operációs rendszerek saját fájl- és nyomtatómegosztási lehetőségeit használja ki.

## **A PC beállításának előfeltételei az iSeries hálózati szerver használatához**

Ahhoz, hogy a számítógépet beállíthassa az iSeries hálózati szerver használatára, a következőkkel kell rendelkezni:

- v A TCP/IP-t be kell állítani az iSeries szerveren és a PC-n is (lásd: "TCP/IP beállítása az iSeries [szerveren"](#page-21-0) [oldalszám:](#page-21-0) 16 és "A TCP/IP beállítása a PC-n" [oldalszám:](#page-26-0) 21).
- v Az iSeries szerveren be kell állítani az iSeries hálózati szervert (lásd: "iSeries hálózati szerver [beállítása](#page-21-0) az iSeries szerveren" [oldalszám:](#page-21-0) 16).

## **PC beállítása iSeries hálózati szerver kliensként**

Az iSeries hálózati szerver támogatásának telepítése a számítógépre az operációs rendszertől függően eltérő lehet. Olvassa el az operációs rendszer típusának megfelelő részt.

- 1. **A Windows NT beállítások ellenőrzése:**
	- a. Kattintson a Windows munkaasztal **Start –> Beállítások –> Vezérlőpult** elemeire.
	- b. Kattintson duplán a **Hálózat** ikonra.
	- c. Válassza ki a **Szolgáltatások** lapot, és ellenőrizze, hogy a Munkaállomás szolgáltatás telepítve van-e.
	- d. Kattintson az **Azonosítás** lapra. Győződjön meg róla, hogy a beállított számítógépnév egyedi, a tartománynév (Munkacsoport név) pedig megfelelő (érdemes az iSeries hálózati szerverrel megegyező nevet beállítani).
	- e. A **Protokollok** lapon ellenőrizze a TCP/IP telepítését és beállítását.
	- f. Folytassa a lépés: 4 helyen.

## 2. **A Windows 2000 beállítások ellenőrzése:**

- a. A Windows munkaasztalon kattintson a jobb egérgombbal a **Hálózati helyek** ikonra. Ezután válassza az előugró menü **Tulajdonságok** menüpontját.
- b. Kattintson a **Hálózati azonosítás** elemre. Győződjön meg róla, hogy a beállított számítógépnév egyedi, a tartománynév (Munkacsoport név) pedig megfelelő (érdemes az iSeries hálózati szerverrel megegyező nevet beállítani). Zárja be a párbeszédablakot.
- c. Kattintson a jobb egérgombbal a **Helyi hálózat** ikonra, majd válassza az előugró menü **Tulajdonságok** menüpontját. Ellenőrizze a TCP/IP telepítését és beállítását.
- d. Folytassa a lépés: 4 helyen.

## 3. **A Windows XP/Windows Server 2003 beállítások ellenőrzése:**

- a. A Windows munkaasztalon kattintson a jobb egérgombbal a **Hálózati helyek** ikonra. Ezután válassza az előugró menü **Tulajdonságok** menüpontját.
- b. Kattintson a jobb egérgombbal a **Helyi hálózat** ikonra, majd válassza az előugró menü **Tulajdonságok** menüpontját. Ellenőrizze a TCP/IP telepítését és beállítását.
- c. Folytassa a lépés: 4 helyen.

## 4. **TCP/IP támogatás ellenőrzése:**

- a. Nyisson meg a parancssort.
- b. A PC kliens és az iSeries hálózati szerver közötti csatlakozás ellenőrzésére két lehetőség van. A PC és az iSeries hálózati szerver kapcsolatának ellenőrzéséhez írja be az alábbi parancsot.

NBTSTAT -a iSeries-NetServer*-server-name*

Ha az NBTSTAT parancs sikertelen, akkor ellenőrizze, hogy az IP címfeloldás megfelelő. Ehhez próbálja meg a következő parancsot:

PING iSeries-NetServer*-szervernév*

- c. Ha ez sem sikerül, akkor vegyen fel egy bejegyzést az iSeries hálózati szerver számára a PC helyi LMHOSTS fájljába.
	- 1) Windows NT esetén keresse meg az LMHOSTS fájlt a \WINNT\system32\drivers\etc könyvtárban.

**Megjegyzés:** Ha nem találja az LMHOSTS fájlt a megadott könyvtárban, akkor két lehetősége van:

- Létrehozhat egy új LMHOSTS fájlt
- v Átmásolhatja vagy átnevezheti az ugyanabban a könyvtárban található LMHOSTS.SAM fájlt LMHOSTS-ra

A részletes útmutatásokat az LMHOSTS.SAM fájlban találja.

- 2) Az alábbi paranccsal töltse újra a PC gyorsítótárát a frissített LMHOSTS fájlból: NBTSTAT -R
- d. Ha Windows 2000 rendszert futtat, akkor ugorjon a következő témakörre: 5 Ha Windows XP-t használ, folytassa a 6. lépéssel.
- 5. **Az iSeries hálózati szerver és a megosztott erőforrások megkeresése Windows 2000 számítógépekről.**
	- a. A Windows munkaasztalon kattintson a jobb egérgombbal a **Hálózati helyek** ikonra.
	- b. Válassza az előugró menü **Számítógépek keresése** menüpontját.
	- c. Írja be a Hálózati szerver nevét, majd kattintson a **Keresés** gombra.
- 6. **Az iSeries hálózati szerver és a megosztott erőforrások megkeresése Windows XP/Windows Server 2003 számítógépekről.**
	- a. A Windows munkaasztalon kattintson a jobb egérgombbal a **Hálózati helyek** ikonra.
	- b. Válassza az előugró menü **Számítógépek keresése** menüpontját.
	- c. Írja be a Hálózati szerver nevét, majd kattintson a **Keresés** gombra.

## <span id="page-31-0"></span>**iSeries hálózati szerver fájl- és nyomtatómegosztások beállítása**

Az iSeries hálózati szerver fájl- és nyomtatómegosztási képességeinek beállításával kapcsolatos információk:

- iSeries hálózati szerver fájlmegosztások
- v iSeries hálózati szerver nyomtatómegosztások

Az esetleg szükséges további beállítási útmutatások: Első lépések az iSeries hálózati szerverrel

## **Az iSeries Access for Windows telepítése a PC-n**

Az iSeries Access for Windows hálózatról, egy iSeries szerverről, az iSeries hálózati szerver használatával, CD-ROM-ról, illetve Windows hálózati meghajtóról telepíthető PC-re. Az iSeries Access for Windows hajlékonylemezekről nem telepíthető.

Végezze el a körülményeknek megfelelő feladatokat az iSeries Access for Windows PC-re telepítéséhez:

- v "iSeries Access for Windows telepítése iSeries hálózati [szerverről"](#page-32-0) oldalszám: 27
- v "iSeries Access for Windows telepítése CD-ről" [oldalszám:](#page-33-0) 28
- v "iSeries Access for Windows telepítése Windows hálózati [meghajtóról"](#page-34-0) oldalszám: 29
- v "iSeries Access for Windows telepítése több PC-re" [oldalszám:](#page-34-0) 29
- v ["Javítócsomagok](#page-38-0) telepítése" oldalszám: 33
- v "Új funkciók integrálása az iSeries Accessbe és az iSeries [navigátorba"](#page-40-0) oldalszám: 35
- v "Különálló összetevők telepítése és [eltávolítása"](#page-56-0) oldalszám: 51
- v "Más nyelvi változatok telepítése és [eltávolítása"](#page-56-0) oldalszám: 51

**Figyelem:** Az iSeries Access for Windows a telepítéshez az InstallShield terméket használja. Bizonyos víruskereső programok ütközhetnek az InstallShield működésével. Az iSeries Access for Windows telepítése előtt a számítógépen le kell tiltani minden víruskereső programot.

## **Szempontok**

v Az iSeries Access for Windows AFP és SCS nyomtató illesztőprogram összetevői nincsenek digitálisan aláírva a Microsoft által. Ha nyomtató illesztőprogramokat telepít, akkor vagy be kell állítania a Windows operációs rendszer illesztőprogram-aláírási paraméterét Figyelmen kívül hagy értékre a telepítés vagy frissítés megkezdése előtt, vagy kézzel kell telepítenie az illesztőprogramokat a telepítés befejezte után. Az illesztőprogramok aláírásával kapcsolatos információkért tekintse meg az operációs rendszer súgóját.

Ha nincs szüksége az AFP és SCS nyomtató illesztőprogram összetevőkre, akkor használjon Szokásos vagy PC5250 telepítést, vagy végezzen Egyedi vagy Szelektív telepítést és ne válassza ki a Nyomtató illesztőprogramok összetevőt.

Ha úgy telepítette az AFP és SCS nyomtató illesztőprogram összetevőket, hogy a Windows operációs rendszer illesztőprogram aláírási beállítása Figyelmeztet vagy Letilt volt, akkor a nyomtató illesztőprogramokat kézzel kell telepítenie, a Microsoft előírásainak megfelelően, a c:\Program Files\IBM\Client Access\CWBAFP könyvtárat kell megadnia az AFP és a c:\Program Files\IBM\Client Access\CWBSCS könyvtárat az SCS nyomtató illesztőprogram könyvtáraként.

- v A telepítéshez biztosított fájlok nem mind ugyanabban a könyvtárban találhatók. A szükséges fájlokat az iSeries Access for Windows a ProdData könyvtár alkönyvtáraiban keresi. További információk: "Elérési út [feltérképezés](#page-57-0) az iSeries Access for Windows [telepítéshez"](#page-57-0) oldalszám: 52.
- v Ha több számítógépet kíván azonos funkciókkal telepíteni, akkor érdemes megfontolni az iSeries Access for Windows csendes telepítési szolgáltatásának használatát. További információk a csendes telepítésről: ["iSeries](#page-35-0) Access for Windows csendes telepítése" [oldalszám:](#page-35-0) 30.
- v Az iSeries Access for Windows támogatja az ODBC és OLE DB összetevők 64 bites változatait. A 64 bites változatok nem jelennek meg különálló összetevőként, hanem egyszerűen az összetevők 32 bites változatának részét képezik 64 bites hardverre telepítéskor. A 32 bites változatok eltávolításakor a 64 bites változatok is eltávolításra kerülnek.
- <span id="page-32-0"></span>v Ha a telepítést 64 bites hardverre végzi, akkor nem telepítheti az AFP és SCS nyomtató illesztőprogramokat.
- v Bár az SSL 64 bites PC-re is telepíthető, ezt csak az iSeries Access funkciók 32 bites összetevői használják.
- v A telepítendő összetevők kiválasztásakor vegye figyelembe, hogy bizonyos iSeries Access for Windows összetevők nem igénylik a Szükséges programok összetevő telepítését. Ilyen például a Felhasználói kézikönyv, a Lotus 1-2-3 fájlformátum támogatása, a Java eszközkészlet, a 128 bites SSL összetevő, valamint a Programozói eszközkészlet header, könyvtár és dokumentációs fájlok. Az iSeries Access for Windows nem ellenőrzi automatikusan a számítógépre telepíthető új javítócsomagokat vagy frissítéseket, csak akkor, ha telepítette az iSeries Access for Windows Szükséges programok összetevőjét.
- v Az iSeries Access for Windows a korábbi kiadásoktól eltérően nem telepíti az MDAC szolgáltatást. Ne feledkezzen meg róla, hogy az iSeries Access ODBC illesztőprogramja és az iSeries Access for Windows OLE DB szolgáltatója támaszt bizonyos követelményeket a számítógépre telepített MDAC szintjével kapcsolatban. A Windows NT felhasználóknak az iSeries Access for Windows telepítése előtt meg kell győződniük arról, hogy az MDAC megfelelő szintje telepítve van a számítógépre. A Windows 2000 és újabb operációs rendszerek már rendelkeznek a szükséges MDAC szinttel.

Szükséges MDAC szintek:

- iSeries Access ODBC illesztőprogram MDAC 2.5 vagy újabb a kapcsolat tárolókhoz és az MTS támogatáshoz
- iSeries Access OLE DB szolgáltató MDAC 2.5 minden funkcióhoz

Ha az MDAC 2.5 vagy újabb változata nincs telepítve, akkor az iSeries Access for Windows telepítője nem fogja engedélyezni az OLE DB összetevő telepítését. Ha az iSeries Access for Windows egy korábbi változatának Tipikus telepítésével rendelkezik, és ezt kívánja frissíteni a V5R3M0 kiadásra, akkor az OLE DB összetevő eltávolításra kerül a számítógépről, amennyiben a frissítés előtt nem kerül sor az MDAC 2.5 telepítésére. Az MDAC 2.5 vagy

újabb változata a Microsoft webhelyéről letölthető: [http://www.microsoft.com/data]( http://www.microsoft.com/data) .

v Ha az iSeries Access for Windows programot Microsoft Windows Terminal Server Edition vagy Terminal Services operációs rendszert futtató számítógépre kívánja telepíteni, akkor kövesse az II11373 információs APAR

útmutatásait. Az APAR-ok beszerzésével kapcsolatban tekintse meg az [Információs](http://www.ibm.com/servers/eserver/iseries/access/caiixe1.htm) APAR-ok részt.

v A .NET Managed Provider telepítése előtt a .NET keretrendszernek már működnie kell a PC-n. A .NET

keretrendszer letöltésével és telepítésével kapcsolatban tekintse meg a [www.msdn.com](http://www.msdn.com) when webhelyet.

## **iSeries Access for Windows telepítése iSeries hálózati szerverről**

Az alábbi utasítások végrehajtásához az iSeries Access for Windows programnak már telepítve kell lennie az iSeries szerveren. Ha ez még nem történt volna meg, az utasítások: "iSeries Access for [Windows](#page-19-0) telepítése az iSeries szerverre" [oldalszám:](#page-19-0) 14. Az útmutatások végrehajtása előtt az iSeries szerveren be kell állítani az iSeries hálózati szervert, a számítógépen pedig be kell állítani az iSeries hálózati szerver használatát. Ha erre még nem került sor, akkor kövesse az "iSeries hálózati szerver beállítása az iSeries szerveren" [oldalszám:](#page-21-0) 16 és a "PC [beállítása](#page-29-0) az iSeries hálózati szerver [használatához"](#page-29-0) oldalszám: 24 helyen található információkat az iSeries hálózati szerver konfigurálásához.

Az iSeries Access for Windows egy iSeries hálózati szerverről telepítése (az utasítások a Windows operációs rendszertől függően eltérhetnek):

1. A Windows asztalon kattintson a jobb egérgombbal a **Hálózati helyek** ikonra, majd válassza az előugró menü **Számítógépek keresése** menüpontját.

## **Megjegyzés Windows NT felhasználók számára:** A Windows asztalon kattintson a **Start -> Keresés -> Számítógép** menüpontokra.

2. Írja be a mezőbe az iSeries hálózati szerver nevét, amelyről végre kívánja hajtani az iSeries Access for Windows telepítését, majd kattintson a **Keresés** gombra.

**Megjegyzés:** Ha az iSeries hálózati szervert nem találja név alapján, akkor az iSeries hálózati szerver neve helyett írja be az IP címét. Az IP cím kereséséhez pingelje meg az iSeries szervert:

- a. Nyisson meg egy DOS ablakot vagy egy Parancssort.
- b. Írja be a ping rendszer parancsot, ahol a rendszer az iSeries szerver neve, amelyhez csatlakozni kíván.
- 3. A megjelenés után kattintson duplán a számítógépre. Elindul a Windows Intéző.
- <span id="page-33-0"></span>4. Kattintson duplán a **QIBM -> ProdData -> Access -> Windows -> Install -> Image -> Setup.exe** fájlra a telepítőprogram elindításához.
- 5. Az iSeries Access for Windows telepítő elindulása után kövesse a megjelenő útmutatásokat.

## **Megjegyzések:**

- a. Ha a rendszergazda saját megosztási pontot (távoli felhasználók által használható könyvtárat) hoz létre a telepítőkészlet könyvtárához, akkor az iSeries Access for Windows telepítés során az SSL, a beépülők és a bedolgozók, valamint az iSeries szerverre telepített másodlagos nyelvek telepítésére **nincs** lehetőség. Az SSL, a beépülők és a bedolgozók telepítésével kapcsolatban további információkat az online súgóban és az Információs központban talál.
- b. Az automatikus Javítócsomag és kiadás frissítés telepítési forrását az **iSeries Access for Windows Javítás** lapján módosíthatja a telepítés befejezése után.
	- **Megjegyzés:** Ha ez az iSeries Access for Windows első telepítése, akkor a CheckVersion funkció automatikusan lekéri az új javítócsomagokat és kiadásokat a meghajtóról és könyvtárból, ahol az eredeti telepítés történt. Ha az adminisztrátor a javítócsomagokat vagy új kiadásokat más helyen kívánja tárolni, akkor az iSeries Access for Windows Tulajdonságai között a Javítás oldalon módosíthatja a helyet az adminisztrátor által megadott értékre.

## **iSeries Access for Windows telepítése CD-ről**

Az iSeries Access for Windows telepítéséhez az iSeries Telepítés és üzemeltetés CD-ről *SK3T-4098-02*, tegye a következőket:

- 1. Futtassa a chgusr /install parancsot a parancssorból.
- 2. Helyezze be a CD-t a CD-ROM meghajtóba.
- 3. Ha a CD-ROM meghajtó automatikusan futtatja a behelyezett lemezeket, akkor tegye a következőket:
	- a. Kattintson az **iSeries Access for Windows (V5R3M0) telepítése** elemre.
	- b. Folytassa itt: 5.
- 4. Ha a CD-ROM meghajtó **nem** futtatja automatikusan a behelyezett lemezeket, akkor tegye a következőket:
	- a. Menjen a CD-ROM főkönyvtárába, és kattintson duplán a **launch.exe** fájlra.
	- b. Kattintson az **iSeries Access for Windows (V5R3M0) telepítése** elemre.
- 5. Az iSeries Access for Windows telepítő elindulása után kövesse a megjelenő útmutatásokat.
- 6. A telepítő program befejezése után futtassa a chgusr /execute parancsot a parancssorból.

## **Megjegyzések:**

- 1. Ilyenkor nincs lehetőség a beépülők és a bedolgozók, valamint az iSeries szerverre telepített további iSeries Access for Windows összetevők telepítésére. Ezeknek az összetevőknek a telepítéséhez használja a szelektív telepítőt a CD lemezről végzett telepítés befejezése után. A Szelektív telepítő a **Start –> Programok –> IBM iSeries Access for Windows –> Szelektív telepítő** menüpontok kiválasztásával érhető el. A szelektív telepítő futtatásakor meg kell adnia a megfelelő iSeries katalógust. További információk a megfelelő katalógus meghatározásáról: ["Elérési](#page-57-0) út [feltérképezés](#page-57-0) az iSeries Access for Windows telepítéshez" oldalszám: 52.
- 2. Az automatikus Javítócsomag és kiadás frissítés telepítési forrását az **iSeries Access for Windows Access tulajdonságainak Javítás** lapján állíthatja be.
	- **Megjegyzés:** Ha az iSeries Access for Windows programot első alkalommal telepíti, és nem módosítja a telepítési forrást az iSeries Access for Windows tulajdonságaiban, akkor a Verzióellenőrzés a CD-ROM meghajtón keresi a javítócsomagokat és frissítéseket. Ha frissíti az iSeries Access for Windows programot a számítógépen, és a Verzióellenőrzésnek be volt állítva egy adott könyvtár ellenőrzése, akkor a program továbbra is ezt a könyvtárat ellenőrzi, nem a CD meghajtót.
- 3. A beépülők és a bedolgozók telepítésével kapcsolatban további információkat az online súgóban és az Információs központban talál.

## <span id="page-34-0"></span>**iSeries Access for Windows telepítése Windows hálózati meghajtóról**

A rendszergazda az egyéni telepítési funkcióval felmásolhatja az iSeries Access for Windows egészét vagy egy részét egy Windows rendszer hálózati meghajtójára. További információk az egyéni telepítésekről: ["Egyéni](#page-35-0) iSeries Access for Windows [telepítőkészlet](#page-35-0) létrehozása" oldalszám: 30.

Telepítés erről a helyről:

- 1. Képezzen le egy meghajtót arra a helyre, ahol a telepítőkészlet található.
- 2. A telepítőprogram indításához kattintson duplán a **setup.exe** fájlra.
- 3. Az iSeries Access for Windows telepítőprogram elindulása után kövesse a megjelenő útmutatásokat.

## **Megjegyzések:**

- 1. Bedolgozókat, beépülőket, valamint az iSeries szerveren telepített másodlagos nyelveket nem telepíthet az iSeries Access for Windows Windows hálózati meghajtóról telepítése esetén. Ezek a termékek és szolgáltatások nem az iSeries Access for Windows részeiként állnak rendelkezésre. Ezeknek az összetevőknek a telepítéséhez használja a szelektív telepítőt a telepítés befejezése után. A szelektív telepítő futtatásakor meg kell adnia a megfelelő könyvtárat. Az alapértelmezett könyvtár a legutóbbi telepítés vagy szelektív telepítés során használt könyvtár.
- 2. A beépülők, bedolgozók és másodlagos nyelvek telepítéséhez a szelektív telepítőben válassza ki forráskönyvtárként azt a szervert, amelyen megtalálhatók ezek az összetevők.
- 3. Az automatikus Javítócsomag és kiadás frissítés telepítési forrását az iSeries Access for Windows Javítások lapján módosíthatja a telepítés befejezése után.
	- **Megjegyzés:** Ha ez az iSeries Access for Windows első telepítése, akkor a CheckVersion funkció automatikusan lekéri az új javítócsomagokat és kiadásokat a meghajtóról és könyvtárból, ahol az eredeti telepítés történt. Ha az adminisztrátor a javítócsomagokat vagy új kiadásokat más helyen kívánja tárolni, akkor az **iSeries Access for Windows Tulajdonságai** között a **Javítás** oldalon módosíthatja a helyet az adminisztrátor által megadott értékre.
- 4. Az SSL, a beépülők, a bedolgozók és javítások telepítésével kapcsolatban további információkat az online súgóban és az Információs központban talál.

## **iSeries Access for Windows telepítése több PC-re**

Az iSeries Access for Windows többféleképpen is telepíthető a számítógépekre úgy, hogy nem kell elvégezni az első telepítés összes lépését és a beállítást minden számítógépen. A telepítőkészlet összetevőinek kiválasztásával korlátozhatja, hogy a felhasználók mely funkciókhoz férjenek hozzá.

Az alábbiak a szokásos telepítési módszerek:

#### **Egyéni [telepítőkészlet](#page-35-0) létrehozása**

Létrehozhat olyan egyéni telepítőkészletet, amelyben a fő telepítőkészlet nem kívánt összetevői nem szerepelnek. Ezután a hálózaton található gépek telepítéséhez használhatja az egyéni telepítőkészletet.

#### **[Csendes](#page-35-0) telepítés**

Hozzon létre egy válaszfájlt, amely a telepítés közbeni kérdésekre adandó válaszokat tartalmazza. A válaszfájllal olyan telepítéseket végezhet, amelyeknél nincs szükség felhasználói beavatkozásra.

#### **SMS [kapcsoló](#page-38-0)**

A telepítést elvégezheti egy különféle parancsokat tartalmazó .bat fájllal is. Az SMS kapcsolóval akadályozhatja meg, hogy a Setup.exe bezáródjon a telepítés befejezte előtt.

## **Megjegyzések:**

- 1. További információk a telepítési megfontolásokról: "Az iSeries Access for Windows telepítése a PC-n" [oldalszám:](#page-31-0) [26.](#page-31-0)
- 2. Csak rendszergazdai jogosultsággal végezhetők el a telepítések, a javítócsomag-frissítések és az új kiadásra frissítések. Rendszergazdai jogosultság nélküli telepítésekhez, javítócsomag-frissítésekhez és rendszerfrissítésekhez a Windows Ütemezett feladatok távoli [hozzáféréssel](#page-40-0) funkciója használható.

## <span id="page-35-0"></span>**Egyéni iSeries Access for Windows telepítőkészlet létrehozása**

Meghatározható, hogy a felhasználók milyen iSeries Access for Windows összetevőket telepíthetnek. Erre az egyik lehetőség a kijelölt összetevők kihagyása a telepítőkészletből, majd a telepítőkészlet terjesztése a felhasználók felé. Az Egyéni telepítőkészlet varázsló egyszerű felületet nyújt ehhez a funkcióhoz.

## **Az Egyéni telepítőkészlet varázsló indítása**

Az egyéni telepítőkészlet varázsló az iSeries Access Telepítés és üzemeltetés CD-ről, vagy a \QIBM\ProdData\Access\Windows\Install\Image helyen található telepítőkészlet cwbinimg könyvtárából indítható el.

**Megjegyzés:** Ha az SSL is része az egyéni telepítőkészletnek, akkor különösen fontos, hogy a helyes könyvtárra mutasson. További információk: "Elérési út [feltérképezés](#page-57-0) az iSeries Access for Windows telepítéshez" [oldalszám:](#page-57-0) 52.

## **Telepítőkészlet javítása**

Az egyéni telepítőkészletek frissítésére nem kerül sor az ideiglenes program javítások (PTF) iSeries szerverre telepítésekor vagy eltávolításakor. A javítócsomagokban található frissítések használatához létre kell hozni az egyéni telepítőkészletet. Ennek alternatívájaként a javítócsomagot közvetlenül is összevonhatja a meglévő egyéni telepítőkészlettel. Az erre vonatkozó útmutatásokat az iSeries Access [webhelyen](http://www.ibm.com/eserver/iseries/access)

(http://www.ibm.com/eserver/iseries/access) találja. Kattintson a legfrissebb javítócsomagra. Olvassa el a Downloads.txt fájlban található utasításokat.

## **A telepítőkészlet szétosztása**

A varázsló lehetővé teszi az egyéni telepítőkészlet létrehozási helyének meghatározását. A helynek egy üres könyvtárnak kell lennie (korábbi telepítőkészletek nem írhatók felül), amely nem lehet a főkönyvtár. Ezen kívül az egyéni telepítőkészlet létrehozását végző program csak a teljes telepítőkészletben található meg. A varázsló nem kerül át a felhasználó számítógépére. Az egyéni telepítőkészlet CD-re is írható. A CD-ROM behelyezésekor az iSeries Access for Windows telepítője automatikusan el fog indulni.

**Megjegyzés:** Ha az iSeries szerveren több iSeries Access for Windows másodlagos nyelv található, akkor az új telepítőkészlet elsődleges nyelveként az iSeries szerver elsődleges vagy bármely másodlagos nyelve is használható. A másodlagos nyelvek nem állnak rendelkezésre, ha a varázslót a CD-ről futtatja, mivel a CD nem tartalmaz másodlagos nyelveket.

## **Védett socket réteg (SSL) felvétele a telepítőkészletbe**

Ha az SSL támogatás telepítve van az egyéni telepítőkészlet létrehozásához használt forráson, akkor az SSL támogatás felvehető az egyéni telepítőkészletbe. Ha az egyéni telepítés felismeri, hogy az SSL termék elérhető, akkor az SSL megjelenik az Összetevők kiválasztása listában. Az SSL csak akkor kerül bele az egyéni telepítőkészletbe, ha kiválasztja.

**Megjegyzés:** Az SSL összetevőre USA exportkorlátozások vonatkoznak. Az új telepítőkészlet törvényi előírásoknak megfelelő kezeléséért a telepítőkészlet létrehozója felel.

## **iSeries Access for Windows csendes telepítése**

A csendes telepítés feleslegessé tesz mindenféle felhasználói beavatkozást az iSeries Access for Windows telepítési folyamatában. Az összes telepítési információt egy válaszfájl tárolja, így az iSeries Access for Windows telepítése során egy párbeszédablak sem jelenik meg. Csendes telepítés végrehajtása:

- v "iSeries Access for Windows telepítési válaszfájlok [létrehozása"](#page-36-0) oldalszám: 31
- v "Csendes telepítés indítása" [oldalszám:](#page-37-0) 32
- v "A csendes telepítés [visszatérési](#page-37-0) kódjai" oldalszám: 32
<span id="page-36-0"></span>A válaszfájl azokat a telepítési beállításokat tartalmazza, amelyeket a rendszer általában a telepítés során kérdez meg a felhasználótól.

#### **Csendes telepítés jelző**

A csendes telepítésnek van egy folyamatjelzője. A csendes telepítési jelző a tálca információs területén található ikon, amely a csendes telepítés kezdetekor jelenik meg, és a telepítés futtatása során látható. Ha az egérmutatót a csendes telepítés jelzője felett hagyja egy ideig, akkor megjelenik, hogy a telepítés hány százaléka készült el. A csendes telepítés jelzője ki is bontható a részletes információk megjelenítéséhez. A telepítés sikeres befejezésekor az ikon eltűnik a tálcáról. Meghiúsult telepítés esetén az ikon ottmarad a tálcán, és megjelenik rajta egy kis vörös háromszög. Kattintson az ikonra a hibaüzenet megjelenítéséhez.

#### **Megjegyzések:**

- v Ha a csendes telepítés jelzője a vártnál nagyobb százalékos arányt mutat, akkor érdemes ellenőrizni, hogy a naplófájl tartalmaz-e hibákat.
- v A csendes telepítéssel kapcsolatos problémák hibakeresésére a legjobb módszer, ha elindít egy szokásos telepítést, és ellenőrzi, hogy az Összetevő kiválasztása párbeszédablak előtt megjelenik-e bármilyen váratlan párbeszédablak. A csendes telepítések legtöbb hibáját az összetevő telepítési fájl előtt megjelenő váratlan párbeszédablakok okozzák.

#### **A szokványos és a csendes telepítés közötti különbségek**

Az alábbi táblázat bemutatja a szokványos és a csendes telepítés közötti különbségeket abból a szempontból, hogy a kétfajta telepítés hogyan kezeli a telepítési folyamat során gyakorta előforduló különféle helyzeteket.

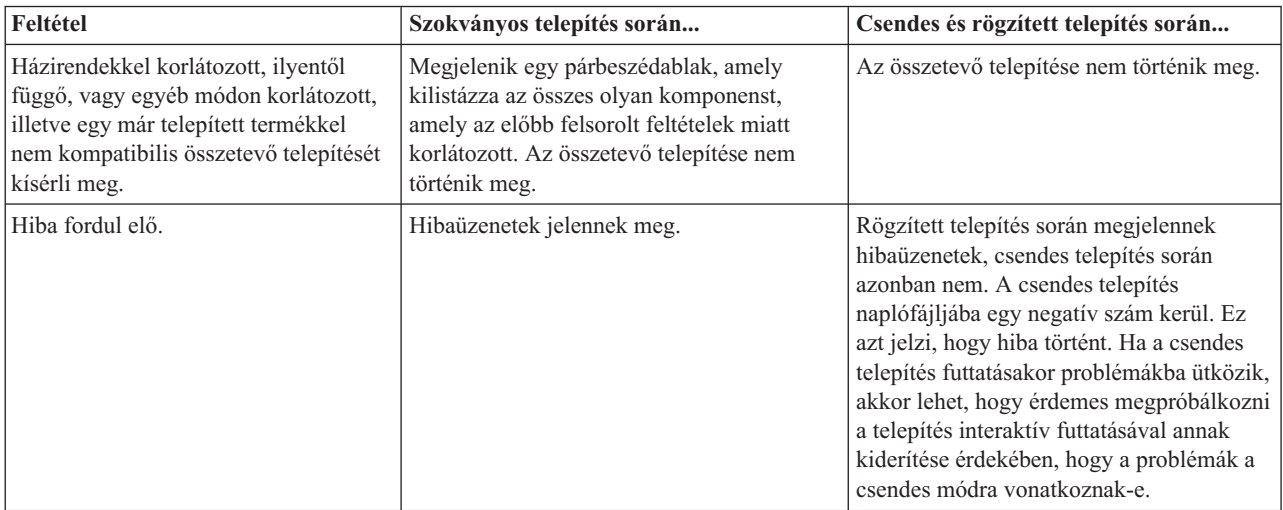

**iSeries Access for Windows telepítési válaszfájlok létrehozása:** A válaszfájl rögzíti a telepítési folyamat során megjelenő kérdésekre adott válaszokat és beállításokat. A csendes telepítések során a telepítőprogram a válaszfájl segítségével határozza meg a telepítés befejezéséhez szükséges információkat.

Válaszfájl létrehozásához tegye a következőket:

1. A számítógépnek az iSeries Access for Windows telepítőkészletet tartalmazó könyvtárában adja ki a következő parancsot:

setup -r -f1d:\dir\file.iss a telepítés megkezdéséhez és a válaszok rögzítéséhez.

v *-f1* az alternatív válaszfájl megadására használható elhagyható paraméter. Ha nem használja a paramétert, akkor a telepítési választásokat a setup.iss fájl jegyzi fel. A setup.iss fájl a Windows könyvtárba kerül, amely az operációs rendszertől függően C:\Windows vagy C:\Winnt lehet.

- v *d:\könyvtár\* a válaszfájlt tartalmazó meghajtó és könyvtár. A *-f1* paraméter használatakor a létrehozni kívánt válaszfájl nevének meghatározása mellett meg kell adni a meghajtót és a könyvtárat is.
- v *fájl.iss* a létrehozni kívánt válaszfájl neve. A fájl kiterjesztésének iss-nek kell lennie.
- 2. Fejezze be a telepítőprogramot úgy, hogy a csendes telepítés során alkalmazni kívánt beállításokat adja meg.

A telepítés befejezése után a létrejött iss fájl a következőhöz hasonlít: "Példa: válaszfájl [\(setup.iss\)"](#page-57-0) oldalszám: 52

**Megjegyzés:** Jogi kérdésekkel kapcsolatos információk: B. függelék, "Programra vonatkozó jogi [nyilatkozat",](#page-74-0) [oldalszám:](#page-74-0) 69.

**Csendes telepítés indítása:** A csendes telepítés egy válaszfájlból (fájl.iss) nyeri a telepítési folyamat során felmerülő kérdésekre adandó válaszokat. A csendes telepítés ily módon feleslegessé tesz mindenféle felhasználói beavatkozást a telepítés során, és lehetővé teszi, hogy könnyen és gyorsan másoljon át telepítési példányokat a hálózaton keresztül. A csendes telepítés állapotinformációit naplófájlban (fájl.log) rögzítheti.

A csendes telepítés indításához írja be az alábbi sort az iSeries Access for Windows telepítőkészlet könyvtárában:

setup -s -f1d:\dir\file.iss -f2d:\dir\file.log

#### Ahol:

- v A **-f1** elhagyható paraméter segítségével adhatja meg a használni kívánt válaszfájlt (**fájl.iss**). Ha nem adja meg a paramétert, akkor a telepítés az alapértelmezett setup.iss válaszfájl használatával próbálkozik. A telepítő a válaszfájlt a setup.exe fájl könyvtárában keresi. A használni kívánt válaszfájlt tartalmazó meghajtó és könyvtár a **d:\dir**. Ha az **-f1** paramétert használja, akkor a válaszfájl nevével együtt meg kell adnia a meghajtót és a könyvtárat is.
- v Az **-f2** elhagyható paraméterrel határozhatja meg a csendes telepítés során létrehozott naplófájl elérési útját és nevét. Ha nem adja meg a paramétert, akkor a telepítés naplófájljának neve setup.log lesz, és a setup.exe fájlt tartalmazó könyvtárba kerül. A **d:\dir** a naplófájlt tartalmazó meghajtó és könyvtár neve. Ha az **-f2** paramétert használja, akkor a naplófájl nevével együtt meg kell adnia a meghajtót és a könyvtárat is. A **file.log** a létrehozandó naplófájl neve.

**A csendes telepítés visszatérési kódjai:** A csendes telepítés sikerességének megállapításához nézze meg a naplófájl visszatérési kódjait. Ha a visszatérési kód 0, akkor a telepítés sikeres volt. Ha a visszatérési kód nem 0, akkor tegye meg a megfelelő lépéseket a probléma elhárítása érdekében. A naplófájl nevét és helyét a csendes telepítés indításakor határozta meg. A hibákról további információkhoz juthat emellett a célkönyvtár silent.txt vagy a Windows könyvtár (Windows vagy WINNT) cwbsilent.txt fájljából (ha a célkönyvtár még nincs beállítva).

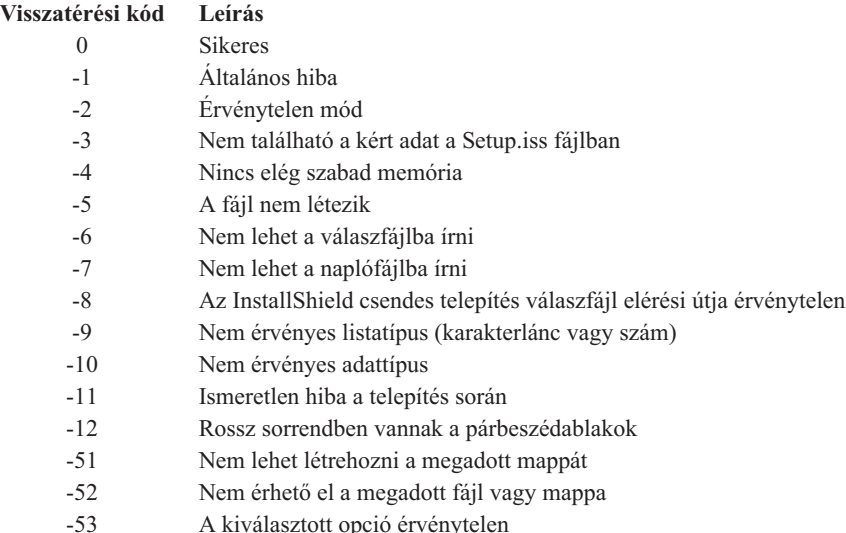

További információkat a Csendes telepítés indítása részben talál.

### **SMS kapcsoló**

Szükség lehet a telepítőkészlet .bat parancsfájlból meghívására, hogy a csendes telepítés után, de az újraindítás előtt még végrehajtson további parancsokat. Az SMS kapcsolóval akadályozhatja meg, hogy a setup.exe program bezáródjon a telepítés befejezte előtt. Ennek hatására a .bat fájl vár, amíg a telepítés be nem fejeződik, és csak utána folytatja a végrehajtást a .bat fájl következő parancsával. Az SMS kapcsoló csendes és nem csendes telepítések esetén is használható.

Az SMS kapcsoló használata csendes telepítés során:

- 1. Hozzon létre egy válaszfájlt a leírtak szerint: "iSeries Access for Windows telepítési válaszfájlok [létrehozása"](#page-36-0) [oldalszám:](#page-36-0) 31.
- 2. A csendes telepítés és az SMS kapcsoló indításához írja be az alábbi sort az iSeries Access for Windows telepítőkészlet könyvtárában: setup.exe -SMS -s -f1d:\dir\file.iss -f2d:\dir\file.log ahol a -f1 elhagyható paraméter segítségével adhatja meg a használni kívánt válaszfájlt (fájl.iss) és a -f2 elhagyható

paraméterrel határozhatja meg a csendes telepítés során létrehozott naplófájl elérési útját és nevét.

#### **Megjegyzések:**

- 1. Az SMS betűket nagybetűkkel kell írni; a rendszer megkülönbözteti a kis- és nagybetűket.
- 2. További információk a csendes telepítésekről: "iSeries Access for Windows csendes telepítése" [oldalszám:](#page-35-0) 30.

## **Javítócsomagok telepítése**

Az iSeries Access for Windows esetében az összes kódjavítás egyetlen javítócsomagban van egyesítve. A legfrissebb javítócsomagok tartalmazzák a korábbi javítócsomagok összes javítását, és a további új javításokat.

Amikor egy javítócsomag PTF alkalmazásra kerül a szerveren, akkor a rendszer frissíti az eredeti iSeries Access for Windows telepítőkészletet. A frissített telepítőkészlet alapján telepítést végző kliensek az új iSeries Access for Windows kiadáshoz és javítócsomag szinthez egyidőben jutnak hozzá.

**Fontos:** Az alábbi összetevőkhöz az iSeries Access for Windows javítócsomagtól függetlenül is készülnek PTF-ek.

- Védett socket réteg (SSL)
- iSeries navigátor bedolgozók

Az iSeries Access for Windows javítási szint ellenőrzés funkciója megtalálja az iSeries szerverre telepített PTF-eket, és letölti a javításokat. A Javítási szint ellenőrzése funkcióval kapcsolatos információk: "Javítási szint [ellenőrzés](#page-39-0) [futtatásának](#page-39-0) ideje" oldalszám: 34.

Ügyeljen rá, hogy a legfrissebb programjavításokkal és javítócsomagokkal rendelkezzen. Ezzel megelőzheti a már kijavított hibákkal kapcsolatos szükségtelen segélyhívásokat és hibabejelentéseket, és stabilabb működési környezetet biztosít az iSeries Access for Windows kliens számára. További információk a PTF-ekről: "PTF-ek [telepítése"](#page-20-0) [oldalszám:](#page-20-0) 15.

#### **Más összetevők és külső alkalmazások javításai**

A "Javítási szint ellenőrzés [futtatásának](#page-39-0) ideje" oldalszám: 34 a többi összetevő (például SSL és külső alkalmazások, beépülők és bedolgozók) javítási szintjeit is ellenőrzi. A Javítási szint ellenőrzése automatikusan ellenőrzi a hoszt iSeries szerveren a telepített összetevők frissítéseit. Ha vannak rendelkezésre álló frissítések, akkor megkérdezi a felhasználót, hogy végrehajtja-e a frissítést. Ilyenkor elindul a Szelektív telepítő egy speciális módja, amely elvégzi a megfelelő összetevő frissítését.

A javítócsomagok PC-n futtatható formátumban az alábbi webhelyeken is megtalálhatók:

- Az iSeries javítócsomag oldalon: www.ibm.com/eserver/iseries/access/casp.htm
- v Az IBM FTP helyén: ftp://ftp.software.ibm.com

<span id="page-39-0"></span>Keresse meg a következő AS/400 könyvtárat: **as400/products/clientaccess/win32/v5r3m0/servicepack**.

**Megjegyzés:** Csak rendszergazda jogosultsággal rendelkező felhasználók hajthatják végre a javítócsomag-frissítéseket. Rendszergazdai jogosultság nélküli frissítésre a Windows Ütemezett feladatok távoli [hozzáféréssel](#page-40-0) funkciója használható.

### **Javítási szint ellenőrzés futtatásának ideje**

A kliens számítógépen az iSeries Access for Windows Javítási szint ellenőrzési eszközével keresheti meg az iSeries Access for Windows és a kapcsolódó összetevők frissítéseit az iSeries szerveren. A javítási szint ellenőrzés beállításainak meghatározását az **iSeries Access for Windows Tulajdonságai** között, a **Javítás** oldalon végezheti el.

Itt az alábbi paramétereket határozhatja meg:

- v Javítási szint ellenőrzés futtatásának ideje.
- v Javítási szint ellenőrzés dátuma.
- v Javítási szint ellenőrzés előtt eltelt napok száma.
- v Javítási szint ellenőrzés előtti késleltetés ideje (a bejelentkezés után).

Létrehozhat egy .bat fájlt is a javítási szint ellenőrzés rendszeres időközönkénti futtatásához.

**Megjegyzés:** A fenti funkciókra a házirendek szabályozásai is vonatkozhatnak. Például beállítható, hogy a javítási szint ellenőrzés előtt eltelt napok száma mindenképpen egy adott érték legyen. Ily módon a felhasználók ezt az értéket nem tudják módosítani.

Beállíthatja "A [javítócsomag](#page-40-0) csendes telepítése" oldalszám: 35 lehetőséget is.

#### **Javítási szint ellenőrzés jellemzőinek beállítása:** A javítási szint ellenőrzés jellemzőinek beállítása:

- 1. Kattintson duplán az **iSeries Access for Windows Tulajdonságok** ikonjára az iSeries Access for Windows programcsoportban.
- 2. Kattintson a **Javítások** lapra.
- 3. Állítsa be a kívánt értékeket, majd kattintson az **OK** gombra.
- **Megjegyzés:** A SCHEDCHECK paraméter felülírja az időzítés beállításait. (További információt a SCHEDCHECK paraméterről az **IBM** Eserver **iSeries Access for Windows Felhasználói kézikönyvében**, a termék mellé kapott online súgórendszerben talál.

**Javítási szint ellenőrzés időzítése:** A javítási szint ellenőrzése ütemezhető, így rendszeres időközönként kerül rá sor. Ehhez hozzon létre egy .bat fájlt, amely a javítási szint ellenőrzést futtatja, majd az **at** parancs segítségével határozza meg a parancsfájl futtatásának időpontját.

- 1. Készítsen egy .bat fájlt, amelyet az ütemező elindít.
	- v Ahhoz, hogy a javítási szint ellenőrzése használja az iSeries Access for Windows Tulajdonságainak Javítások lapján meghatározott paramétereket, írjon be a következőhöz hasonló sort a .bat fájlba: c:\...\Client~1\CWBCKVER.EXE LOGIN
	- v Ha a szint ellenőrzés futásának beállításához az időzítő bejegyzését akarja használni, akkor egy ehhez hasonló sort írjon a .bat fájlba:
		- c:\...\Client~1\CWBCKVER.EXE SCHEDCHECK

2. Használja az at parancsot a szint ellenőrzés időzítéséhez. Például:

at 10:00/INTERACTIVE/EVERY:15 "c:\scheddir\ckverscd.bat"

Ez a javítási szint ellenőrzését minden hónap 15-én délelőtt 10 órakor futtatja.

**Megjegyzés:** Ez a példa a c:\schedir könyvtárban lévő ckverscd.bat nevű .bat fájlt használja. Egyéni beállítások esetén ezeket az értékeket a tárolt fájlnak megfelelő könyvtár és fájlnevének megadásával adhatja meg.

<span id="page-40-0"></span>Amikor az ütemező bejegyzés elindul, egy parancsablak nyílik meg a munkaasztalon. A javítási szint ellenőrzése során üzenetpanelek és telepítő varázslók jelennek meg. A felhasználói felület megegyezik azzal, amelyet a Windows rendszergazda lát a javítási szint ellenőrzése közben.

**A javítócsomag csendes telepítése:** Válassza ki a **Csendes telepítés végrehajtása** jelölőnégyzetet az **iSeries Access for Windows Tulajdonságok Javítások** lapján, hogy a javítások ellenőrzése és telepítése felhasználói beavatkozás nélkül lefusson. A csendes javítócsomag telepítő segédprogram egy válaszfájlból nyeri ki a kérdések automatikus megválaszolásához szükséges információkat.

A [válaszfájl](#page-36-0) azonos a csendes telepítésnél használt válaszfájllal, azzal az eltéréssel, hogy a következő nevet kell megadnia:

- v SLTSP.ISS javítócsomagok esetén (A fájlnak ugyanabban a könyvtárban kell lennie, ahol a javítócsomag **setup.exe** fájlja található.)
- v SLTUP.ISS frissítések esetén (A fájlnak ugyanabban a könyvtárban kell lennie, ahol a telepítés **setup.exe** fájlja található.)

A válaszfájl létrehozásakor beállítható az automatikus újraindítás paraméter is. Ha ezt igen értékre állítja, akkor állítsa be a SCHEDCHECK értéket egy ütemezett jobban, így a csendes javítási szint ellenőrzések éjszakánként futnak. Az iSeries Access for Windows online felhasználói kézikönyve segít a SCHEDCHECK-kel kapcsolatos további információkkal.

Ha a nem értéket állítja be, akkor egy üzenetpanel jelenik meg, amelyen a felhasználó az **OK** gomb megnyomásával engedélyezheti a rendszer újraindítását.

### **Ütemezett feladatok távoli elérése**

A Windows NT/2000/XP operációs rendszerbe épített korlátozások miatt a javítócsomagok és az iSeries Access for Windows frissítését csak akkor végezheti el, ha rendszergazda jogkörrel rendelkezik. Rendszergazdai jogosultság nélküli frissítésekhez a távoli hozzáféréssel bíró Windows operációs rendszer Ütemezett feladatok funkcióját használhatja, hogy a felhasználók elvégezhessék a javítócsomagok és az iSeries Access for Windows frissítését. Ütemezett feladatot létrehozva a helyi számítógépen és a .job fájlt egy távoli számítógép fiókjára húzva a hálózati rendszergazda képes karbantartási feladatfájlokat felvenni a felhasználók számítógépeire. A feladatfájlok e-mail üzenetekben is küldhetők és fogadhatók, valamint a gép Ütemezett feladatok mappája meg is osztható, és a felhasználók elérhetik a Hálózati helyek között.

Ütemezett feladatok használata:

- 1. A Windows asztalon kattintson duplán a **Sajátgép** ikonra.
- 2. Kattintson duplán az **Ütemezett feladatok** ikonra.
- 3. A súgó segítségével végezze el a feladatok ütemezését.

#### **Megjegyzések:**

- 1. A távolról ütemezett feladat a PC-n rendszergazdai jogkörrel fog futni. Ahhoz, hogy az ütemezett feladat működjön, ugyanannak az adminisztrátori felhasználói azonosítónak és jelszónak léteznie kell az iSeries szerveren. Ha a jelszó megváltozik akár a PC-n, akár az iSeries szerveren, akkor az ütemezett feladatokat módosítani kell, vagy törölni kell és újra létrehozni egy új rendszergazdai jelszóval.
- 2. Ha a rendszergazda fiók nem létezik az iSeries szerveren, akkor a Hálózati szerver vendég felhasználói profilját használhatja a PC-ről a rendszergazdai fiók nevében érkező telepítési kérések kiszolgálására. A vendég felhasználói profilok azonban biztonsági kockázatot jelentenek. A felhasználói profilok létrehozásával kapcsolatban tekintse meg az iSeries hálózati szerver vendég felhasználói profiljának beállítása témakört.

## **Új funkciók integrálása az iSeries Accessbe és az iSeries navigátorba**

Az iSeries Access for Windows lehetővé teszi új vagy módosított kódrészletek, egyéni alkalmazások és új funkciók integrálását és terjesztését az iSeries Access for Windows kliensekben. Ezeket az új funkciókat bedolgozóknak vagy beépülőknek nevezzük. Ezeket a funkciókat az iSeries Access for Windows telepítésekor, illetve a Szelektív telepítővel adhatja hozzá a rendszerhez. A telepítés után a beépülőket és bedolgozókat a Javítási szint [ellenőrzése](#page-39-0) funkcióval tarthatja karban.

#### **Bedolgozók telepítése, eltávolítása és [karbantartása](#page-42-0)**

A bedolgozók segítségével új funkciókat vagy alkalmazásokat integrálhat az iSeries navigátorba. Az új funkciók külön telepíthető összetevők lesznek, amelyek az alábbiak hozzáadásával járnak:

- v Mappák és objektumok a fastruktúrához
- v Menüpontok az iSeries navigátor menükhöz
- v További adatlapok a mappák vagy objektumok tulajdonságok párbeszédablakaihoz.

Ha a bedolgozókról és használatukról további információkra van szüksége, akkor olvassa el az iSeries navigátor bedolgozók fejlesztése című témakört.

#### **Beépülők telepítése, eltávolítása és [karbantartása](#page-43-0)**

A beépülők segítségével könnyen és egyszerűen oszthatja szét a kódrészleteket a hálózaton az iSeries Access for Windows termékkel. A beépülők az alábbiakból állhatnak:

- v "Felhasználói programok"
- v ["Tömörítetlen](#page-42-0) fájlok" oldalszám: 37
- v "Terméktelepítő programok és [telepítőkészletek"](#page-42-0) oldalszám: 37

Minden beépülőknek szüksége van az [ADDIN.INI](#page-44-0) fájlra, amely leírja a beépülőt az iSeries Access for Windows telepítő, a Szelektív telepítés és a Javítási szint ellenőrzése funkció számára.

#### **Megjegyzések:**

- 1. A beépülők a fájlok hálózaton keresztüli szétosztásának kényelmes, egyszerű módját biztosítják. Mindenesetre ha a beépülőbe programokat vagy telepítőprogramokat foglal bele, akkor fontolja meg a [beépülőkre](#page-49-0) vonatkozó [követelményeket](#page-49-0) és szempontokat.
- 2. Jogi kérdésekkel kapcsolatos információk: B. függelék, "Programra vonatkozó jogi [nyilatkozat",](#page-74-0) oldalszám: 69.

### **Felhasználói programok**

A beépülők tartalmazhatnak olyan programokat, amelyek a telepítés, frissítés vagy eltávolítás folyamatának egy adott pontján futnak le. Az alábbi körülmények során tetszőleges számú program futtatására van lehetőség.

- v Előtelepítés. A fájlcsoportokban meghatározott beépülő fájlok másolása előtt lefutó programok.
- v Utótelepítés. A fájlcsoportokban meghatározott beépülő fájlok másolása után lefutó programok.
- v Előfrissítés. A fájlcsoportokban meghatározott beépülő fájlok másolása előtt lefutó programok.
- v Utófrissítés. A fájlcsoportokban meghatározott beépülő fájlok másolása után lefutó programok.
- v Eltávolítás. A beépülő fájlok eltávolítása előtt lefutó programok.

A beépülők telepítési, frissítési vagy eltávolítási folyamata során lefutó programoknak több különféle tulajdonságot és parancssori paramétert is megadhat. A futtatandó programot meghatározó paraméterek az alábbiakból állnak:

- A program helye.
- v A fájlnévből és kiterjesztésből álló programnév.
- v A program betöltése alatt átadandó parancssori paraméterek.
- v A program visszatérési kódjának ellenőrzése, amivel megállapítható, hogy a beépülő telepítése, frissítése vagy eltávolítása folytatódjon-e.
- v Az iSeries Access for Windows telepítőprogram várjon-e a program futásának befejezésére, mielőtt a beépülő telepítése, frissítése, vagy eltávolítása folytatódna.

<span id="page-42-0"></span>**Megjegyzés:** Egy tulajdonsággal megadható, hogy ellenőrizni kell-e a program visszatérési kódját. Ha igen, akkor az iSeries Access for Windows telepítőprogramja megvárja a program futásának befejeződését, mielőtt folytatná a beépülő telepítését, frissítését vagy eltávolítását.

### **Tömörítetlen fájlok**

A beépülők tartalmazhatnak olyan fájlokat, amelyek a beépülő telepítési könyvtárszerkezetéből a számítógépre másolhatók. Ezek a fájlok a beépülő könyvtárában találhatók.

Az ADDIN.INI állomány fájlok meghatározásait tartalmazza. Ezek a definíciók fájlcsoportokban jelennek meg. Egy fájlcsoport általában az alábbi jellemzőkkel rendelkezik:

- v A cél elérési út a számítógépen
- v A fájl felülírási jellemzői (egy már meglévő fájl felülírható vagy nem írható felül)
- v Eltávolítási jellemző (megengedi az eltávolítást vagy sosem lehet eltávolítani)
- v Törlési jellemző (a fájlcsoportban lévő minden fájl törölhető másolás helyett)

**Megjegyzés:** Ha a fájlok eltávolításakor a fájlok eltávolítása tulajdonságot használja, akkor ne vegye figyelembe az adott fájlcsoport felülírási és eltávolítási tulajdonság értékeit.

### **Terméktelepítő programok és telepítőkészletek**

A beépülők állhatnak terméktelepítő programokból és telepítőkészletekből. A termék telepítőkészletek és telepítőprogramok a beépülő gyökérkönyvtárában vagy ennek a könyvtárnak alkönyvtárában helyezhetők el.

Egy beépülő egy másik termék telepítőprogramjának indításához használható. A beépülő számára nem szükséges semmilyen fájl vagy fájlcsoport telepítésének megadása. A termék telepítőprogramját a PreInstallProgram vagy a PostInstallProgram paraméterekkel adhatja meg. Amikor az iSeries Access for Windows telepítőprogramja telepíti a beépülőt, akkor a termék telepítőjét hívja meg a beépülőben megadott meghatározásoknak megfelelően. Ha a termék telepítőkészlete a beépülő könyvtárszerkezetében található, akkor a termék telepítőprogramja a beépülővel együtt telepíti azt.

Ha az iSeries Access for Windows eltávolítás programjával távolít el egy beépülőt, akkor lehet, hogy a beépülő által telepített termékek eltávolítása nem lesz teljes. A termék eltávolításához lehet, hogy a beépülőnek további eltávolító programot kell meghatároznia. Ilyenkor az iSeries Access for Windows eltávolító programja meghívja ezt a programot a termék eltávolításához a számítógépről.

### **Bedolgozók integrálása**

A beépülők a hoszt egyik forráskönyvtárában kerülnek tárolásra. A beépülőket a telepítési folyamat részeként vagy a Szelektív telepítővel oszthatja szét a felhasználók között. A telepítés után a frissítések kezeléséhez használja a Javítási szint ellenőrzése funkciót.

További információkat a Beépülők terjesztése részben talál.

#### **Bedolgozók telepítése és eltávolítása**

Ha a bedolgozó a telepítési forrásban található, akkor az iSeries navigátor részösszetevőjeként jelenik meg. Ha a bedolgozó nem a telepítési forrásban található meg, akkor a Szelektív telepítő segítségével telepítse a Client Access Express telepítésének befejezése után. A Szelektív telepítő indításakor adja meg a telepíteni kívánt bedolgozó helyét (lásd az alábbi táblázatban). A Szelektív telepítő felsorolja a megadott helyen található valamennyi telepíthető bedolgozót. Az iSeries Access bizonyos külön telepíthető részei viszont nem jelennek meg, ha a kliens és a bedolgozók telepítéséhez használt OS/400 verziója eltér egymástól.

Az iSeries Access for Windows bedolgozók az alábbi könyvtárakban találhatók:

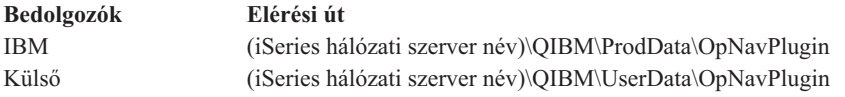

<span id="page-43-0"></span>A Client Access for Windows NT/95 kliensek bedolgozói az alábbi könyvtárakban találhatók:

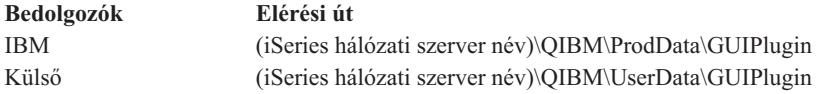

#### **Megjegyzések:**

- 1. Ha egy bedolgozót az iSeries Access for Windows kifejezetten nem támogat, akkor hibaüzenet érkezik. Ettől függetlenül a bedolgozó telepíthető.
- 2. Célszerű átállítani a külső bedolgozókat a fent bemutatott OpNavPlugin helyre, mivel a GUIPlugin helyet a jövőbeni kiadások nem fogják támogatni.

#### **Bedolgozók frissítése és szervizelése**

Ha egy bedolgozót frissíteni szeretne, akkor másolja a bedolgozó frissített fájljait a forráskönyvtárba a hoszton.

A Javítási szint ellenőrzése funkció karbantartja a bedolgozó verziót. A Javítási szint ellenőrzése az indításkor ellenőrzi a bedolgozó telepítési forráskönyvtárát a hoszton, és megállapítja, hogy a bedolgozót frissíteni kell-e. Ha a bedolgozó frissítést igényel, akkor a Verzióellenőrzés egy speciális módban elindítja az iSeries Access for Windows Szelektív telepítőjét. A Szelektív telepítő frissíti a bedolgozót.

További információk: "Javítási szint ellenőrzés [futtatásának](#page-39-0) ideje" oldalszám: 34.

### **Beépülők integrálása**

A beépülőket telepítés, illetve szelektív telepítés közben telepítheti vagy távolíthatja el. A telepítés után a beépülőket a Javítási szint ellenőrzése funkcióval tarthatja karban. A funkciók számára a beépülőt az [ADDIN.INI](#page-44-0) fájl írja le.

#### **Beépülők telepítése és eltávolítása**

Ha a beépülőket az iSeries Access for Windows telepítésekor kívánja telepíteni, akkor helyezze azokat a szerver előre meghatározott könyvtárába, vagy egy másik telepítési forrásba. Az iSeries Access for Windows telepítője és a Szelektív telepítő a beépülőket az alábbi könyvtárban keresi:

#### \QIBM\UserData\Ca400\Express\Addin\

Több beépülő használatakor további alkönyvtárakat adhat meg.

Beépülő telepítése:

- 1. Indítsa el az iSeries Access for Windows telepítését vagy a Szelektív telepítőt.
- 2. Menjen végig a párbeszédablakokon, és végezze el az iSeries Access for Windows összetevők telepítését vagy eltávolítását.

Az iSeries Access for Windows összetevők telepítése és eltávolítása után megjelenik a ″További fájlok és programok telepítése″ párbeszédablak. Az iSeries Access for Windows által az előre definiált könyvtárstruktúrában talált beépülők jelölőnégyzettel jelennek meg.

- 3. Az adott beépülőt a mellette található jelölőnégyzet kiválasztásával telepítheti a számítógépre.
- 4. Menjen végig a további párbeszédablakokon; az iSeries Access for Windows ezután elvégzi a kiválasztott beépülők telepítését.

Beépülő eltávolításához indítsa el a Szelektív telepítőt. Az összetevők kiválasztása párbeszédablakban a Szelektív telepítő megjeleníti az összes eltávolítható, telepített beépülőt.

**Megjegyzés:** Elképzelhető, hogy a Szelektív telepítő nem távolítja el a beépülő minden alkotórészét, ha a beépülő olyan programokat tartalmaz, amelyek adatokat írnak a számítógépre, fájlokat telepítenek vagy értékeket írnak a

<span id="page-44-0"></span>rendszerleíró adatbázisba. Ezekben az esetekben fel kell venni egy programot a beépülőbe, amelyet az iSeries Access for Windows lefuttathat a beépülő fájljainak eltávolítása előtt. Programok beépülőkhöz adásáról az ADDIN.INI fájlban talál információkat.

#### **Beépülők frissítése és szervizelése**

Ha egy beépülőt frissíteni szeretne, akkor másolja a beépülő frissített fájljait a hoszt forráskönyvtárába: \QIBM\UserData\Ca400\Express\Addin

A Windows operációs rendszer Javítási szint ellenőrzése funkciója karbantartja a beépülő verziót. A Javítási szint ellenőrzése indításkor ellenőrzi a beépülő telepítési forráskönyvtárát a hoszton, és megállapítja, hogy a telepítőt frissíteni kell-e. Ha a bedolgozó frissítést igényel, akkor a Verzióellenőrzés egy speciális módban elindítja az check version will begin the iSeries Access for Windows Szelektív telepítőjét. A Szelektív telepítő frissíti a beépülőt.

További információk: "Javítási szint ellenőrzés [futtatásának](#page-39-0) ideje" oldalszám: 34.

**Megjegyzés:** A beépülő telepítési forrásának jelen kell lennie a Javítási szint ellenőrzése funkció használatakor.

**A beépülő azonosítása az iSeries Access for Windows számára az ADDIN.INI fájllal:** Az check version will begin the iSeries Access for Windows telepítési és szolgáltatási funkcióinak beépülők telepítésére, frissítésére és eltávolítására vonatkozó kulcsa az ADDIN.INI fájl. Az ADDIN.INI fájl írja le a beépülőt a telepítési folyamat során és a Javítási szint ellenőrzés funkció számára.

Az ADDIN.INI követi az általános Windows INI fájl konvenciókat és szintaxist. Az ADDIN.INI fájl az by the iSeries Access for Windows telepítési funkciói számára értelmezhető módon szakaszokban tartalmaz értékeket.

Sok ADDIN.INI fájlszakasz elérési utak értékeinek megadására szolgál. Ezek lehetnek forrás elérési útvonalak, célútvonalak vagy futtatandó programokat tartalmazó elérési utak. Ezeket az elérési útvonalakat az ADDIN.INI fájlban rögzítheti. Az iSeries Access for Windows alapértelmezett elérési útvonalát például a C:\Program Files\IBM\Client Access úthoz hasonlóan adhatja meg. Mivel a különböző számítógépeken az egyes elérési utak eltérőek lehetnek, a meghatározásukra az ADDIN.INI előre megadott elérési út szimbólumait kell használni. Az ADDIN.INI fájlban definiálható útvonalszimbólumok a következők:

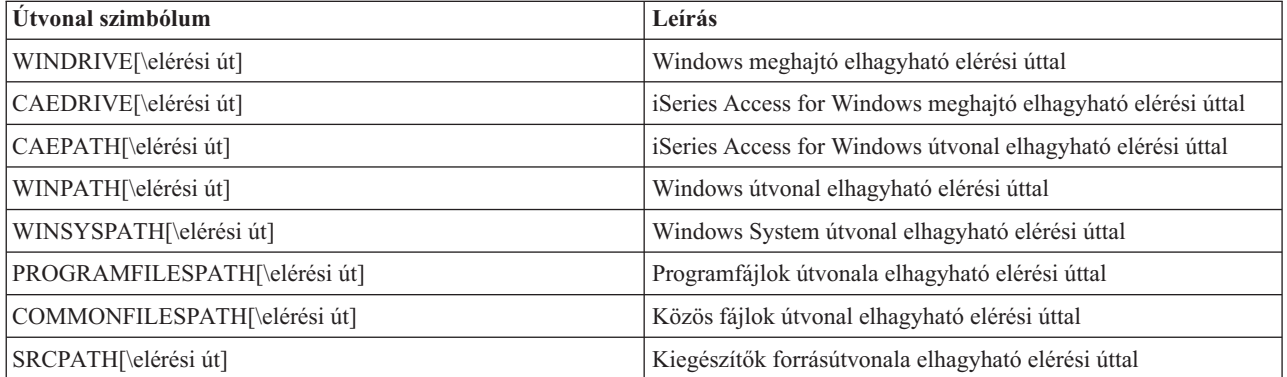

Az addin.ini fájl több különböző részt tartalmaz. Ezek a részek az alábbiak:

- 1. Beépülő [információs](#page-45-0) szakasz
- 2. [Fájlcsoport](#page-45-0) szakasz
- 3. [PreInstallProgram](#page-46-0) szakasz
- 4. [PostInstallProgram](#page-46-0) szakasz
- 5. [PreUpgradeProgram](#page-47-0) szakasz
- 6. [PostUpgradeProgram](#page-48-0) szakasz
- 7. [UninstallProgram](#page-48-0) szakasz

#### <span id="page-45-0"></span>8. [MRI29xx](#page-49-0) szakasz

Egy példát a minta [ADDIN.INI](#page-50-0) fájl témakör mutat be.

#### **Megjegyzés:** Jogi kérdésekkel kapcsolatos információk: B. függelék, "Programra vonatkozó jogi [nyilatkozat",](#page-74-0) [oldalszám:](#page-74-0) 69.

*Az ADDIN.INI fájl beépülő információs szakasza:* A beépülő információs szakasz kötelező része az ADDIN.INI fájlnak. A következő értékeket tartalmazza:

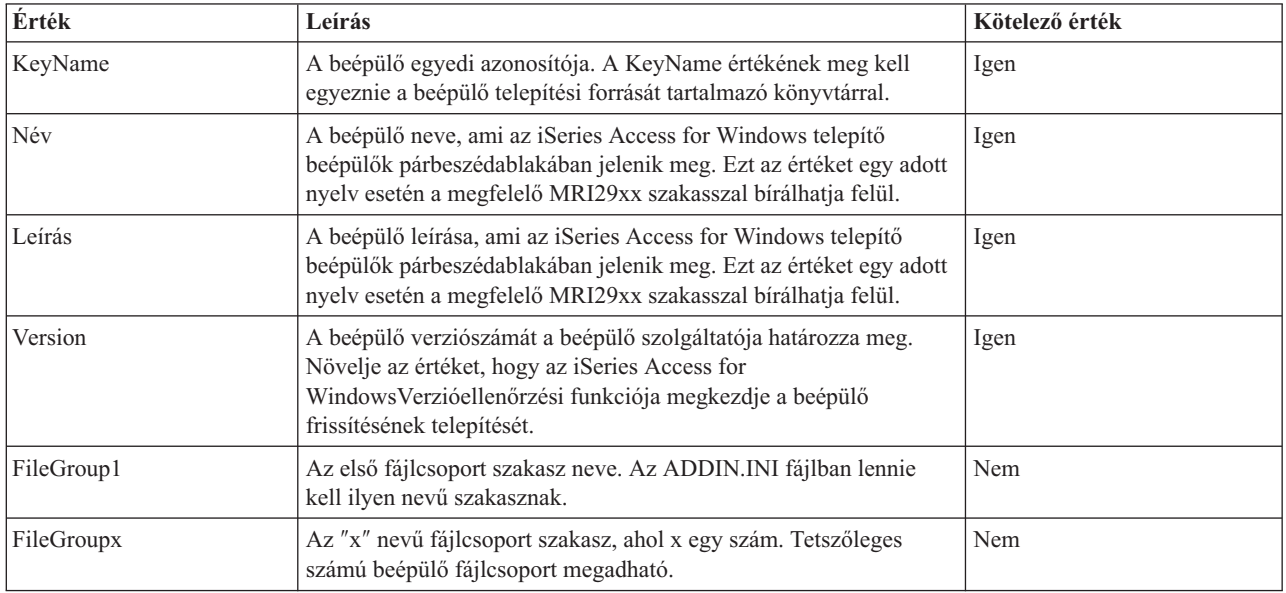

Egy példát a minta [ADDIN.INI](#page-50-0) fájl témakör mutat be.

**Megjegyzés:** Jogi kérdésekkel kapcsolatos információk: B. függelék, "Programra vonatkozó jogi [nyilatkozat",](#page-74-0) [oldalszám:](#page-74-0) 69.

*Az ADDIN.INI fájlcsoport szakasza:* Használja a fájlcsoport szakaszt olyan fájlok csoportosításának megadására, amelyek közös egyedi jellemzőkkel rendelkeznek. A fájlcsoport szakasz a következő értékeket tartalmazza:

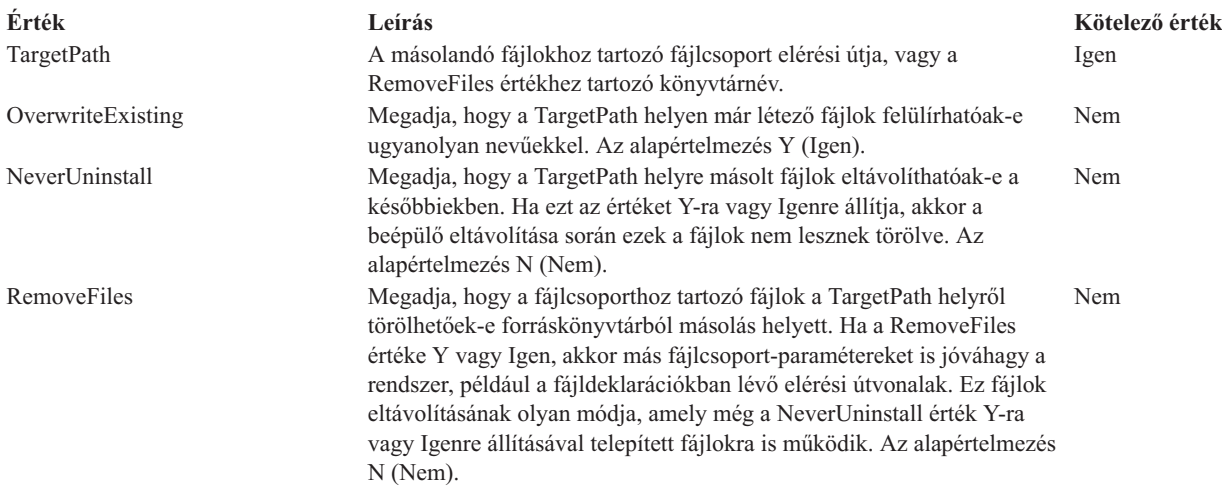

<span id="page-46-0"></span>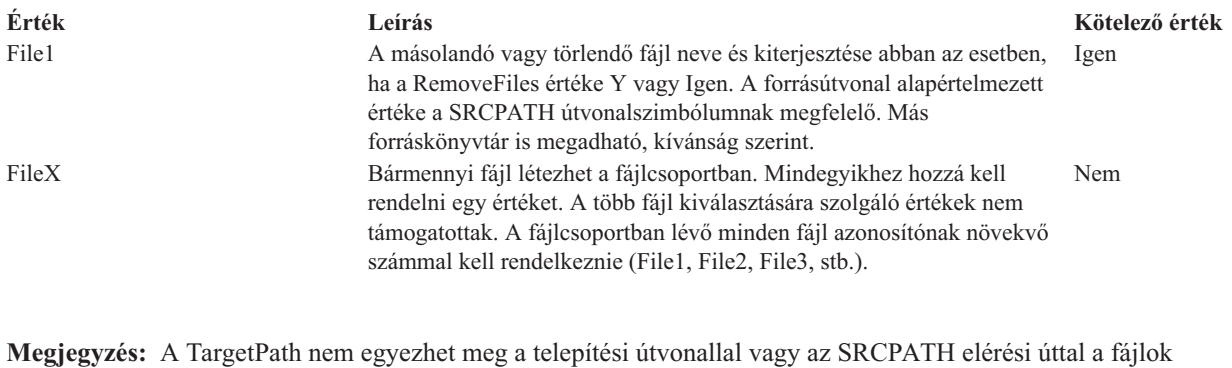

másolásakor.

Egy példát a minta [ADDIN.INI](#page-50-0) fájl témakör mutat be.

**Megjegyzés:** Jogi kérdésekkel kapcsolatos információk: B. függelék, "Programra vonatkozó jogi [nyilatkozat",](#page-74-0) [oldalszám:](#page-74-0) 69.

*Az ADDIN.INI PreInstallProgram szakasza:* Az előtelepítési program szakaszokban határozhat meg olyan programokat, amelyeknek még a beépülő fájlok másolása előtt le kell futniuk. Tetszőleges számú előtelepítési program megadható. Minden előtelepítési programot a saját szakaszában kell definiálni, ezek neve PreInstallProgram1, PreInstallProgram2, stb.

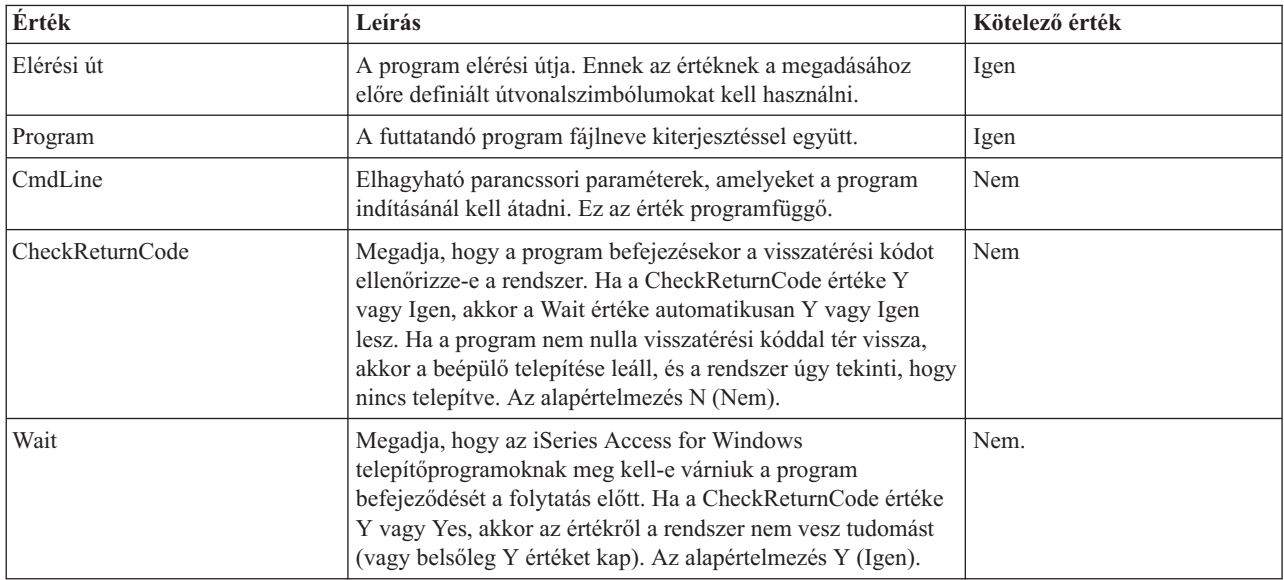

A PreInstallProgram szakasz a következő értékeket tartalmazza:

Egy példát a minta [ADDIN.INI](#page-50-0) fájl témakör mutat be.

**Megjegyzés:** Jogi kérdésekkel kapcsolatos információk: B. függelék, "Programra vonatkozó jogi [nyilatkozat",](#page-74-0) [oldalszám:](#page-74-0) 69.

*Az ADDIN.INI PostInstallProgram szakasza:* Ezek a szakaszok határozzák meg azokat a programokat, amelyeknek a fájlcsoportok beépülő fájljainak másolása után kell lefutniuk. A programok futtatásához nem kell újraindítani a számítógépet. Tetszőleges számú utótelepítési program megadható. Minden utótelepítendő programot a saját szakaszával kell megadni a PostInstallProgram1, PostInstallProgram2, stb. nevekkel.

<span id="page-47-0"></span>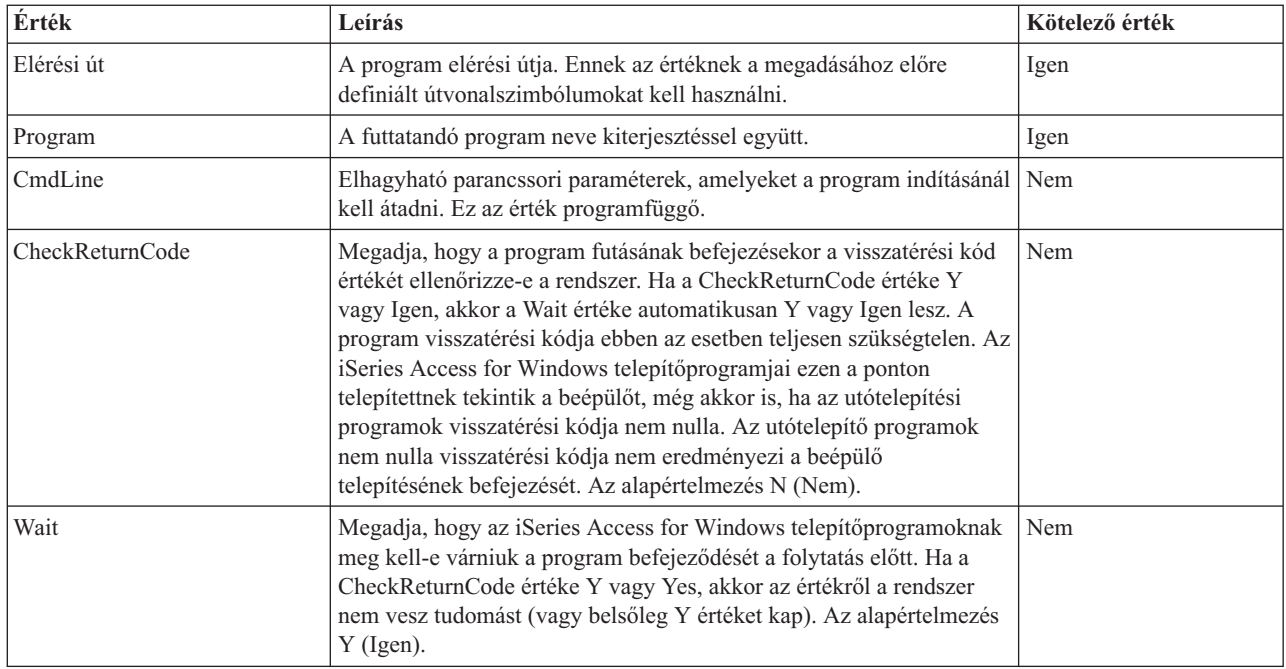

Egy példát a minta [ADDIN.INI](#page-50-0) fájl témakör mutat be.

**Megjegyzés:** Jogi kérdésekkel kapcsolatos információk: B. függelék, "Programra vonatkozó jogi [nyilatkozat",](#page-74-0) [oldalszám:](#page-74-0) 69.

*Az ADDIN.INI PreUpgradeProgram szakasza:* Ezek a szakaszok határozzák meg azokat a programokat, amelyeknek a beépülők frissítésekor még a fájlok másolása előtt le kell futniuk. Bármilyen számú előfrissítési program megadható. Minden előfrissítendő programot a saját szakaszával kell megadni a PreUpgradeProgram1, PreUpgradeProgram2, stb. nevekkel.

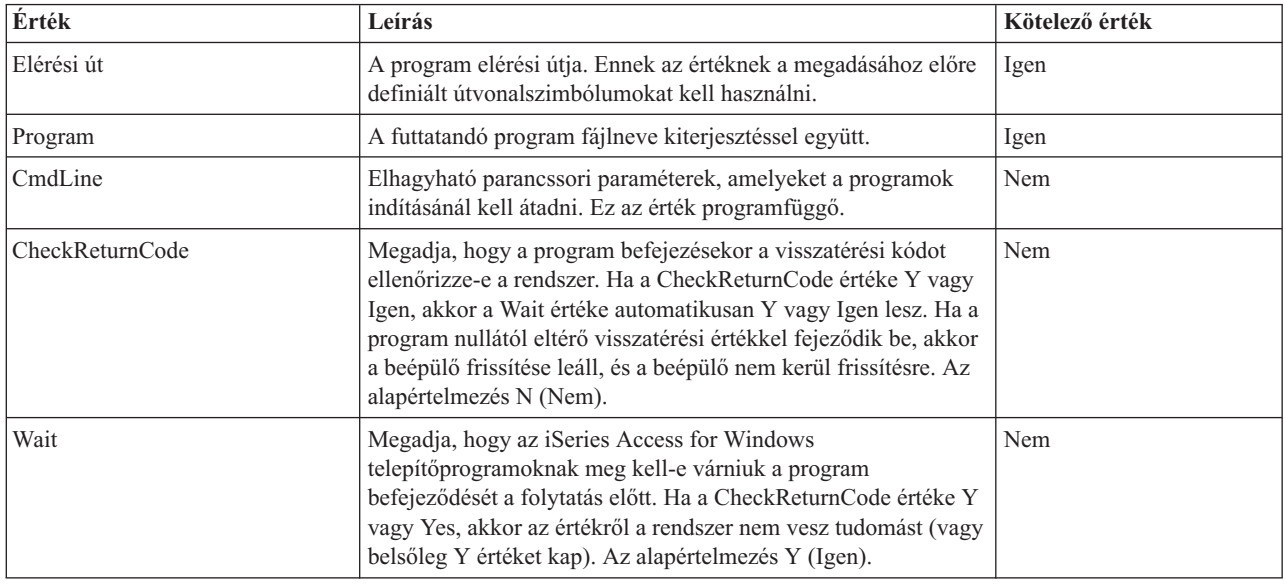

Egy példát a minta [ADDIN.INI](#page-50-0) fájl témakör mutat be.

**Megjegyzés:** Jogi kérdésekkel kapcsolatos információk: B. függelék, "Programra vonatkozó jogi [nyilatkozat",](#page-74-0) [oldalszám:](#page-74-0) 69.

<span id="page-48-0"></span>*Az ADDIN.INI fájl PostUpgradeProgram szakasza:* Ezek a szakaszok határozzák meg azokat a programokat, amelyeknek a beépülők frissítésekor a fájlok másolása után kell lefutniuk. Bármilyen számú utófrissítési program megadható. Minden utófrissítésre kerülő programot a saját szakaszával kell megadni a PostUpgradeProgram1, PostUpgradeProgram2, stb. nevekkel.

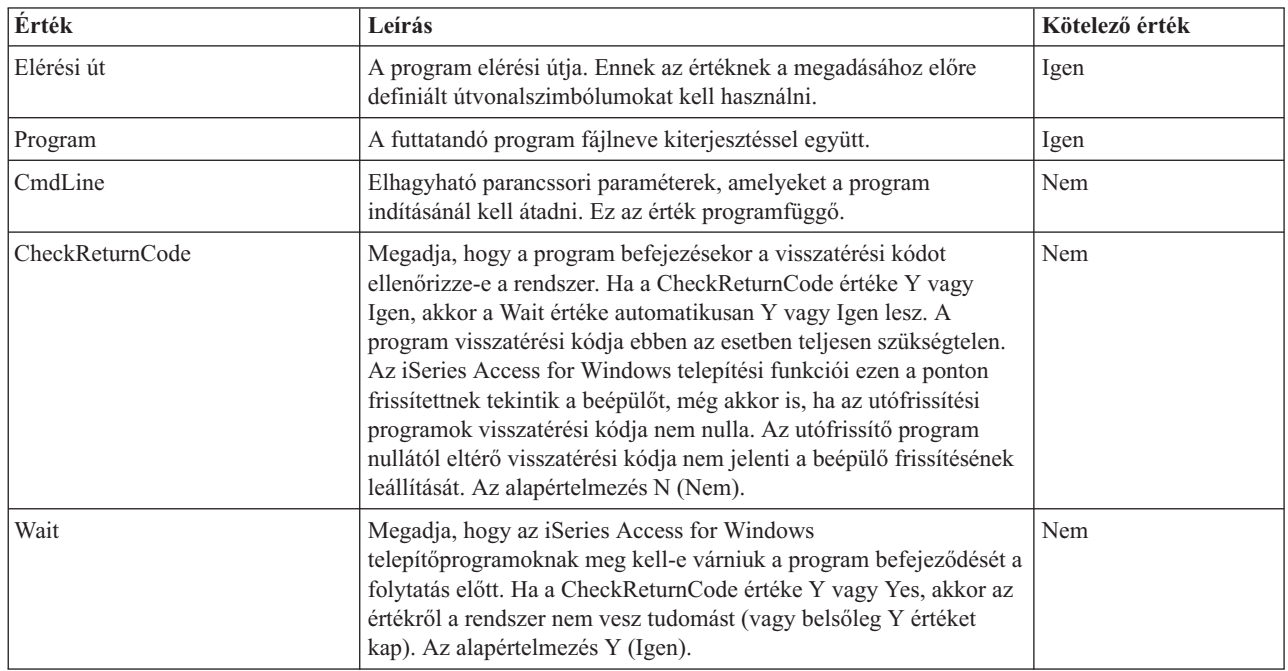

Egy példát a minta [ADDIN.INI](#page-50-0) fájl témakör mutat be.

*Az ADDIN.INI UninstallProgram szakasza:* Ezek a szakaszok határozzák meg azokat a programokat, amelyeknek a beépülők eltávolításakor még azelőtt le kell futniuk, hogy az iSeries Access for Windows eltávolító programja megkezdené a beépülő eltávolítását. Tetszőleges számú eltávolítás-program megadható. Minden eltávolításra kerülő programot a saját szakaszával kell megadni, az UninstallProgram1, UninstallProgram2, stb. nevekkel.

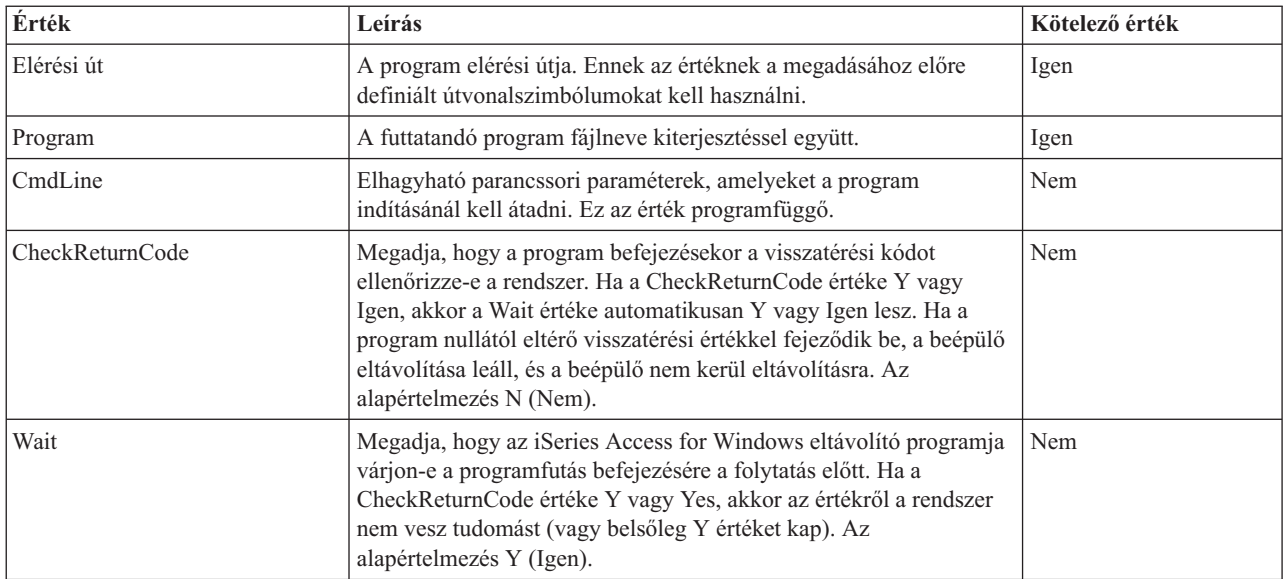

**Megjegyzés:** Jogi kérdésekkel kapcsolatos információk: B. függelék, "Programra vonatkozó jogi [nyilatkozat",](#page-74-0) [oldalszám:](#page-74-0) 69.

<span id="page-49-0"></span>Egy példát a minta [ADDIN.INI](#page-50-0) fájl témakör mutat be.

**Megjegyzés:** Jogi kérdésekkel kapcsolatos információk: B. függelék, "Programra vonatkozó jogi [nyilatkozat",](#page-74-0) [oldalszám:](#page-74-0) 69.

*Az ADDIN.INI MRI29xx szakasza:* Az MRI29xx szakaszok elhagyhatók. A 29xx az iSeries Nemzeti Nyelvi Verziójának felel meg. Ezekben lehet megadni a beépülőnek az iSeries Access for Windows telepítő beépülő párbeszédablakában megjelenő nevét és leírását. Az MRI29xx szakasz neve határozza meg a használni kívánt nyelvet. A rendszer a kijelölt iSeries Access for Windows nyelvet használja, ha az ADDIN.INI fájl valamely szakasza megegyezik ezzel a nyelvvel. Ellenkező esetben az ADDIN.INI fájl Addin információs szakaszában megadott név és leírás kerül felhasználásra. Ez biztosítja, hogy egy beépülőt több nyelven is lehessen használni, feltéve, hogy az iSeries Access for Windows beépülő telepítési párbeszédablaka megjelenik. Az ADDIN.INI fájl valamennyi MRI29xx szakaszában meg kell adni az adott nyelvnek megfelelő Name és Description mezőket.

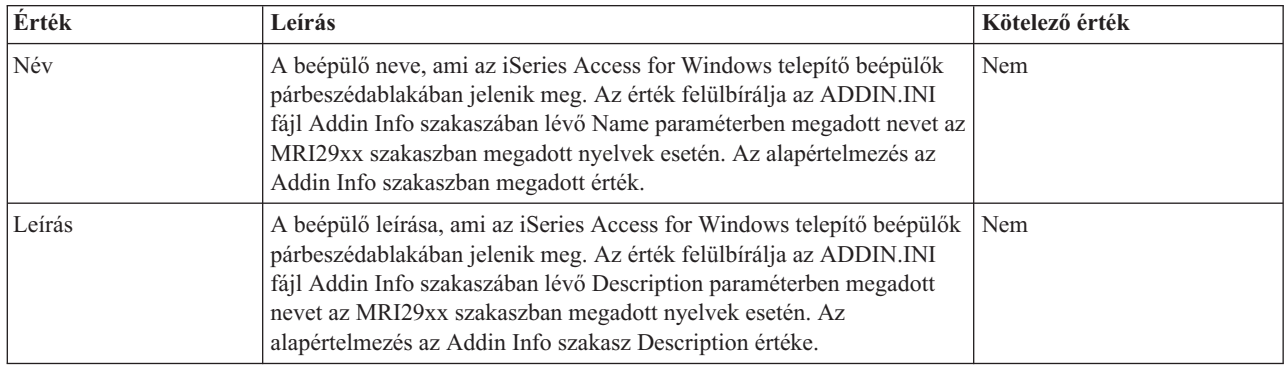

Egy példát a minta [ADDIN.INI](#page-50-0) fájl témakör mutat be.

**Megjegyzés:** Jogi kérdésekkel kapcsolatos információk: B. függelék, "Programra vonatkozó jogi [nyilatkozat",](#page-74-0) [oldalszám:](#page-74-0) 69.

**Beépülőkkel kapcsolatos megvalósítási megjegyzések:** A beépülők viszonylag egyszerű lehetőséget nyújtanak a fájloknak a szerverről a kliens számítógépre másolásának. Bonyolultakká válhatnak viszont, ha programokból, vagy termék telepítőkészletekből és telepítőprogramokból állnak. Ha a beépülőkhöz programokat vagy telepítőprogramokat kíván hozzáadni, akkor előtte több dolgot is meg kell fontolni. Minden beépülőt több különböző környezetben is tesztelni kell, mielőtt több számítógépre telepítené azokat.

Ha a beépülő programokat vagy telepítőprogramokat tartalmaz, akkor több szempontot is figyelembe kell venni:

- v A 16 bites telepítők a WinExec függvényt használják a megadott alkalmazás indításához. A 32 bites telepítők a CreateProcess függvényt. Az iSeries Access for Windows telepítő az alkalmazás elindítása után megkeresi az elindított alkalmazás ablak azonosítóját. Ha megtalálja az azonosítót, akkor a folytatás előtt mindaddig várakozik, amíg az alkalmazás ablaka el nem tűnik.
- v A WAIT érték használatakor az iSeries Access for Windows telepítője lehet, hogy nem várja meg a folytatással az elindított alkalmazás befejeződését. Ebben az esetben ellenőrizze, hogy az elindított alkalmazás nem áll le addig, amíg a többi elindított al-alkalmazás leáll. Az iSeries Access for Windows telepítője az első elindított alkalmazás ablakának azonosítóját figyeli. Ha az alkalmazás átadja a vezérlést egy másodlagos alkalmazásnak, majd leáll, akkor a telepítés azonnal tovább fut. Ez úgy fog tűnni, mintha az iSeries Access for Windows telepítője a WAIT érték ellenére nem várná meg az ADDIN.INI fájl programját.
- v Az iSeries Access for Windows telepítő nem képes olyan alkalmazást figyelni, amely nem hoz létre ablakot. Ha az adott alkalmazás nem hoz létre ablakot, akkor a telepítő azonnal tovább fut az alkalmazás elindítása után. Fontos megemlíteni, hogy az alkalmazás ablakának nem kell látszania ahhoz, hogy a telepítő várakozzon rá, elég ha létezik.
- v Bizonyos alkalmazások dinamikus könyvtárak (DLL) betöltését kísérlik meg, és nem futnak megfelelően, ha nem találják őket. Az eltávolítási programoknak és az iSeries Access for Windows telepítőjének meg kell bizonyosodniuk

<span id="page-50-0"></span>arról, hogy az alkalmazások megtalálják a szükséges DLL fájljaikat. Ehhez az alkalmazás indítása előtt beváltanak abba a könyvtárba, amelyben az alkalmazás végrehajtható fájlja található.

- v Az elindított alkalmazásnak lehet, hogy nem sikerül befejeződnie, viszont a WAIT érték be van állítva a programnak az ADDIN.INI fájlban. Ha ez történik, akkor az iSeries Access for Windows telepítője meg nem határozott ideig vár az elindított alkalmazás befejeződésére.
- v Az iSeries Access for Windows telepítő a DOS programokat teljes képernyős DOS ablakban indítja. A DOS programok más ablaktípussal való indításához a Windows API-kat más 32 bites Windows alkalmazásból közvetlenül kell meghívni.
- v A beépülő eltávolítása nem az összes beépülő fájlt fogja a számítógépről törölni, ha a beépülő terméktelepítő programot indított. A beépülő telepítése során telepített termék eltávolításához a beépülő számára egy UnistallProgram bejegyzést, vagyis eltávolító programot kell megadni.
- v Ha egy termék meghívott telepítő programja sikertelenül fut, akkor problémákat tapasztalhat. Az iSeries Access for Windows telepítője a telepítést abban az esetben is sikeresnek tekintheti, ha nem volt az.
- v A beépülők frissítései megkívánhatják 16 bites telepítőprogramok futását az iSeries Access for Windows javítási szint ellenőrzési funkciójának használatakor. Az ADDIN.INI fájl PreUpgradeInstallx és PostUpgradeInstallx szakaszait használó 16 bites telepítőprogramok lehet, hogy nem futnak megfelelően minden Windows platformon.

**Példa: ADDIN.INI:** A következő ADDIN.INI fájl bemutatja, hogyan állíthatók össze a beépülő leírásához használt különböző szakaszok.

#### **Megjegyzések:**

- 1. Ez az ADDIN.INI fájl nem ábrázol ténylegesen működő beépülőt. A táblázat jobb oldalán (a ″;″ jelet követően) megadott megjegyzések csak magyarázó célt szolgálnak, a valós adatokban ezeken a helyeken nem szabad szövegnek állnia.
- 2. Jogi kérdésekkel kapcsolatos információk: B. függelék, "Programra vonatkozó jogi [nyilatkozat",](#page-74-0) oldalszám: 69.

```
;-------------------------------------------------------------------------
;
 ; Addin.INI fájl minta.
;
; A beépülő telepítési könyvtárát tároló Hoszt szerver elérési útja,
; ami az adott beépülő azonosítására szolgál. Az útvonal neve
; fontos lehet a beépülő számára, és következetes használatot
; feltételez a beépülő több szerverre telepítése esetén.
;
;
; Minden Addin Info szakaszban lévő bejegyzést ki kell tölteni,
  kivéve a használni kívánt Fájlcsoportokat. Ezáltal a beépülő csak
 a Telepítő program elindítására szolgál, a Telepítőt egyszerűen
; a Program szakasz egyik részeként megadva.
;
; A fájlok bármilyen könyvtárból bármilyen könyvtárba telepíthetők, a
; következő útvonalszimbólumokat használva:
;
; WINDRIVE[\útvonal] Windows meghajtó elhagyható elérési úttal
; CAEDRIVE[\útvonal] iSeries Access meghajtó elhagyható elérési úttal
; CAEPATH[\útvonal] iSeries Access útvonal elhagyható elérési úttal
; WINPATH[\útvonal] Windows útvonal elhagyható elérési úttal
; WINSYSPATH[\útvonal] Windows System útvonala elhagyható elérési úttal
    PROGRAMFILESPATH[\útvonal] Programfájlok útvonala elhagyható elérési úttal
   COMMONFILESPATH[\útvonal]  Közös fájlok útvonala elhagyható elérési úttal<br>SRCPATH[\útvonal]          Beépülő forrásútvonal elhagyható elérési úttal
                             Beépülő forrásútvonal elhagyható elérési úttal
    ; c:\akárhol Rögzített elérési útvonal is használható.
;
 ;--------------------------------------------------------------------------
[Addin Info] ; kötelező szakasz
; A KeyName tulajdonságnak meg kell egyeznie a beépülőt tartalmazó hoszt
; könyvtár nevével
KeyName=AddinSample ; Egyedi regisztrációs azonosító
```
Name=Addin példa ; A telepítőpanelen ez jelenik meg, ; ha a jelenlegi nyelvbeállítás nem ; található meg ebben a fájlban Description=Beépülő példaprogram ; A telepítőpanelen ez jelenik meg ; ha a jelenlegi nyelvbeállítás nem ; található meg ebben a fájlban Version=1 ; Ezt az értéket kell növelni ahhoz, ; hogy a CheckVersion program ; elvégezze a beépülő karbantartását ; vagy frissítését. ; Csak a verzió száma szükséges. ; A karbantartás megoldható ; a verzió növelésével és ; a megfelelő fájlcsoportok ; hozzáadásával, illetve ; eltávolításával FileGroup1=Ezeket kell frissíteni ; Felhasználó által definiált FileGroup2=Csak újak hozzáadása ; tetszőleges számú fájlcsoport FileGroup3=További fájlok FileGroup4=Ezek eltávolítása ;------------------------------------------------------------------------- ; ; Telepítendő fájlok ; ;-------------------------------------------------------------------------- [Ezeket kell frissíteni] TargetPath=CAEPATH\Addin1 ; Kötelező OverwriteExisting=Y ; Elhagyható. Alapértelmezés: Y. NeverUninstall=Y ; Elhagyható. Alapértelmezés: N. File1=file1.ext ; A SRCPATH az alapértelmezés File2=SRCPATH\Update\file2.ext ; Bármennyi fájl megadható ;------------------------------------------------------------------------- ; ; További telepítendő fájlok ; ;-------------------------------------------------------------------------- [Csak újak hozzáadása] TargetPath=CAEPATH\Addin1 OverwriteExisting=N File1=addfile.ext File2=SRCPATH\Update\addfile2.ext ;------------------------------------------------------------------------- ; ; További telepítendő fájlok ; ;-------------------------------------------------------------------------- [További fájlok] TargetPath=CAEPATH\Addin1\More File1=another.ext File2=more.ext ;------------------------------------------------------------------------- ;

; Fájlok eltávolítása, ha léteznek ; ;-------------------------------------------------------------------------- [Ezek eltávolítása] TargetPath=CAEPATH\Addin1 ; Kötelező RemoveFiles=Y ; Alapértelmezés: N. Ha ; RemoveFiles=Y, akkor a további ; fájlcsoport telepítési paramétereket ; a rendszer ugyanúgy figyelmen kívül ; hagyja, mint a fájl meghatározások ; többi elérési útját. ; Ezáltal lehetséges olyan ; fájlok eltávolítása is, ; amelyek telepítése a ; NeverUninstall=Y-nal történt. File1=nomore.ext (File1=nomore.ext ); A célkönyvtárban lévő fájlok File2=alldone.ext ; Bármennyi fájl megadható ; A megadott fájlokra az elérési ; utakat elfogadja a rendszer. ;------------------------------------------------------------------------- ; A fájlok telepítése előtt nem kötelezően meghívandó programok. ; ;-------------------------------------------------------------------------- [PreInstallProgram1] Path=SRCPATH ; Kötelező. Tetszőleges előre megadott bejegyzés Program=valami.exe ; Kötelező. Csak a fájlnév szükséges. CmdLine= ; Elhagyható. Szükséges parancssori paraméterek CheckReturnCode=Y ; Elhagyható. Alapértéke: N. A beépülő ; a telepítése nem folytatódik, ha a beállítás ; Y, de a visszatérési érték nem 0. Wait=Y ; Elhagyható. Várakozzon-e a telepítő a program ; befejeződésére a folytatás előtt. Az alapértelmezés ; Y. Ha CheckReturnCode=Y, akkor a rendszer mindig ; a Wait=Y értéket használja. ;------------------------------------------------------------------------- ; ; Elhagyható, a fájlok telepítése után meghívandó programok. ; ;-------------------------------------------------------------------------- [PostInstallProgram1] Path=CAEPATH\Addin1 ; Kötelező. Tetszőleges előre megadott bejegyzés Program=ezmegaz.exe ; Kötelező. Csak a fájlnév szükséges CmdLine= ; Elhagyható. Szükséges parancssori paraméterek ;------------------------------------------------------------------------- ; ; Elhagyható, a fájlok frissítése előtt hívandó programok (Verzióváltás). ; ;-------------------------------------------------------------------------- [PreUpgradeProgram1] Path=SRCPATH ; Kötelező. Tetszőleges előre megadott bejegyzés Program=valami.exe ; Kötelező. Csak a fájlnév szükséges. CmdLine= ; Elhagyható. Szükséges parancssori paraméterek ;------------------------------------------------------------------------- ; ; Elhagyható, fájlok frissítése után hívandó programok (Verzió változott). ; ;--------------------------------------------------------------------------

```
[PostUpgradeProgram1]
Path=CAEPATH\Addin1 ; Kötelező. Tetszőleges előre megadott bejegyzés
Program=ezmegaz.exe ; Kötelező. Csak a fájlnév szükséges
CmdLine= ; Elhagyható. Szükséges parancssori paraméterek
;-------------------------------------------------------------------------
;
 A fájlok eltávolítása előtt meghívandó programok
;
          ;--------------------------------------------------------------------------
[UninstallProgram1]
Path=CAEPATH\Addin1 ; Kötelező. Tetszőleges előre megadott bejegyzés
Program=torles.exe ; Kötelező. Csak a fájlnév szükséges
CmdLine= ; Elhagyható. Szükséges parancssori paraméterek
CheckReturnCode=N ; Elhagyható. Az alapértelmezés N
Wait=Y ; Elhagyható. Várakozzon-e a telepítő a program
                              ; befejeződésére a folytatás előtt. Az alapértelmezés
                              ; Y. Ha CheckReturnCode=Y, akkor a rendszer mindig
                              ; a Wait=Y értéket használja.
;-------------------------------------------------------------------------
;
; Az MRI szakaszok elhagyhatók, ezek adják meg a beépülő nevét és
; leírását, amit a telepítőpanelen láthat. A rendszer az aktuális CAE
; nyelvet használja, ha talál megfelelő MRI szakaszt. Különben
; DefaultName és DefaultDescription kerül felhasználásra. Ez a rendszergazda
; számára lehetőséget nyújt egy beépülő több nyelven való használatára
  ; (legalábbis ami a telepítőt illeti).
;
;--------------------------------------------------------------------------
[MRI2924]
Name=Addin Sample
Description=I am the Addin Sample
[MRI2976] ; A magyar nyelv kódja
Name=Beépülő példa ; Az MRI2976 nyelvre lefordított név
Description=Beépülő példaprogram ; Az MRI2976 nyelvre lefordított leírás
                                            ; nyelv
A következő ADDIN.INI fájl az IBM eNetwork Personal Communications 4.3 termék, mint iSeries Access for
Windows beépülő telepítésére mutat példát.
;-------------------------------------------------------------------------
;
  ; iSeries Access for Windows - PCOMM beépülő INI fájl.
;
; A beépülő telepítési könyvtárát tároló Hoszt szerver elérési útja,
; ami a megfelelő beépülő azonosítására szolgál. Az útvonal neve
; fontos lehet a beépülő számára, és következetes használatot
; feltételez a beépülő több szerverre telepítése esetén.
;
;
; Minden Addin Info szakaszban lévő bejegyzést ki kell tölteni,
  kivéve a használni kívánt fájlcsoportokat. Ezáltal a beépülő csak
  a Telepítő program elindítására szolgál, a Telepítőt egyszerűen
  a Program szakasz egyik részeként megadva.
;
; A fájlok bármilyen könyvtárból bármilyen könyvtárba telepíthetők, a
  ; következő útvonalszimbólumokat használva:
;
    ; WINDRIVE[\útvonal] Windows meghajtó elhagyható elérési úttal
; CAEDRIVE[\útvonal] iSeries Access meghajtó elhagyható elérési úttal
    CAEPATH[\utvonal] iSeries Access utvonal elhagyható elérési uttal
; WINPATH[\útvonal] Windows útvonal elhagyható elérési úttal
```
; WINSYSPATH[\útvonal] Windows System útvonala elhagyható elérési úttal ; PROGRAMFILESPATH[\útvonal] Programfájlok útvonala elhagyható elérési úttal ; COMMONFILESPATH[\útvonal] Közös fájlok útvonala elhagyható elérési úttal ; SRCPATH[\útvonal] Beépülő forrásútvonal elhagyható elérési úttal<br>: c:\akárhol Röqzített elérési útvonal is használható. Rögzített elérési útvonal is használható. ; ;-------------------------------------------------------------------------- ;-------------------------------------------------------------------- ; Az IBM nem kizárólagos jogot ad Önnek a jelen dokumentumban bemutatott ; példa használatára, amelyből az egyéni igényekhez szabott, hasonló ; fájlt állíthat elő. A jelen minta forrásanyag formájában áll az ; Ön rendelkezésére, amelyet módosíthat és használhat. ; Ha módosítani kívánja a forrást, akkor ajánlott azt előzetesen ; átmásolni egy másik könyvtárba. Ily módon biztosíthatja, hogy a módosítások ; akkor is megmaradjanak, ha az IBM megváltoztatja az eszközkészlet tartalmát. ; ; NYILATKOZAT ; ---------- ; ; Az IBM a fenti mintakódot csupán szemléltetési céllal közli. ; A példák sokféle helyzetre vonatkozóan nincsenek tesztelve. ; Az IBM ezen okból kifolyólag nem garantálja vagy sugalmazza a programok ; megbízhatóságát, javíthatóságát vagy működését. A jelen dokumentumban ; közzétett valamennyi programot "ÖNMAGÁBAN" alapon, mindenféle garancia ; nélkül nyújtja át az IBM. Az IBM SEMMIFÉLE GARANCIÁT, BELEÉRTVE ; AZ ELADHATÓSÁGRA VAGY ADOTT CÉLRA VALÓ ALKALMASSÁGRA VONATKOZÓ SUGALMAZOTT ; GARANCIÁT, ILLETVE SEMMILYEN MÁS GARANCIÁT NEM VÁLLAL. ; ; A mintakódra vonatkozó jelen engedély semmilyen más IBM szabadalomra ; nem jogosít fel. Az IBM nem kötelezhető semmilyen jogsértés miatt ; védekezésre vagy kártalanításra, beleértve a szabadalmakkal, szerzői joggal, ; kereskedelmi titkokkal vagy szellemi tulajdonjoggal kapcsolatos szabálytalanságokat. ; ; SZERZŐI JOG ; --------- ; 5769-XE1 (C) Szerzői jog IBM CORP. 1999 Minden jog fenntartva. ; USA kormányzati felhasználók korlátozott jogai - ; A használatot, másolást vagy nyilvánosságra hozatalt az IBM Corp. vállalattal kötött GSA ADP keretszerződés korlátozza. Licenc anyagok - Az IBM tulajdona ;-------------------------------------------------------------------- ;-------------------------------------------------------------------------- ; ; Addin Info ; ; KeyName Meg kell egyeznie a beépülő tárolására szolgáló könyvtárral a hoszton. ; Name A beépülő neve, ha az MRI29xx szakasz ezt nem tartalmazza. ; Description A beépülő leírása, ha az MRI29xx szakasz ezt nem ; tartalmazza. Version Kezdetben 1 az értéke. Minden új verziónál eggyel növelni ; kell az értékét. ; ;-------------------------------------------------------------------------- [Addin Info] KeyName=PCOMM Name=eNetwork Personal Communications 4.3 Description=eNetwork Personal Communications 4.3 Version=1 ;------------------------------------------------------------------------- ;

; A fájlok telepítése előtt nem kötelezően meghívandó programok. ; ; Path A futtatni kívánt program elérési útja. ; Program A futtatni kívánt program.<br>; CmdLine A programnak átadandó nara A programnak átadandó parancssori paraméterek. ; CheckReturnCode Megadja, hogy ellenőrizni kell-e a hívott program visszatérési kódját. ; Wait Megadja, hogy a telepítő megvárja-e a program befejeződését a folytatás előtt. ; ; MEGJ: Az InstallShield SETUP programoknak nem szabad megadni az -SMS parancssori paramétert. Megadásával az iSeries Access telepítő ; futása megszakad. Az Installshield SETUP programoknak megfelelő ; mennyiségű memória kell a valódi telepítő kibontásához és indításához. Az InstallShield SETUP programot nem lehet elindítani, és az ; iSeries Access telepítő futását felfüggeszteni, amíg az elindított telepítés be nem fejeződött. ; ;-------------------------------------------------------------------------- [PreInstallProgram1] Path=SRCPATH\enu\disk1 Program=setup.exe CmdLine= CheckReturnCode=N Wait=Y ;------------------------------------------------------------------------- ; Az MRI szakaszok elhagyhatók, ezek adják meg a beépülő nevét és leírását, amit a telepítőpanelen láthat. A rendszer az aktuális CAE ; nyelvet használja, ha talál megfelelő MRI szakaszt. Különben ; a Name és Description kerül felhasználásra. Ez a rendszergazda számára ; lehetővé teszi egy beépülő több nyelven való használatát (legalábbis ; ami a telepítő párbeszédablakot illeti). ; ;-------------------------------------------------------------------------- [MRI2924] Name=eNetwork Personal Communications 4.3 Description=eNetwork Personal Communications 4.3 ;------------------------------------------------------------------------- ; Az iSeries Access eltávolító programja által az ; eNetwork Personal Communications eltávolítására meghívott program. ; ; ; Megj: Ez csak akkor működik, ha az eNetwork Personal Communications az alapértelmezett telepítési helyére került ; (C:\Program Files\Personal Communications) ; ;-------------------------------------------------------------------------- [UninstallProgram1] Path=WINPATH Program=pcsunist.exe CmdLine=C:\WINDOWS\UNINST.EXE -fC:\Progra~1\Person~1\DelsL1.isu -y CheckReturnCode=N Wait=Y

**Megjegyzés:** A példa UninstallProgram1 szakasza csak akkor működik, ha az IBM eNetwork Personal Communications 4.3 (PCOMM) a számítógépen az alapértelmezett helyre van telepítve. A PCOMM eltávolítására van egy jobb megoldás is: egy másik UninstallProgram1 megadása. Az új UninstallProgram1 az aktuális futási környezettől függően meghatározza, hogyan kell eltávolítani PCOMM terméket. Ez az UninstallProgram1 meghívja a PCSUNIST.EXE programot, és átadja neki a

parancssorban a PCOMM telepítési helyét. Az IBM eNetwork Personal Communications 4.3 esetén ez az információ megkapható a Windows rendszerleíró adatbázis HKEY\_LOCAL\_MACHINE\SOFTWARE\Microsoft\Windows\ CurrentVersion\Uninstall\IBM Personal Communications De-install kulcsértéke alapján.

## <span id="page-56-0"></span>**Különálló összetevők telepítése és eltávolítása**

Ha az iSeries Access for Windows már telepítve van a számítógépre, és további iSeries Access for Windows összetevőket kíván telepíteni, akkor használja a Szelektív telepítőt. A Szelektív telepítés lehetővé teszi az egyes iSeries Access for Windows összetevők telepítését és eltávolítását. A Szelektív telepítő indítása:

- 1. A Windows asztalon kattintson a **Start –> Programok –> IBM iSeries Access for Windows –> Szelektív telepítő** menüpontokra.
- 2. Kövesse a Szelektív telepítő és az online súgó útmutatásait.

## **Más nyelvi változatok telepítése és eltávolítása**

A másodlagos nyelvek olyan iSeries szerverről telepíthetők, amelyen már telepítve van az iSeries Access for Windows (5722–XE1) és a kívánt másodlagos nyelv. További információkat a másodlagos nyelvek iSeries szerverekre telepítéséről az *OS/400 és a kapcsolódó szoftverek telepítése, frissítése és törlése*, SC41-5120-07 kiadványban talál.

A másodlagos nyelvek telepíthetők új telepítés, frissítés és szelektív telepítés során is.

Másodlagos nyelv telepítése új telepítés közben:

- 1. Képezzen le egy meghajtót az iSeries szerver QIBM megosztási pontjára (\\*Hálózati\_szerver\_neve*\QIBM)
- 2. Kattintson duplán a **QIBM –> ProdData –> Access –> Windows –> Install –> Image –> Setup.exe** elemekre a telepítőprogram elindításához.
- 3. Válassza a **Teljes** telepítést, ha az összes másodlagos nyelvet igényli, valamint az iSeries Access for Windows összes többi összetevőjét. Válassza az **Egyedi** telepítést, ha ki akarja választani, mely másodlagos nyelvek és összetevők kerüljenek telepítésre a PC-re.
- 4. Fejezze be a varázslót.

Másodlagos nyelv telepítése frissítés közben:

- 1. Képezzen le egy meghajtót az iSeries szerver QIBM megosztási pontjára (\\*Hálózati\_szerver\_neve*\QIBM)
- 2. Kattintson duplán a **QIBM –> ProdData –> Access –> Windows –> Install –> Image –> Setup.exe** elemekre a telepítőprogram elindításához.
- 3. Ha az előző változatban már telepítette a másodlagos nyelvet, akkor válassza az **Alapszintű** frissítést. Ha nincs még telepítve a másodlagos nyelv, válassza a **Szelektív** frissítést. Ebben az esetben megadhatja, mely másodlagos nyelveket és összetevőket kívánja felvenni vagy eltávolítani.
- 4. Fejezze be a varázslót.

Egy másodlagos nyelv telepítése az iSeries Access for Windows telepítése után:

- 1. Képezzen le egy meghajtót az iSeries szerver QIBM megosztási pontjára (\\*Hálózati\_szerver\_neve*\QIBM)
- 2. Kattintson a **Start –> Programok –> IBM iSeries Access for Windows –> Szelektív telepítő** menüpontokra.
- 3. A Szelektív telepítő beállításai között írja be annak a meghajtónak a betűjelét, amelyikre leképezte az iSeries kiszolgálót. Kattintson a **Tovább** gombra.
- 4. Válassza ki a felvenni vagy eltávolítani kívánt másodlagos nyelveket.
- 5. Fejezze be a varázslót.

A másodlagos nyelv telepítése után az **iSeries Access for Windows Tulajdonságok** oldalán válassza ki a használni kívánt nyelvet.

**Megjegyzés:** Ha úgy dönt, hogy a másodlagos nyelvek telepítése után telepíti a .NET Data Providert, akkor kénytelen:

1. A Szelektív telepítő segítségével eltávolítani a másodlagos nyelvet.

- <span id="page-57-0"></span>2. Telepíteni a .NET Data Providert.
- 3. A Szelektív telepítő segítségével újra telepíteni a másodlagos nyelvet.

További információk a Szelektív telepítőről: "Különálló összetevők telepítése és [eltávolítása"](#page-56-0) oldalszám: [51.](#page-56-0)

## **Elérési út feltérképezés az iSeries Access for Windows telepítéshez**

Mivel a telepítési fájlok nem azonos könyvtárban találhatók, az iSeries Access for Windows telepítőprogramja rendelkezik egy beépített elérési út feltérképezési funkcióval. Az elérési út feltérképezés a forráskönyvtártól visszafelé halad a ProdData katalógusig. Ezután a különféle telepítési fájlokat végigkeresi az összes alkönyvtárban. A hálózati meghajtót az iSeries szerver QIBM megosztási pontjához (\\*Hálózati\_szerver*\QIBM) kell hozzárendelni, így az elérési út feltérképezési funkció számára rendelkezésre állnak a különböző könyvtár elérési utak. Ez minden telepíthető összetevőt elérhetővé tesz a telepítőprogram számára. A legtöbb iSeries Access for Windows összetevő akkor is telepíthető, ha nem áll rendelkezésre az összes felsorolt könyvtár az elérési útban.

Az elérési út feltérképezés az alábbi könyvtárakat tekinti át:

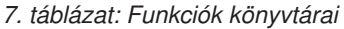

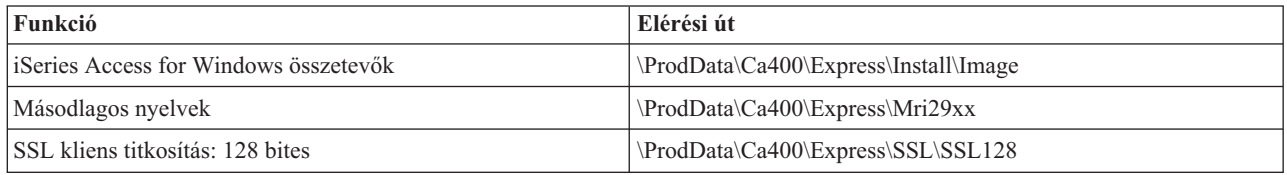

**Megjegyzés:** Alapértelmezésben a felhasználók nem férnek hozzá az SSL könyvtárakhoz. Ezeknek az összetevőknek a telepítéséhez módosítsa a PUBLIC \*EXCLUDE jogosultságot.

*8. táblázat: Bedolgozó könyvtárak*

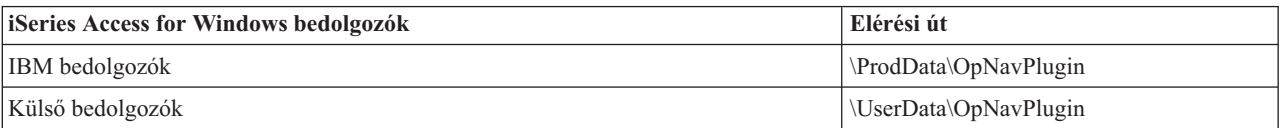

*9. táblázat: Client Access for Windows 95/NT kompatibilis bedolgozók könyvtárai*

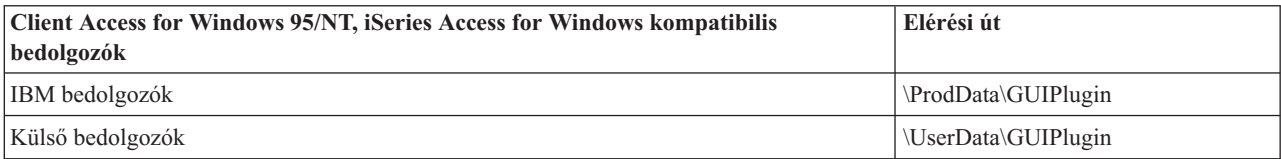

#### *10. táblázat: Beépülők könyvtárai*

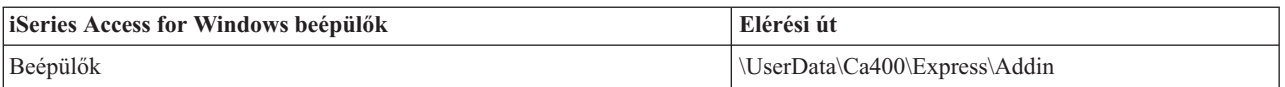

**Megjegyzés:** A **\\Hálózati\_szerver\QIBM\ProdData\Express\Install\Image** könyvtárra addig rendelhető hozzá megosztási pont, amíg a felhasználók nem igénylik az SSL, a másodlagos nyelveket, beépülők vagy bedolgozók telepítését.

## **Példa: válaszfájl (setup.iss)**

Ez a válaszfájl egy olyan egyéni telepítésből származik, melynek során minden összetevő ki lett választva. A telepítési típustól, a kijelölt összetevőktől és a nemzeti nyelvtől függően ettől eltérő válaszfájlok fognak születni.

#### **Megjegyzések:**

- 1. BootOption=3 a példa válaszfájlban. Ez azt jelenti, hogy a PC automatikusan újraindul a telepítés befejeztével. Ha nem ezt akarja, írja át BootOption=0 értékre.
- 2. Jogi kérdésekkel kapcsolatos információk: B. függelék, "Programra vonatkozó jogi [nyilatkozat",](#page-74-0) oldalszám: 69.

[InstallShield Silent] Version=v5.00.000 File=Response File [File Transfer] OverwriteReadOnly=NoToAll [DlgOrder] Dlg0=SdWelcome-0 Count=9 Dlg1=SdLicense-0 Dlg2=SdOptionsButtons-0 Dlg3=SdAskDestPath-0 Dlg4=CwbComponentDlg-0 Dlg5=SdShowDlgEdit1-0 Dlg6=SdStartCopy-0 Dlg7=SdAskOptions-0 Dlg8=SdFinishReboot-0 [SdWelcome-0] Result=1 [SdLicense-0] Result=1 [SdOptionsButtons-0] Result=103 [SdAskDestPath-0] szDir=C:\Program Files\IBM\Client Access Result=1 [CwbComponentDlg-0] CAOptional-type=string CAOptional-count=3 CAOptional-0=CAOptional\DirUpdate CAOptional-1=CAOptional\IRC CAOptional-2=CAOptional\OUG Unity-type=string Unity-count=18 Unity-0=Unity\Base Unity-1=Unity\BasicOp Unity-2=Unity\JobMan Unity-3=Unity\SysConfig Unity-4=Unity\Network Unity-5=Unity\Security Unity-6=Unity\UserGroups Unity-7=Unity\Database Unity-8=Unity\USQL Unity-9=Unity\UTS Unity-10=Unity\FileSys Unity-11=Unity\Backup Unity-12=Unity\Commands Unity-13=Unity\PackProd Unity-14=Unity\Monitors Unity-15=Unity\LogSys Unity-16=Unity\AFPMan Unity-17=Unity\Admin DataAccess\FileTransfer-type=string DataAccess\FileTransfer-count=2 DataAccess\FileTransfer-0=DataAccess\FileTransfer\DataXfer DataAccess\FileTransfer-1=DataAccess\FileTransfer\Excel DataAccess-type=string DataAccess-count=5 DataAccess-0=DataAccess\FileTransfer DataAccess-1=DataAccess\ODBC DataAccess-2=DataAccess\OLEDB DataAccess-3=DataAccess\MP

```
DataAccess-4=DataAccess\WK4
Emulators\Standard\PCFont-type=string
Emulators\Standard\PCFont-count=1
Emulators\Standard\PCFont-0=Emulators\Standard\PCFont\NoAddFonts
Emulators\Standard-type=string
Emulators\Standard-count=3
Emulators\Standard-0=Emulators\Standard\Base
Emulators\Standard-1=Emulators\Standard\PdfPdt
Emulators\Standard-2=Emulators\Standard\PCFont
Emulators-type=string
Emulators-count=1
Emulators-0=Emulators\Standard
PrinterDrivers-type=string
PrinterDrivers-count=2
PrinterDrivers-0=PrinterDrivers\AFP
PrinterDrivers-1=PrinterDrivers\SCS
Toolkit-type=string
Toolkit-count=3
Toolkit-0=Toolkit\Base
Toolkit-1=Toolkit\VBW
Toolkit-2=Toolkit\TJ
Component-type=string
Component-count=16
Component-0=Install
Component-1=Base
Component-2=Ub
Component-3=CAOptional
Component-4=Unity
Component-5=DataAccess
Component-6=AFPViewer
Component-7=JRE
Component-8=JAVATB
Component-9=Emulators
Component-10=PrinterDrivers
Component-11=OCI
Component-12=OpCon
Component-13=UToo
Component-14=Toolkit
Component-15=EZSetup
Result=1
[SdShowDlgEdit1-0]
szEdit1=IBM iSeries Access for Windows
Result=1
[SdStartCopy-0]
Result=1
[Application]
Name=Client Access
Version=CurrentVersion\Selectively_Installable_Components\EZ-Setup
Company=IBM
Lang=0009
[SdAskOptions-0]
Component-type=string
Component-count=1
Component-0=Add program folder shortcut to desktop.
Result=1
[SdFinishReboot-0]
Result=1
BootOption=3
```
### **iSeries Access for Windows frissítése**

Ha az iSeries Access for Windows már telepítve van, és ezt újabb kiadásra szeretné frissíteni, akkor szem előtt kell tartania a következőket:

v Az iSeries Access for Windows frissítésekor telepíthet vagy eltávolíthat további funkciókat.

- v Új kiadásokra csak rendszergazdai jogosultsággal végezhető el a frissítés. Rendszergazdai jogosultság nélküli frissítésre a Windows Ütemezett feladatok távoli [hozzáféréssel](#page-40-0) funkciója használható.
- v Ha az iSeries Access for Windows frissítéséhez használt forrás nem rendelkezik a korábbi iSeries Access for Windows kiadás valamelyik összetevőjével, akkor a hiányzó összetevők a frissítés részeként automatikusan eltávolításra kerülnek.
- v A CE2 összetevő hiányzik a V5R3 kiadásból. Ha a telepítőkészlet tartalmazza a V5R3 CE3 összetevőt, akkor a CE2 a frissítés során lecserélésre kerül és a CE3 telepítődik. Ha a telepítőkészlet nem tartalmazza a CE3-at, akkor a CE2 automatikusan eltávolításra kerül a PC-ről.
- v A V5R2 óta az iSeries Access for Windows nem támogatja a levelezési API-kat (MAPI). Frissítéskor a MAPI automatikusan eltávolításra kerül a PC-ről. Ha V5R1 kiadásról frissít, és még mindig használja a MAPI-t, mert az közvetlenül a rendszer terjesztési könyvtárához csatlakozik a felhasználói információk tárolásához, akkor javasoljuk, hogy álljon át a rendszer terjesztési könyvtárának használatáról LDAP, mint címtármegoldás használatára.

Az iSeries hálózati szerverről frissítés telepítési folyamatának leírása: "iSeries Access for [Windows](#page-32-0) telepítése iSeries hálózati [szerverről"](#page-32-0) oldalszám: 27.

CD-ROM-ról frissítés utasításai: "iSeries Access for Windows telepítése CD-ről" [oldalszám:](#page-33-0) 28.

Windows hálózati meghajtóról frissítés telepítési eljárása: "iSeries Access for [Windows](#page-34-0) telepítése Windows hálózati [meghajtóról"](#page-34-0) oldalszám: 29

## **Címtárinformációk közzététele LDAP kiszolgálón**

Az iSeries navigátorral tehetők közzé a címtáradatok LDAP kiszolgálón:

- 1. Nyissa meg az iSeries navigátort.
- 2. Kattintson a jobb egérgombbal a rendszer nevére.
- 3. Válassza a **Tulajdonságok** lehetőséget.
- 4. Válassza ki a **Címtárszolgáltatások** lapot.
- 5. Válassza ki az LDAP címtárba közzétenni kívánt felhasználót.

A címtáradatok LDAP címtáron keresztüli közzétételéhez az iSeries navigátor segítségével tekintse meg az Információ közzététele címtárkiszolgálón témakört.

A címtárinformációk közzététele LDAP szerveren karakteres felület használatával is lehetséges. A címtáradatok LDAP címtáron keresztüli közzétételéhez karakteres felület segítségével tekintse meg az API-k ábécérendbe szedett felsorolását.

Általános információkat az LDAP-ről és a közzétételről az [iSeries](http://www.ibm.com/eserver/iseries/ldap) LDAP (http://www.ibm.com/eserver/iseries/ldap)

 $\blacktriangleright$  témakörben talál.

## **iSeries Access for Windows eltávolítása a PC-ről**

Az iSeries Access for Windows eltávolítása:

- 1. Mentse el az információkat és zárja be a futó alkalmazásokat.
- 2. Az asztalon kattintson duplán a **Sajátgép** ikonra.
- 3. Nyissa meg a **Vezérlőpult –> Programok hozzáadása/törlése** menüpontokat.
- 4. Válassza ki a telepített programok listájából az **IBM iSeries Access for Windows** programot, majd kattintson a **Módosítás/Eltávolítás** gombra.
- 5. Az iSeries Access for Windows Setup varázslóban válassza ki az **Eltávolítás** lehetőséget.
- 6. Kövesse a varázsló útmutatásait.

**Megjegyzés:** Befejezés után a varázsló leállítja és újraindítja a PC-t.

# **6. fejezet Kapcsolódó információk**

Alább találhatók az iSeries Access for Windows témakörrel kapcsolatos webhelyek és online súgók listája.

#### **Webhelyek**

- IBM [honlap](http://www.ibm.com) (http://www.ibm.com) Ezen a helyen talál információkat az IBM termékeiről, szolgáltatásairól, támogatásáról, valamint itt talál letölthető anyagokat.
- IBM [iSeries](http://www.ibm.com/servers/eserver/iseries) honlap $\neg$ (http://www.ibm.com/eserver/iseries) Ismerje meg az iSeries szervercsaládot.
- $\cdot$  IBM iSeries Access for [Windows](http://www-1.ibm.com/servers/eserver/iseries/access/windows/) honlap (http://www.ibm.com/eserver/iseries/access/expresslinks.htm/) Ezen a webhelyen az iSeries Access for Windows termékről tudhat meg többet.
- IBM iSeries [Access](http://www.ibm.com/eserver/iseries/access) honlap (http://www.ibm.com/eserver/iseries/access) Ezen a webhelyen az iSeries Access termékkel kapcsolatos online információk találhatók.
- iSeries [Navigator](http://www.ibm.com/eserver/iseries/oper_nav) honlap (http://www.ibm.com/eserver/iseries/oper\_nav) Az iSeries navigátor egy nagyteljesítményű grafikus felület Windows kliensekhez. Ezen a webhelyen megismerheti, milyen funkciókat kínál az iSeries navigátor az egyes kiadásokban
- IBM [szoftver](http://www.ibm.com/software) honlap (http://www.ibm.com/software) Ezen a webhelyen az IBM szoftverekkel kapcsolatos erőforrásokat, próba- és bétaváltozatokat, szoftverhíreket, információkat a szoftverek megvásárlásával kapcsolatban és támogatást talál.
- IBM@server iSeries [támogatás](http://www.ibm.com/eserver/iseries/support/) (http://www.ibm.com/eserver/iseries/support/) Technikai támogatás és erőforrások az iSeries és AS/400 rendszerekhez.
- IBM Redbook [kiadványok](http://www.redbooks.ibm.com/) honlap $\blacktriangleright$ (http://www.redbooks.ibm.com) Ezen a webhelyen további tudást, technikai ismereteket és különféle anyagokat szerezhet.
- IBM iSeries [hálózati](http://www.ibm.com/servers/eserver/iseries/netserver/) szerver honlap  $\rightarrow$ (http://www.ibm.com/servers/eserver/iseries/netserver/) Ezen a webhelyen az iSeries hálózati szerverrel kapcsolatos információkat talál.
- iSeries Access for [Windows](http://www.ibm.com/eserver/iseries/access/v5r3.htm) Readme fájl $\blacktriangleright$ (www.ibm.com/eserver/iseries/access/v5r3.htm) Ezen a webhelyen fontos információkat talál, a technikai változásokról.

• [Információs](http://www.ibm.com/servers/eserver/iseries/access/caiixe1.htm) APAR-ok $\overrightarrow{V}$ (http://www.ibm.com/servers/eserver/iseries/access/caiixe1.htm) Az információs APAR-ok olyan elektronikus dokumentumok, amelyek a kiadványokban, az online információk között, a kritikus javítások listájában és más forrásokban nem szereplő információk közzétételére szolgálnak.

#### **Online súgó**

Az iSeries Access for Windows telepítése után egy rendkívül értékes információforrás válik elérhetővé; ez a **Felhasználói kézikönyv**. Itt találhatók a problémák kijavításához szükséges útmutatások, és a lépésről-lépésre leírt eljárások. Egy adott témakör kikereséséhez használja a tárgymutatót vagy a keresést. A Felhasználói kézikönyv több bonyolult helyzeten is keresztülvezeti, és segít megoldani a legtöbb problémát.

**Megjegyzés:** Ha az iSeries Access for Windows Egyéni vagy PC5250 felhasználó telepítését hajtotta végre, akkor elképzelhető, hogy a Felhasználói kézikönyv nincs telepítve. A kézikönyv telepítéséhez indítsa el a Szelektív telepítőt.

# **3. rész iSeries Access for Windows: Használat**

Az IBM @server iSeries Access for Windows számos PC-iSeries szerver funkciót és alkalmazást tartalmaz. A beépített funkcióknak köszönhetően az IBM @server iSeries Access for Windows többek között az alábbi lehetőségeket nyújtja:

- v A .NET technológiák kihasználása az iSeries szerveren található adatok kiolvasásához, lekéréséhez, módosításához és SQL szerverparancsok futtatásához az új V5R3M0 IBM DB2 UDB for iSeries .NET Provider program segítségével.
- v SQL utasítások, tárolt eljárások, adatsorok, programok és parancsok használata kliens-szerver alkalmazások fejlesztéséhez, valamint rekordszintű hozzáférés a DB2 UDB for iSeries logikai és fizikai adatbázisfájlokhoz OLE DB Providereken keresztül.
- v Az Incoming Remote Command (IRC) használata parancsok küldésére különféle rendszerekről a személyi számítógépre, amelyen telepítve van az iSeries Access for Windows, majd a parancsok futtatása a célrendszeren.
- v iSeries nyomtatókimenet kezelése, megjelenítése és nyomtatása az AFP Workbench Viewer & nyomtató-illesztőprogramok segítségével.
- v Adatátvitel a PC kliens és az iSeries szerver között az Adatátvitel funkció használatával. (Tekintse meg az [iSeries](#page-66-0) Access Adatátvitel [megfontolásait](#page-66-0) is).
- v A terminál- és nyomtatóemuláció előnyeinek kihasználása a PC5250 emulációval.
- v iSeries szerverek kezelése az iSeries navigátorban. Az iSeries navigátor tartalmazza a Kezelőközpontot is, amellyel több szervert is ugyanolyan egyszerűen felügyelhet, mint egyet.
- v Az iSeries szerver beállítása és szervizelése az EZSetup és a Műveleti konzol segítségével.
- v ODBC illesztő használata az adatbázishoz.
- v A programozói eszközkészletben található alkalmazásfejlesztési erőforrások, például alkalmazásprogram illesztők (API), példa programkódok, header fájlok, könyvtárfájlok és dokumentációs anyagok kihasználása.
- v Az iSeries támogatás a Windows Hálózatokhoz (iSeries hálózati szerver) fájl- és nyomtatókiszolgálási képességeinek kihasználása.

Az IBM @server iSeries Access for Windows teljes dokumentációját a termékhez tartozó online súgórendszerben, az **IBM** Eserver **iSeries Access for Windows Felhasználói kézikönyvben** találja.

# <span id="page-66-0"></span>**7. fejezet iSeries Access Adatátvitel megfontolások**

Néhány témakör, amely segít sikeresen kihasználni az új V5R3 kiadás adatátviteli lehetőségeit:

- v "Unicode szövegfájlok átvitele az iSeries szerverre"
- v "RXFERPCB távoli adatátvitelhez"
- v "V5R3M0 Adatátvitel kérések használata az iSeries Access korábbi [változataival](#page-67-0) együtt Windows 9x és NT [rendszereken"](#page-67-0) oldalszám: 62
- v "Nem jelennek meg és nem [nyomtatódnak](#page-67-0) helyesen a Unicode karakterek Windows NT alatt" oldalszám: 62

### **Unicode szövegfájlok átvitele az iSeries szerverre**

Az **Adatátvitel az iSeries** rendszerre megkísérli leegyszerűsíteni a Unicode szövegfájlok iSeries szerverre átvitelének folyamatát azáltal, hogy megkísérli rögtön a fájl helyes kódolását kiválasztani. Az adatátvitel ezt úgy teszi, hogy keresi a byte-sorrend jelzőt (BOM) a Unicode szövegfájl első két vagy három byte-jában. A BOM jelzi, hogy a Unicode szövegfájl UTF-8, Unicode (kis végű) vagy Unicode nagy végű kódolású-e. Ha az **Adatátvitel iSeries** szerverre talál BOM-ot a fájlban, akkor automatikusan megváltoztatja a fájl kódolását. Ha a fájlban nincs BOM, akkor kézzel kell beállítani az iSeries Fájl részletek ablakában 'Fordítás kódolása' értéket a helyes kódolásra.

**Megjegyzés:** Alapértelmezés szerint az **Adatátvitel iSeries szerverről** felvesz egy BOM-ot a Unicode szövegfájlokba. Más alkalmazások, például a Microsoft Notepad, szintén felvesz egy byte-sorrend jelzőt, ha a fájlokat Unicode formátumban mentik.

### **RXFERPCB távoli adatátvitelhez**

Egy új eszköz, az RXFERPCB.EXE került be az iSeries Access for Windows Adatátvitelbe azért, hogy segítse a távoli adatátvitelt az iSeries szerverre Incoming Remote Command és RUNRMTCMD csatornákon keresztül. Az RXFERPCB ugyanabban a könyvtárban található, mint ahová az iSeries Access for Windows telepítésre került.

Az RXFERPCB sokban hasonlít az RTOPCB és RFROMPCB parancsokra, azonban lehetővé teszi egy felhasználói azonosító és egy jelszó megadását a parancssorban. Így segít enyhíteni az RTOPCB és RFROMPCB távoli átvitelre használata esetén gyakori távoli bejelentkezési problémákat. Az RXFERPCB futtatásához adja meg az átvitelt kérő profil nevét, a felhasználói azonosítót és a jelszót. Ha bármelyik paraméterben szóközök lennének, akkor idézőjelek között kell megadnia. Alább látható egy példa az RXFERPCB meghívására és paramétereire.

#### **RXFERPCB kérés felhasználói\_azonosító jelszó**

Paraméterek:

- v **kérés** Bármilyen .DTF, .DTT, .TTO vagy .TFR típusú Client Access fel- vagy letöltési kérés teljes képzésű neve
- v **felhasználói\_azonosító** Egy érvényes iSeries felhasználói profil a kérésben megadott rendszeren.

v **jelszó** - A megadott felhasználói profil érvényes jelszava.

Példák:

- rxferpcb c:\transfers\payroll.dtf myuserID mypassword
- v rxferpcb ″d:\saved transfers\putinventory.tto″ myuserID ″saját titkos kifejezés″

## <span id="page-67-0"></span>**V5R3M0 Adatátvitel kérések használata az iSeries Access korábbi változataival együtt Windows 9x és NT rendszereken**

Az iSeries Access Adatátvitel V5R3M0 változata által előállított **Adatátvitel iSeries** szerverre (.DTT) és az **Adatátvitel iSeries** szerverről (.DTF) átviteli kérés profilok frissítésre kerültek, hogy támogassák a Unicode karakterek használatát. Ennek eredményeképpen viszont ezek a kérések nem fognak helyesen működni, ha az iSeries Access korábbi változataival (például a V5R1M0 kiadással) együtt kísérli meg használni Windows 9x vagy Windows NT platformon. Ezt az Adatátvitel által használt Windows fájlfeldolgozási rutin egy hiányossága okozza. Egy alapértelmezett V5R3M0 átviteli kérés betöltése ebben a környezetben megjósolhatatlan eredményekkel járhat. Az iSeries Access for Windows korábbi változataival együtt is használható átviteli kérések előállítása érdekében az Adatátvitelbe bekerült egy lehetőség a kérésnek a korábbi változatokkal kompatibilis formátumban elmentésére. Amennyiben erre van szükség, válassza a ″Mentés másként...″ menüpontot az **Adatátvitel iSeries** szerverre vagy **Adatátvitel iSeries** szerverről ″Fájl″ menüjében, állítsa a ″Mentés típusát″ 1.0 változat (.DTT) vagy 1.2 változat (.DTF) formátumra, majd mentse el a kérést. Ezenfelül az 1.x formátumú átviteli kérések ebben a formátumban kerülnek elmentésre, hacsak nem adja meg külön az új formátumot. A kérés 1.x változat formátumban újra elmentésekor egy figyelmeztető párbeszédablak jelenik meg, amelyben az Adatátvitel javasolja a kérés új formátumban elmentését. A figyelmeztető párbeszédablak lehetővé teszi a kérés új formátumban elmentését is.

## **Nem jelennek meg és nem nyomtatódnak helyesen a Unicode karakterek Windows NT alatt**

Az Adatátvitel továbbfejlesztésre került, hogy teljesen támogassa a Unicode karakterkészletet. Bizonyos esetekben azonban nem minden karakter jelenik meg helyesen. Ez a probléma nagyon gyakori Windows NT rendszereken, és sokkal ritkább az új operációs rendszereken, mint a Windows 2000 és a Windows XP. A legegyszerűbb megoldás egy olyan megjelenítési vagy nyomtatási betűkészlet kiválasztása, amely a Unicode karakterek bőségesebb készletét, vagy legalábbis a kívánt részhalmazát tartalmazza. A Windows NT rendszerek 'Lucida Sans Unicode' betűkészlete gyakran több karaktert képes megjeleníteni, mint az Adatátvitel által alapértelmezésben kiválasztott betűkészlet. Nem biztos azonban, hogy ez a betűkészlet minden rendszeren rendelkezésre áll.

# **4. rész Függelék**

# **A. függelék Megjegyzések**

Ezek az információk az Egyesült Államokban forgalmazott termékekre és szolgáltatásokra vonatkoznak.

Elképzelhető, hogy a dokumentumban szereplő termékeket, szolgáltatásokat vagy lehetőségeket az IBM más országokban nem forgalmazza. Az adott országokban rendelkezésre álló termékekről és szolgáltatásokról a helyi IBM képviseletek szolgálnak felvilágosítással. Az IBM termékekre, programokra vagy szolgáltatásokra vonatkozó hivatkozások sem állítani, sem sugallni nem kívánják, hogy az adott helyzetben csak az IBM termékeit, programjait vagy szolgáltatásait lehet alkalmazni. Minden olyan működésében azonos termék, program vagy szolgáltatás alkalmazható, amely nem sérti az IBM szellemi tulajdonjogát. A nem IBM termékek, programok és szolgáltatások működésének megítélése és ellenőrzése természetesen a felhasználó felelőssége.

A dokumentum tartalmával kapcsolatban az IBM-nek bejegyzett, vagy bejegyzés alatt álló szabadalmai lehetnek. Ezen dokumentum nem ad semmiféle jogos licencet ezen szabadalmakhoz. A licenckérelmeket írásban a következő címre küldheti:

IBM Director of Licensing IBM Corporation 500 Columbus Avenue Thornwood, NY 10594-1785 U.S.A.

Ha duplabyte-os (DBCS) információkkal kapcsolatban van szüksége licencre, akkor lépjen kapcsolatban az országában az IBM szellemi tulajdon osztályával, vagy írjon a következő címre:

IBM World Trade Asia Corporation Licensing 2-31 Roppongi 3-chome, Minato-ku Tokyo 106, Japan

**A következő bekezdés nem vonatkozik az Egyesült Királyságra, valamint azokra az országokra, amelyeknek jogi szabályozása ellentétes a bekezdés tartalmával:** AZ INTERNATIONAL BUSINESS MACHINES CORPORATION JELEN KIADVÁNYT "ÖNMAGÁBAN", BÁRMIFÉLE KIFEJEZETT VAGY VÉLELMEZETT GARANCIA NÉLKÜL ADJA KÖZRE, IDEÉRTVE, DE NEM KIZÁRÓLAG A JOGSÉRTÉS KIZÁRÁSÁRA, A KERESKEDELMI ÉRTÉKESÍTHETŐSÉGRE ÉS BIZONYOS CÉLRA VALÓ ALKALMASSÁGRA VONATKOZÓ VÉLELMEZETT GARANCIÁT. Bizonyos államok nem engedélyezik egyes tranzakciók kifejezett vagy vélelmezett garanciáinak kizárását, így elképzelhető, hogy az előző bekezdés Önre nem vonatkozik.

Jelen dokumentum tartalmazhat technikai, illetve szerkesztési hibákat. Az itt található információk bizonyos időnként módosításra kerülnek; a módosításokat a kiadvány új kiadásai tartalmazzák. Az IBM mindennemű értesítés nélkül fejlesztheti és/vagy módosíthatja a kiadványban tárgyalt termékeket és/vagy programokat.

A kiadványban a nem IBM webhelyek megjelenése csak kényelmi célokat szolgál, és semmilyen módon nem jelenti ezen webhelyek előnyben részesítését másokhoz képest. Az ilyen webhelyeken található anyagok nem képezik az adott IBM termék dokumentációjának részét, így ezek használata csak saját felelősségre történhet.

Az IBM belátása szerint bármilyen formában felhasználhatja és továbbadhatja a felhasználóktól származó információkat anélkül, hogy a felhasználó felé ebből bármilyen kötelezettsége származna.

A programlicenc azon birtokosainak, akik információkat kívánnak szerezni a programról (i) a függetlenül létrehozott programok vagy más programok (beleértve ezt a programot is) közti információcseréhez, illetve (ii) a kicserélt információk kölcsönös használatához, fel kell venniük a kapcsolatot az alábbi címmel:

IBM Corporation Software Interoperability Coordinator, Department 49XA

3605 Highway 52 N Rochester, MN 55901 U.S.A.

Az ilyen információk bizonyos feltételek és kikötések mellett állnak rendelkezésre, ideértve azokat az eseteket is, amikor ez díjfizetéssel jár.

Jelen dokumentumban található licencprogramokat és a hozzájuk tartozó licenc anyagokat az IBM vásárlói megállapodás vagy a felek azonos tartalmú megállapodása alapján biztosítja.

A dokumentumban megadott teljesítményadatok ellenőrzött környezetben kerültek meghatározásra. Ennek következtében a más működési körülmények között kapott adatok jelentősen különbözhetnek a dokumentumban megadottaktól. Egyes mérések fejlesztői szintű rendszereken kerültek végrehajtásra, így nincs garancia arra, hogy ezek a mérések azonosak az általánosan hozzáférhető rendszerek esetében is. Továbbá bizonyos mérések következtetés útján kerültek becslésre. A tényleges értékek eltérhetnek. A dokumentum felhasználóinak ellenőrizni kell az adatok alkalmazhatóságát az adott környezetben.

A nem IBM termékekre vonatkozó információk a termékek szállítóitól, illetve azok publikált dokumentációiból, valamint egyéb nyilvánosan hozzáférhető forrásokból származnak. Az IBM nem tesztelte ezeket a termékeket, így a nem IBM termékek esetében nem tudja megerősíteni a teljesítményre és kompatibilitásra vonatkozó, valamint az egyéb állítások pontosságát. A nem IBM termékekkel kapcsolatos kérdéseivel forduljon az adott termék szállítóihoz.

Szerzői jogi licenc:

A kiadvány forrásnyelvi alkalmazásokat tartalmaz, amelyek a programozási technikák bemutatására szolgálnak a különböző működési környezetekben. A példaprogramokat tetszőleges formában, az IBM-nek való díjfizetés nélkül másolhatja, módosíthatja és terjesztheti fejlesztési, használati, eladási vagy a példaprogram operációs rendszer alkalmazásprogram illesztőjének megfelelő alkalmazásprogram terjesztési céllal. A példák nem kerültek minden helyzetben tesztelésre. Az IBM így nem tudja garantálni a megbízhatóságukat, javíthatóságukat vagy a program funkcióit. A példaprogramokat tetszőleges formában, az IBM-nek való díjfizetés nélkül másolhatja, módosíthatja és terjesztheti fejlesztési, használati, eladási vagy az IBM alkalmazásprogram illesztőjének megfelelő alkalmazásprogram terjesztési céllal.

## **Védjegyek**

A következő kifejezések az International Business Machines Corporation védjegyei az Egyesült Államokban és/vagy más országokban:

### AFP

AS/400 Client Access e (logo) e(logo)server eServer IBM iSeries OS/400 Redbooks

A Lotus és az 1-2-3 az International Business Machines Corporation és a Lotus Development Corporation védjegyei az Egyesült Államokban és/vagy más országokban.

A Microsoft, a Windows, a Windows NT és a Windows logó a Microsoft Corporation védjegye az Egyesült Államokban és/vagy más országokban.
A Java, valamint minden Java alapú kifejezés a Sun Microsystems, Inc. védjegye az Egyesült Államokban és/vagy más országokban.

A UNIX a The Open Group bejegyzett védjegye az Egyesült Államokban és más országokban.

Más cégek, termékek és szolgáltatások nevei mások védjegyei vagy szolgáltatás védjegyei lehetnek.

## **Az információk letöltésére és kinyomtatására vonatkozó feltételek**

A letöltésre kiválasztott információk használatára vonatkozó engedélyt az alábbi feltételek és kikötések elfogadására szolgáló jelzés alapján kapja meg.

**Személyes használat:** Az információk reprodukálhatók személyes, nem kereskedelmi célú használatra, valamennyi tulajdonosi feljegyzés megtartásával. Az IBM kifejezett engedélye nélkül nem szabad az információkat vagy azok részeit terjeszteni, megjeleníteni, illetve belőlük származó munkát készíteni.

**Kereskedelmi használat:** Az információk reprodukálhatók, terjeszthetők és megjeleníthetők, de kizárólag a vállalaton belül, és csak az összes tulajdonosi feljegyzés megtartásával. Az IBM kifejezett engedélyének hiányában nem készíthetők ezen információkból származó munkák, nem reprodukálhatók, nem terjeszthetők és nem jeleníthetők meg, még részben sem, a vállalaton kívül.

A jelen engedélyben foglalt, kifejezetten megadott engedélyeken túlmenően az információkra, illetve a bennük található adatokra, szoftverekre vagy egyéb szellemi tulajdonra semmilyen más kifejezett vagy vélelmezett engedély nem vonatkozik.

Az IBM fenntartja magának a jogot, hogy jelen engedélyeket saját belátása szerint bármikor visszavonja, ha úgy ítéli meg, hogy az információkat az IBM érdekeit sértő módon használják fel, vagy a fenti útmutatásokat nem megfelelően követik.

Jelen információk kizárólag valamennyi vonatkozó törvény és előírás betartásával tölthetők le, exportálhatók és reexportálhatók, beleértve az Egyesült Államok exportra vonatkozó törvényeit és előírásait is. Az IBM AZ INFORMÁCIÓK TARTALMÁRA VONATKOZÓAN SEMMIFÉLE GARANCIÁT NEM NYÚJT. AZ INFORMÁCIÓK ″ÖNMAGUKBAN″, BÁRMIFÉLE KIFEJEZETT VAGY VÉLELMEZETT GARANCIA VÁLLALÁSA NÉLKÜL KERÜLNEK KÖZREADÁSRA, IDEÉRTVE, DE NEM KIZÁRÓLAG A KERESKEDELMI ÉRTÉKESÍTHETŐSÉGRE, A SZABÁLYOSSÁGRA ÉS AZ ADOTT CÉLRA VALÓ ALKALMASSÁGRA VONATKOZÓ VÉLELMEZETT GARANCIÁKAT IS.

Valamennyi anyag szerzői jogának birtokosa az IBM Corporation.

A webhelyen található információk letöltésével vagy nyomtatásával azt jelzi, hogy elfogadja az itt leírt feltételeket és kikötéseket.

## **B. függelék Programra vonatkozó jogi nyilatkozat**

Az IBM nem kizárólagos szerzői jogi engedélyt ad az összes programozási kódpélda használatához, amelyekből létrehozhat hasonló funkciójú, saját igényeihez alakított változatokat.

KIVÉVE A KI NEM ZÁRHATÓ TÖRVÉNYES JÓTÁLLÁSOKAT, AZ IBM, AZ IBM PROGRAMFEJLESZTŐI ÉS SZÁLLÍTÓI NEM ADNAK JÓTÁLLÁST A PROGRAMRA ÉS AZ ESETLEGES MŰSZAKI TÁMOGATÁSRA, SEM KIFEJEZETT, SEM BELEÉRTETT JÓTÁLLÁST, BELEÉRTVE TÖBBEK KÖZÖTT A FORGALMAZHATÓSÁGRA, AZ ADOTT CÉLRA VALÓ ALKALMASSÁGRA ÉS A JOGBITORLÁS KIZÁRÁSÁRA.

SEMMILYEN KÖRÜLMÉNYEK KÖZÖTT NEM TERHELI FELELŐSSÉG AZ IBM-ET, AZ IBM PROGRAMFEJLESZTŐIT VAGY SZÁLLÍTÓIT AZ ALÁBBI ESETEKBEN, AKKOR SEM, HA FIGYELMÜKET FÖLHÍVTÁK EZEK LEHETŐSÉGÉRE:

- 1. ADATVESZTÉS VAGY ADATSÉRÜLÉS;
- 2. KÜLÖNLEGES, JÁRULÉKOS VAGY KÖZVETETT KÁR VAGY BÁRMIFÉLE KÖVETKEZMÉNYES GAZDASÁGI KÁR;
- 3. NYERESÉG, ÜZLETI JÖVEDELEM, BEVÉTEL, HÍRNÉV VAGY VÁRT MEGTAKARÍTÁS ELMARADÁSA VAGY ELVESZTÉSE.

EGYES JOGRENDSZEREK NEM ENGEDÉLYEZIK A JÁRULÉKOS VAGY KÖVETKEZMÉNYES KÁROK KIZÁRÁSÁT VAGY KORLÁTOZÁSÁT, ILYENKOR AZ ÉRINTETT FELHASZNÁLÓRA A FENTI KORLÁTOZÁSOK VAGY KIZÁRÁSOK NÉMELYIKE NEM VONATKOZIK.

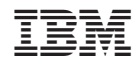

Nyomtatva Dániában